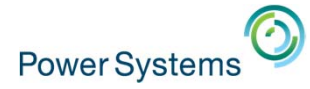

## The Next Generation iAccess …. …. with Mobile!

Dawn May – dmmay@us.ibm.com @DawnMayiCan

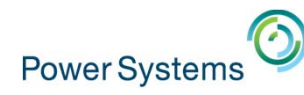

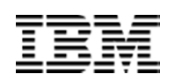

## Agenda

- IBM i Access Family
- Configuration
- $\bullet$ **Console**
- •Data Transfer
- 5250 Emulation
- Printer Output
- $\bullet$ Deployment

• iAccess Mobile

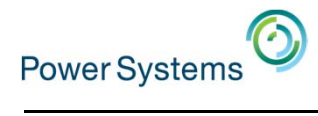

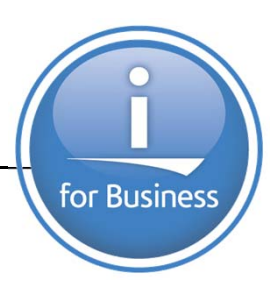

## IBM i Access Family

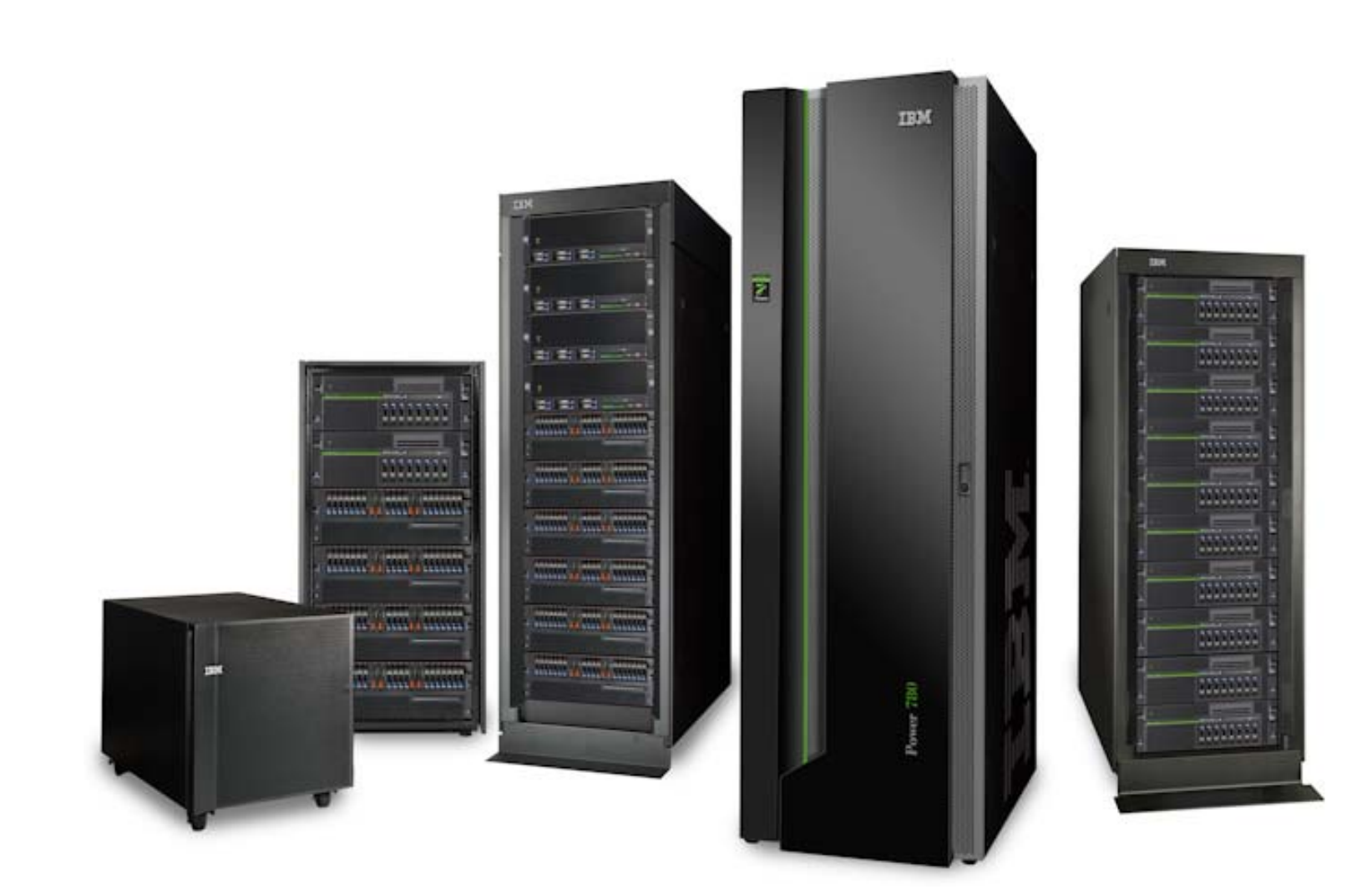

**4**

# IBM i Access Family

- IBM i Access Family of Products
	- IBM i Access for Windows (5770-XE1)
		- $\blacksquare$ Client Access
		- $\blacksquare$  Most mature and widely used product
			- System i Navigator
			- 5250 Display and Printer Emulation
			- Data Transfer
			- Operations Console & Virtual Control Panel
	- IBM i Access for Web (5770-XH2)
		- IBM i System Hosted HTML based web product
		- Very robust capability that has been well received
			- 5250 Display
			- Print Access
			- Database Access
	- IBM i Access for Linux (5770-XL1)
		- Lightly embraced product specifically for Linux RPM Operating Systems
			- ODBC provider
			- 5250 Display
			- Remote Command
- Data Access Providers
- Remote Command
- Print Drivers

- Integrated File System Access
- Commands
- Jobs

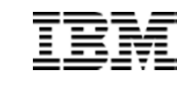

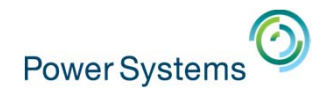

We'll talk about this in a bit….

7.1 was

the last

release

7.1 was

the last

release

■

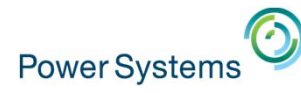

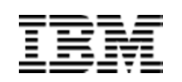

## IBM i Access Client Solutions – 5733-XJ1

Key features from existing desktop products are included with the IBM i Access Client Solutions core offering

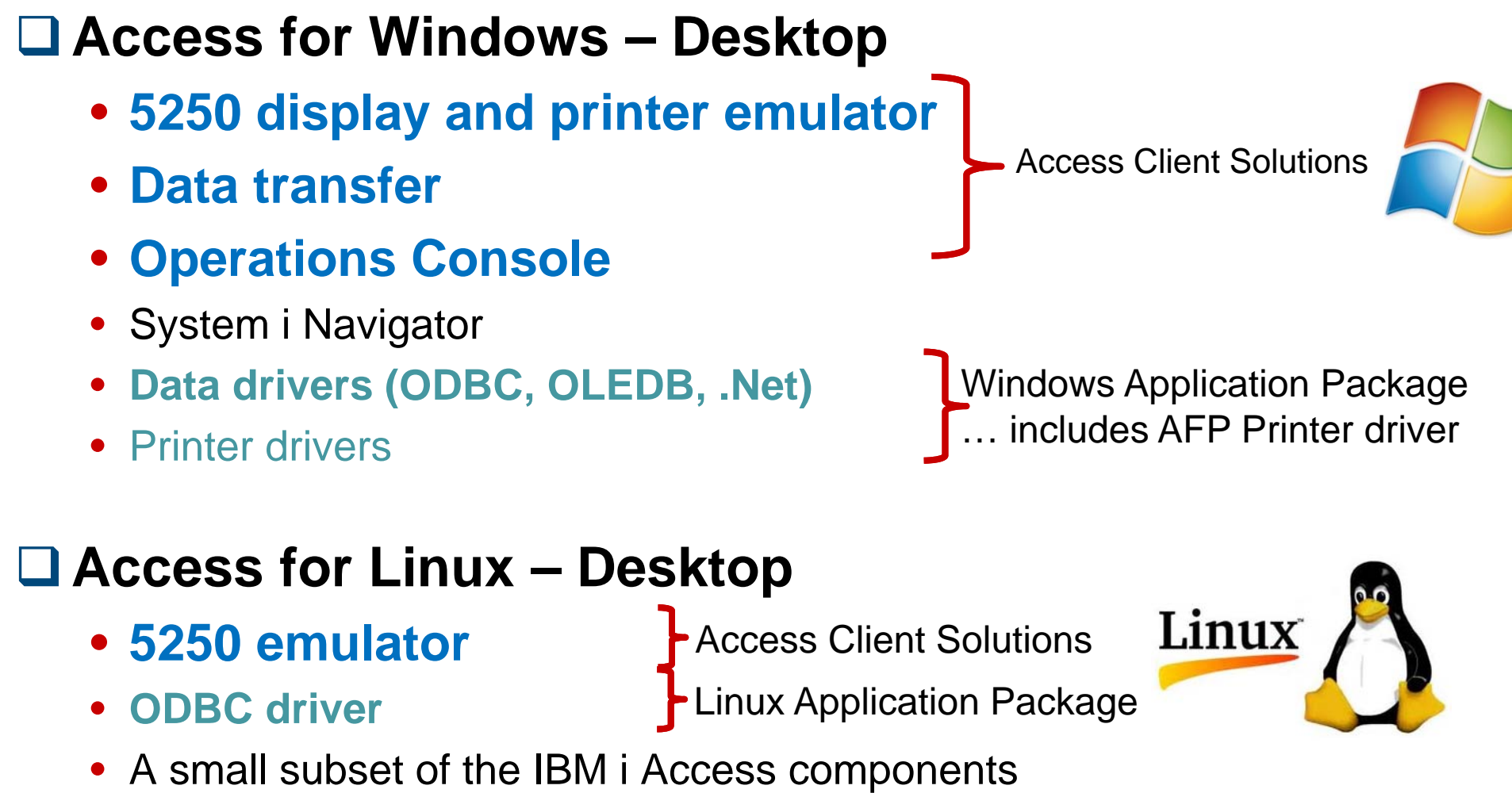

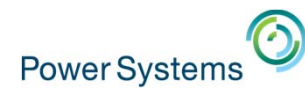

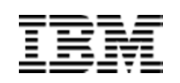

## Platform Independent

- •Runs anywhere that has Java™
	- Java 6.0 or later
- •This includes:
	- Windows
	- Mac
	- Linux
	- AIX
	- IBM i

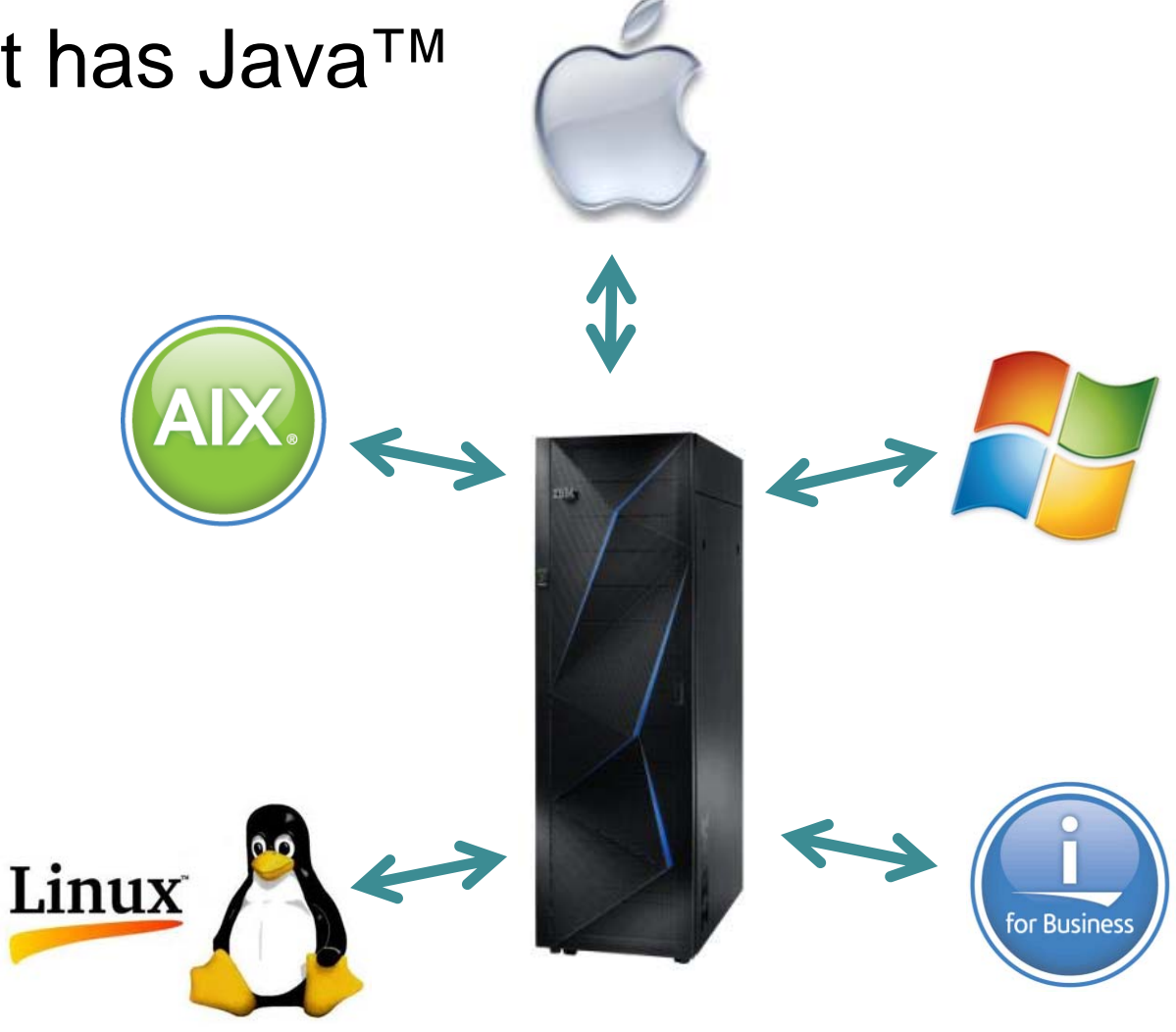

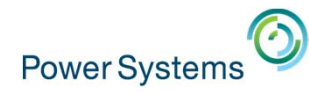

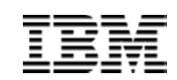

# **Simplicity**

- No more PC installations
- Updates are easy

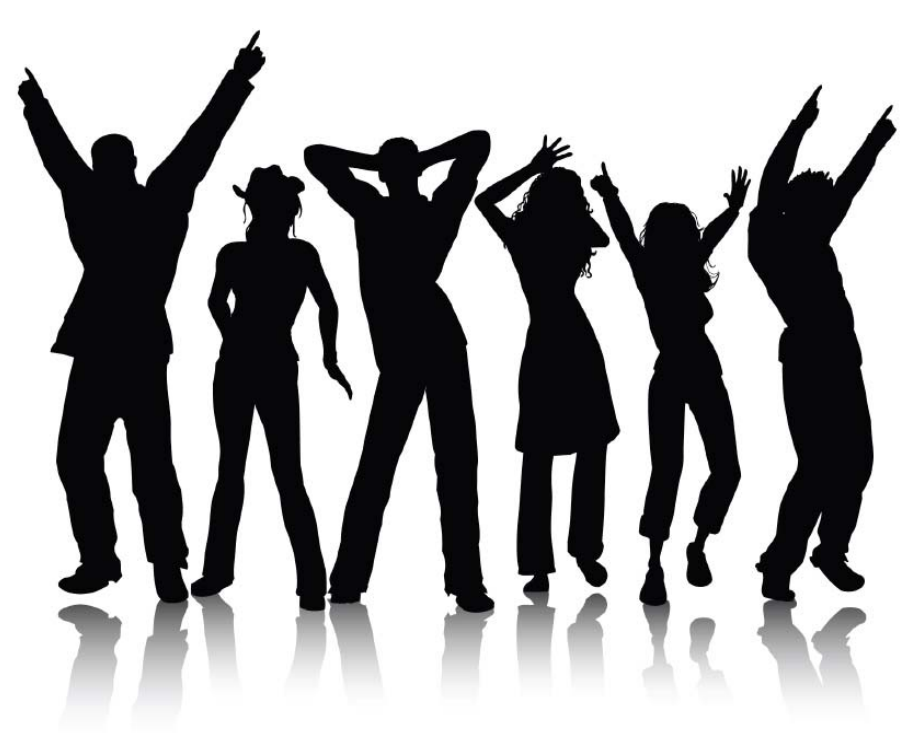

• Go from "out of the box" to "connected" in a snap!

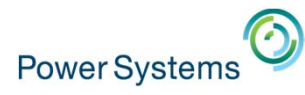

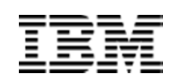

## **Flexibility**

- •Can be run from any media
- •Configuration can be stored on any media
	- Same exact configuration files regardless of client workstation OS
- •Examples include:
	- Thumb drives
	- Network shares
	- Local disk
	- Web deployments

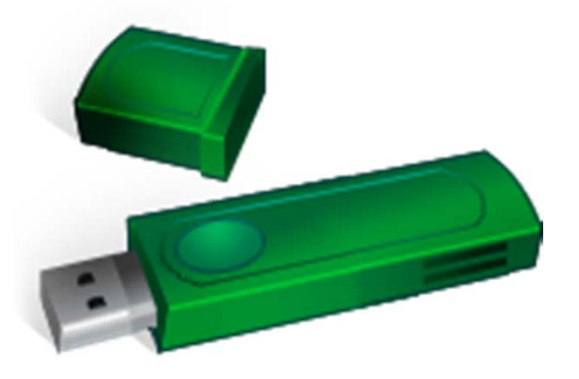

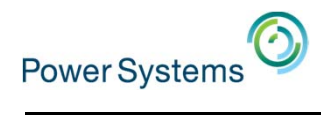

for Business

# **Configuration**

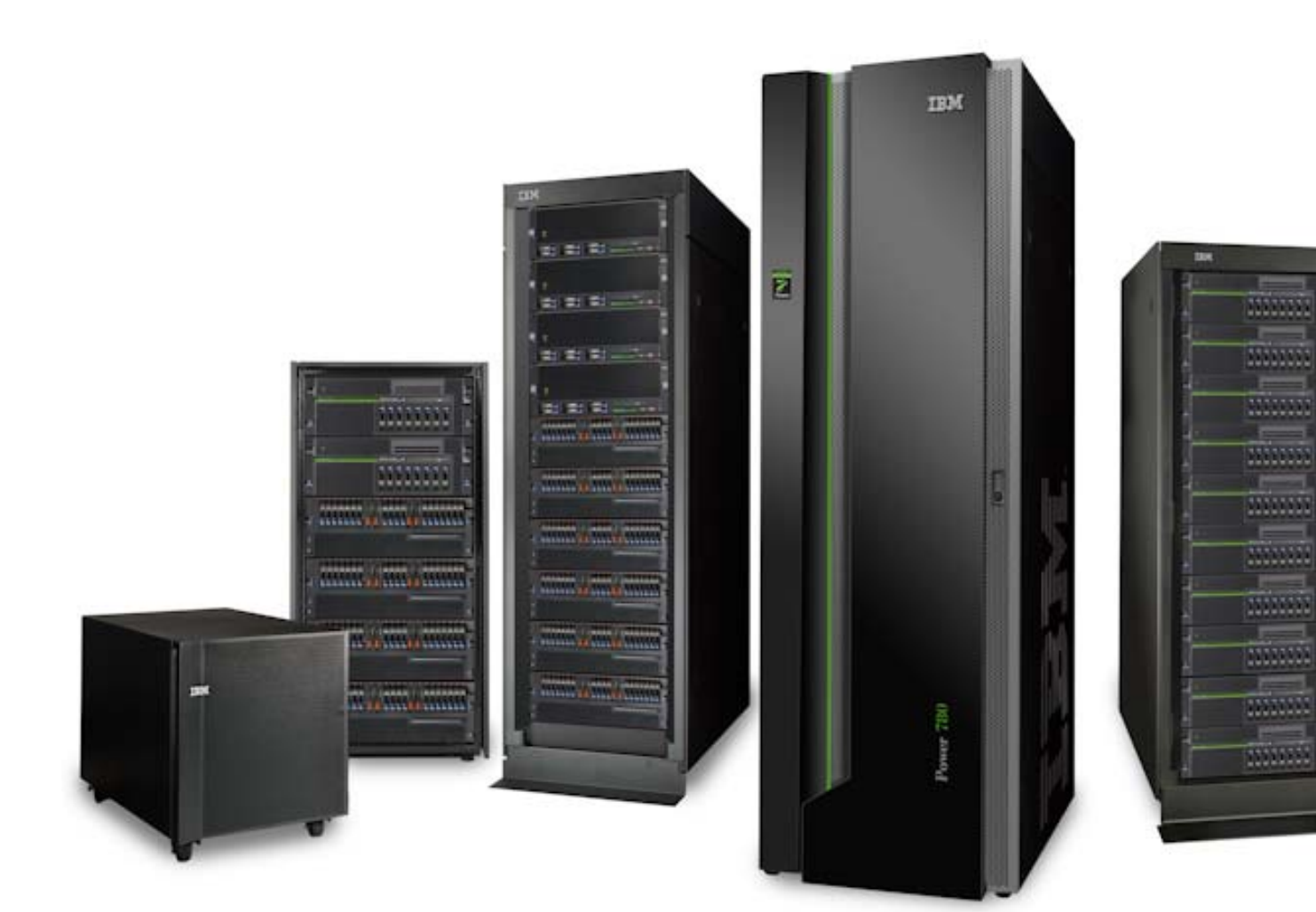

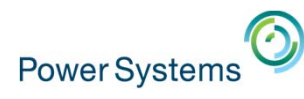

## Main User Interface

- Provide an easy to use launch point for features
- Build an infrastructure that is extensible for the future

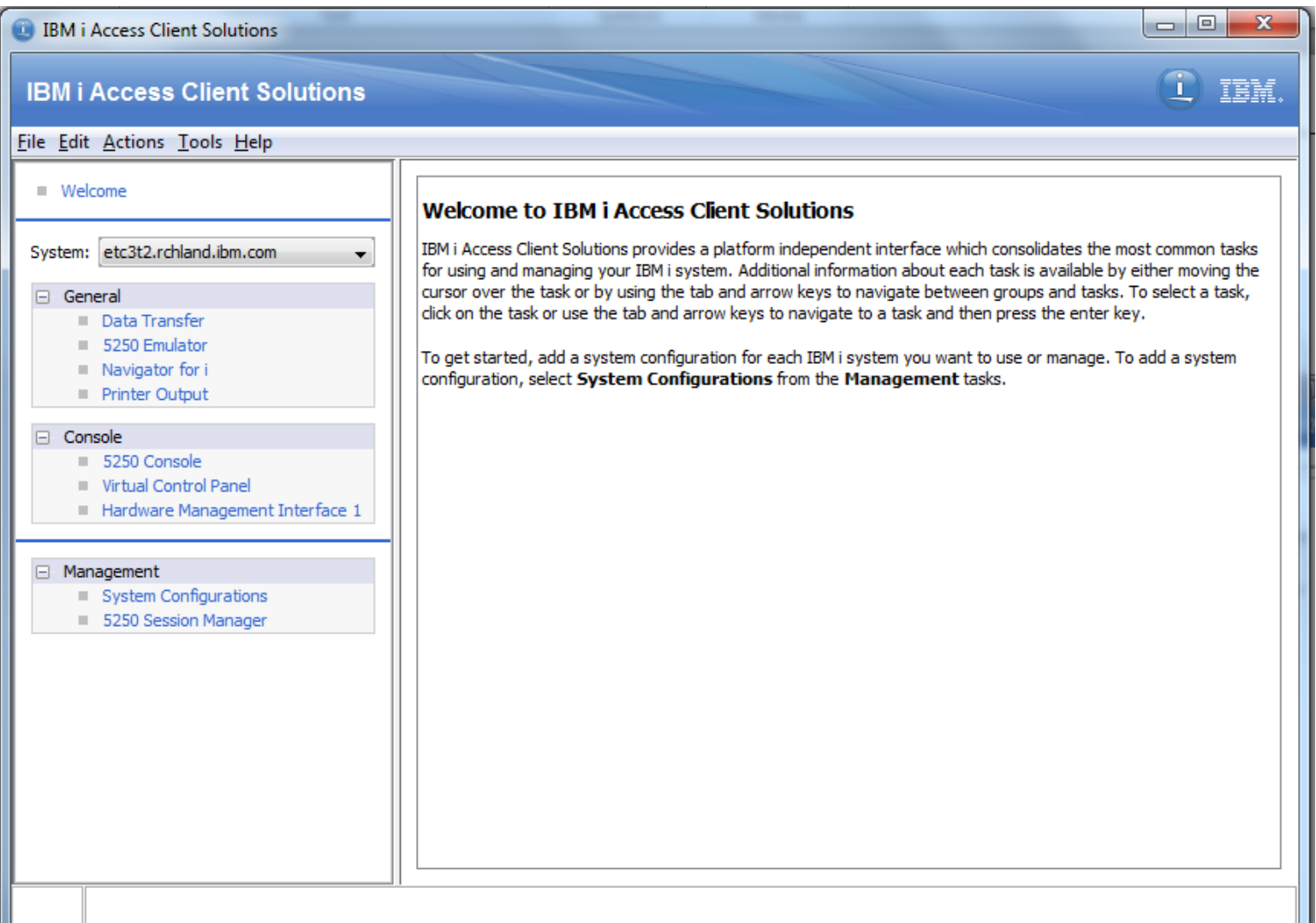

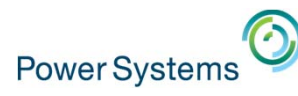

## System Configurations

• Use the System Configurations panel to store connection information for the IBM i partitions that will be used

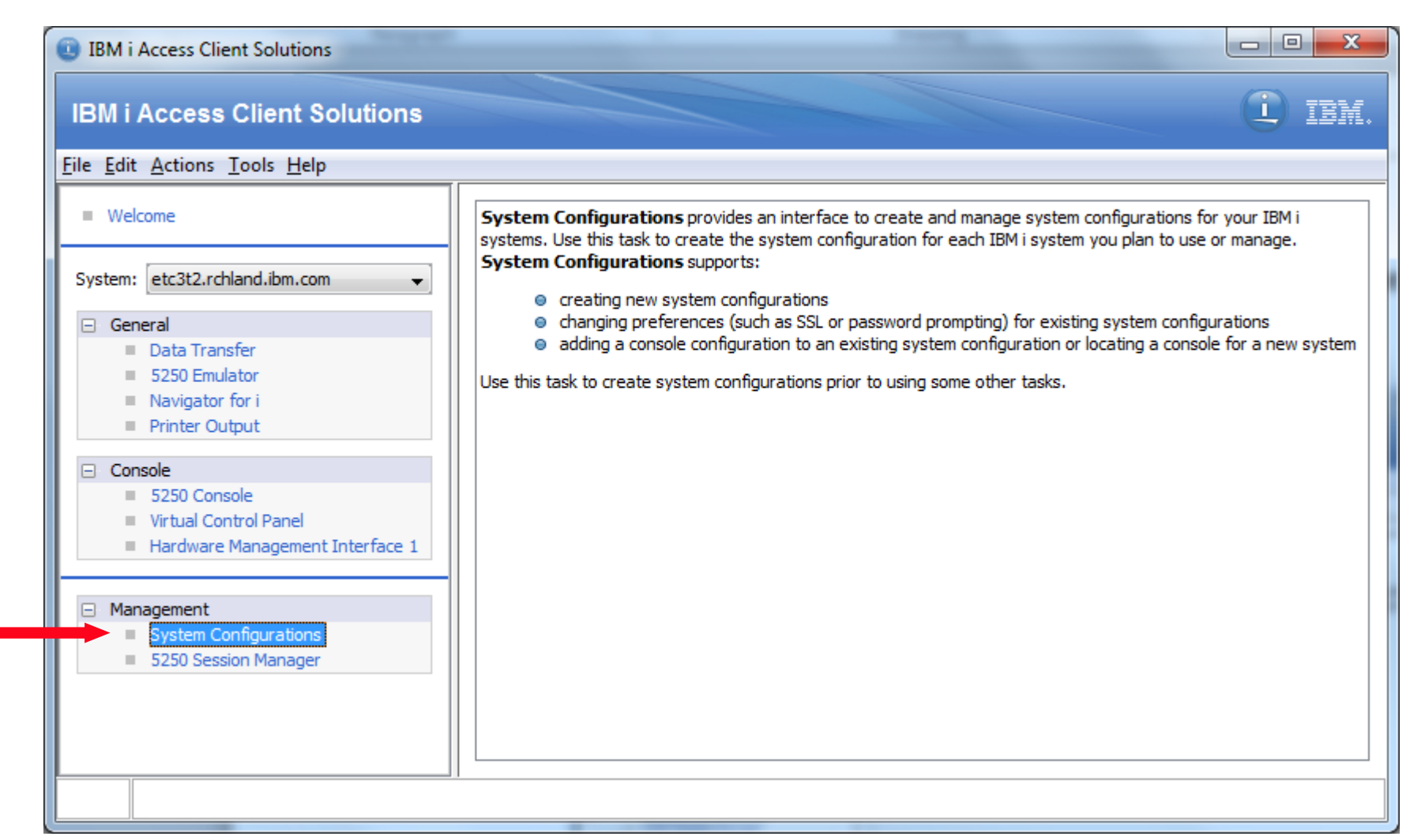

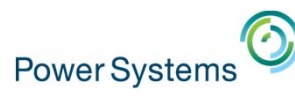

## System Configurations

- • Create, Edit or Delete connection information for IBM i partitions that are managed
	- –**System Name**: What is entered by the user to connect to this host
	- – **IP Address**: What the PC's DNS environment last returned when connecting to the System Name
	- – **Service Host Name**: The System's Console host name or IP address as configured
	- –**Description**: Defined by the user when created

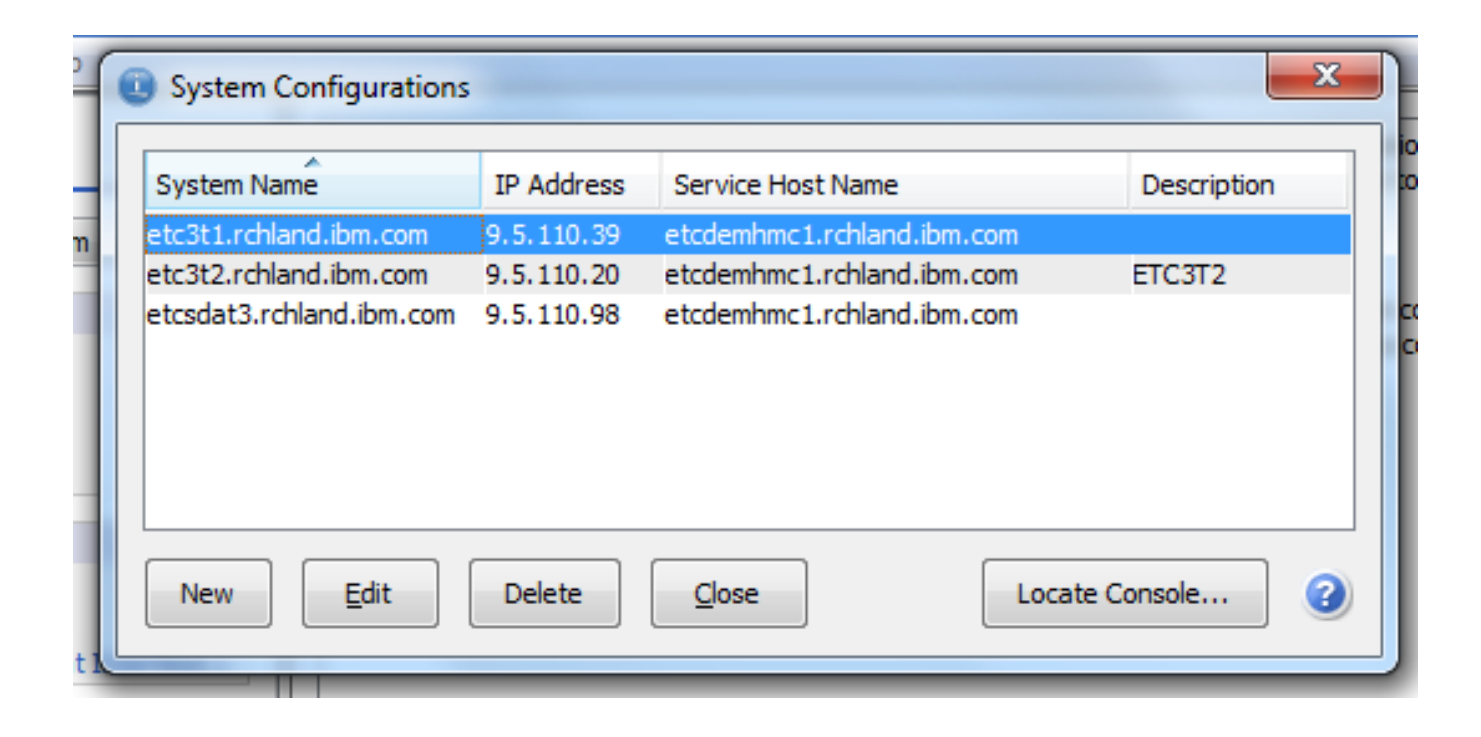

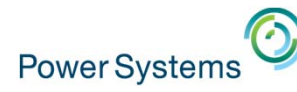

## New System Configuration

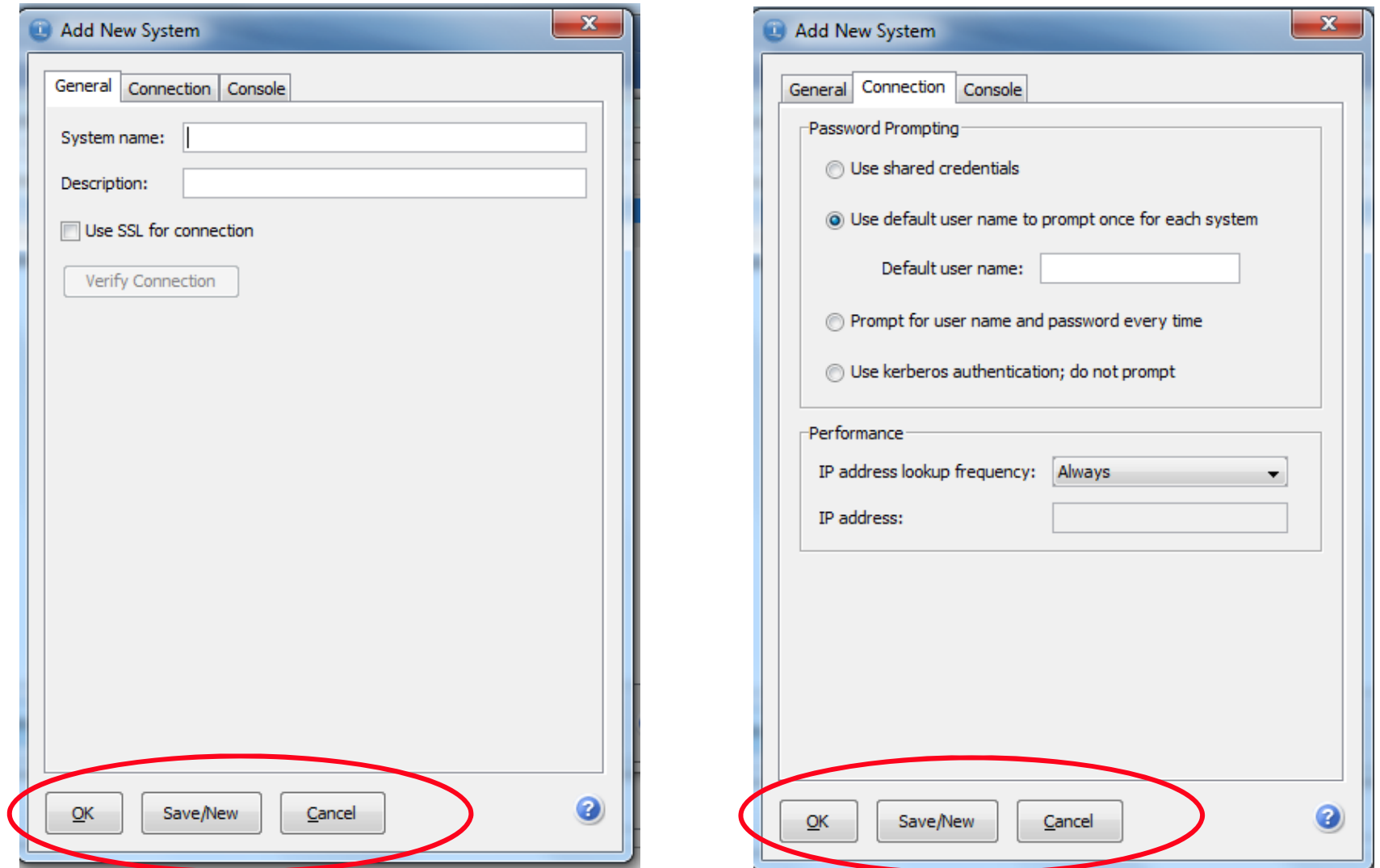

- OK Saves the information entered and closes the panel
- $\bullet$ Save/New - Saves the information entered and clears the panel
- Cancel Closes the panel without saving anything **<sup>13</sup>**

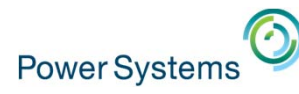

 $\mathbf{x}$ 

### New System Configuration - Console

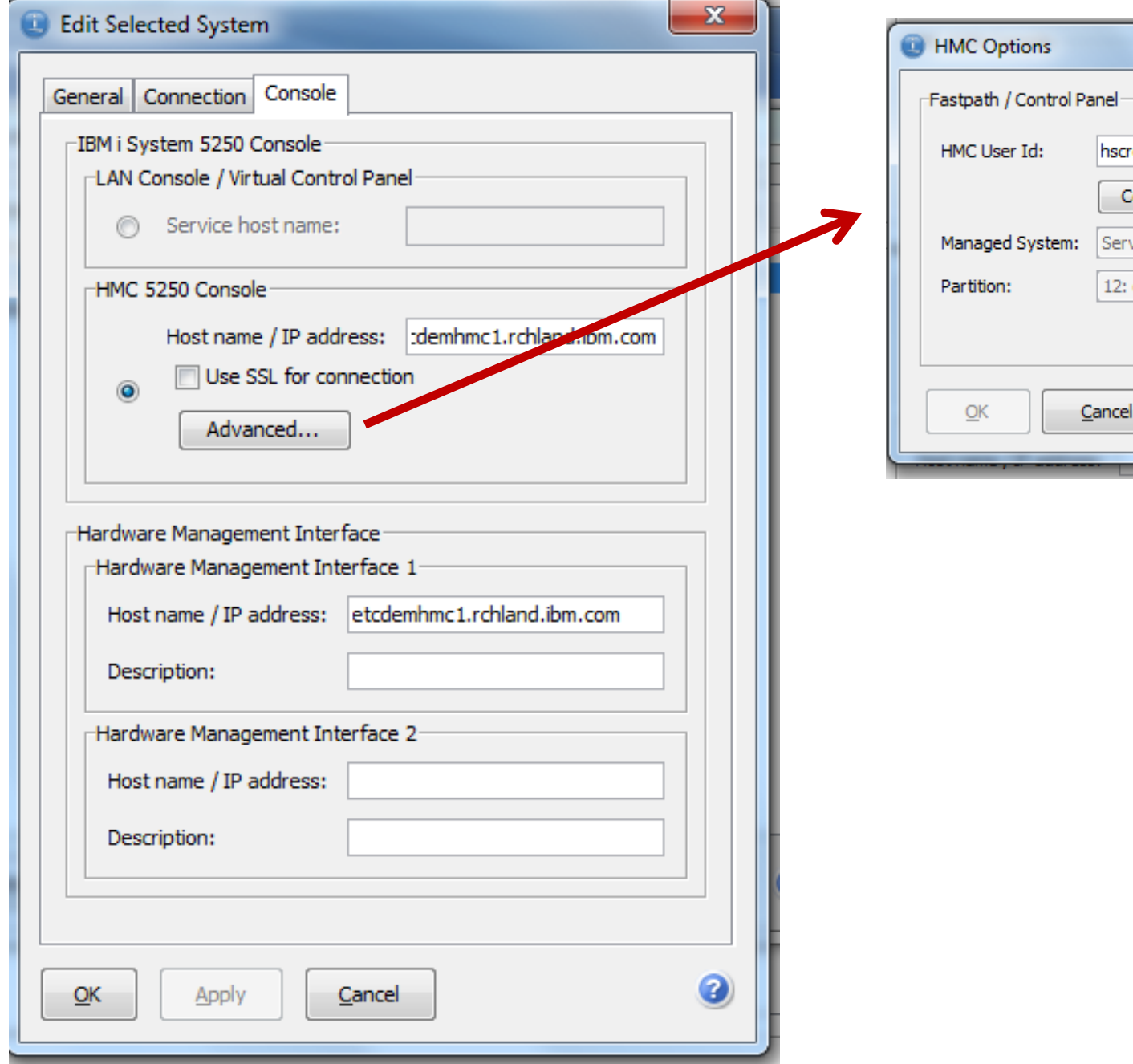

oot onnect and Browse... ver-8205-E6B-SN06633FR etcsdaix2 0

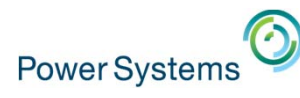

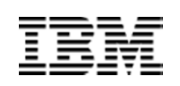

## Console Configuration

- • Console information is configured in the System Configuration panel
	- Lan Console / Virtual Control Panel
		- $\blacksquare$ Service Host Name
	- HMC 5250 Console
		- Host Name or IP Address to the HMC5250 Proxy interface
		- $\blacksquare$ Supports SSL
	- – Hardware Management Interfaces
		- $\blacksquare$  Host name or IP address
			- Can append a port to the name or address
		- x.x.x.x:port
		- $\blacksquare$ **Description**
		- $\blacksquare$ Examples of management interfaces
		- Advanced System Management Interace (ASMI)
		- Integrated Virtualization Manager (IVM)
		- Hardware Management Console (HMC)

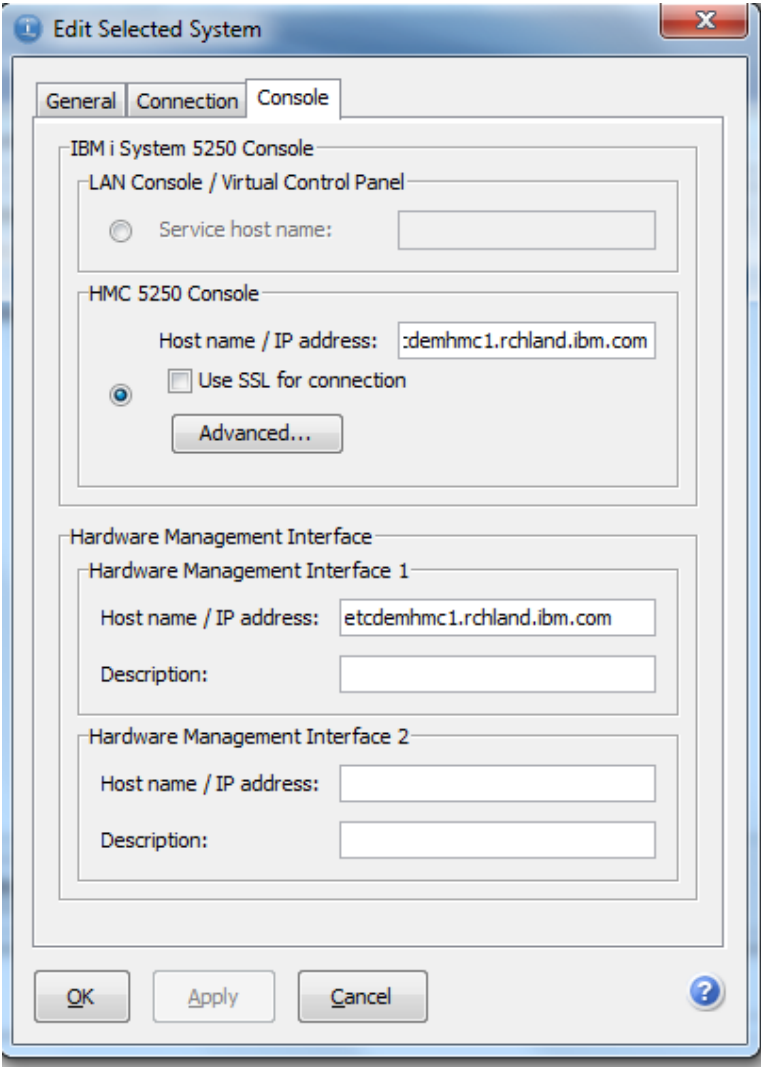

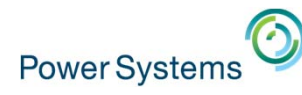

## Locate Console

- Listens on your LAN for discovery data packets from systems with LAN Console configured
- $\bullet$ Once a system is found a System Configuration can be created for it

<u>.</u> Construction

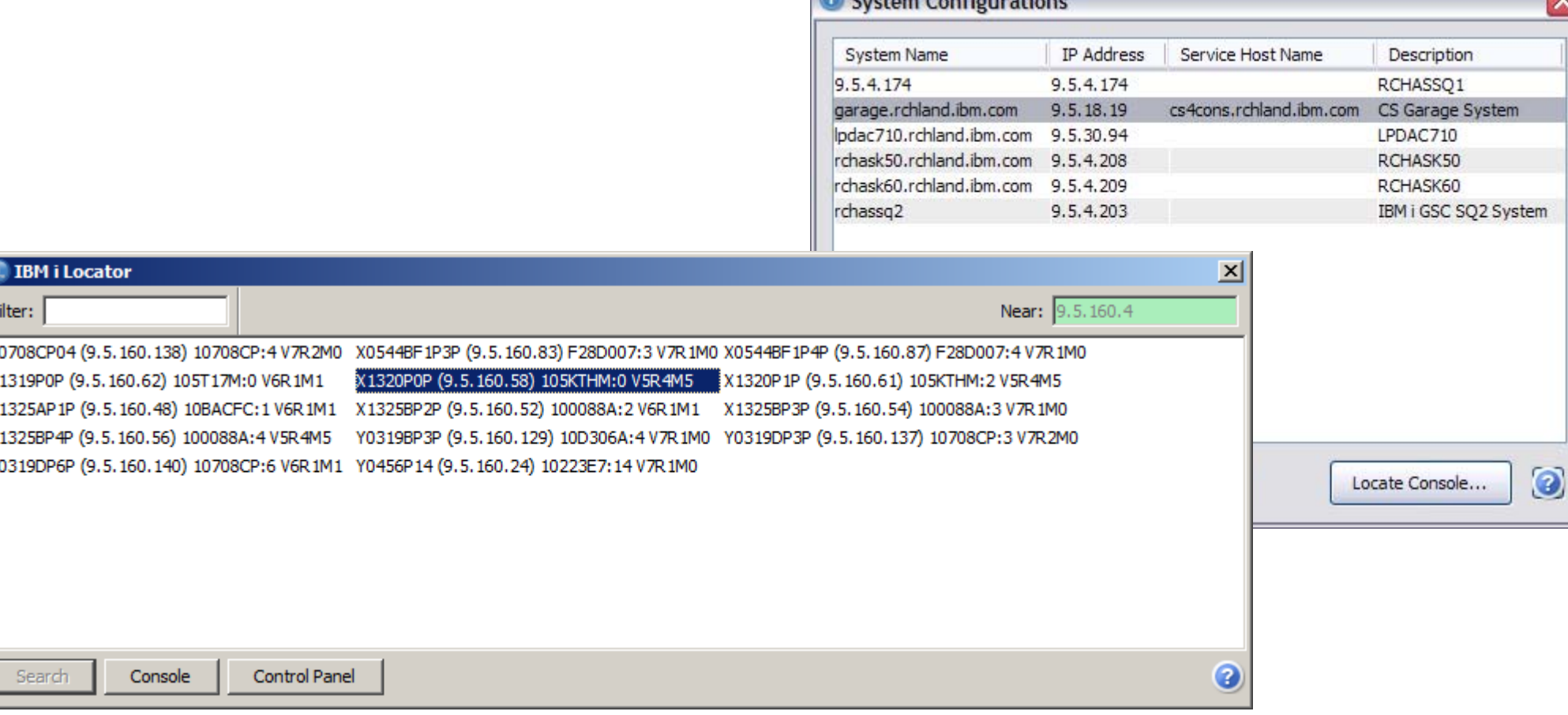

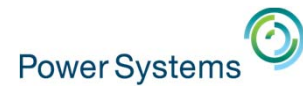

## **Edit System Configuration**

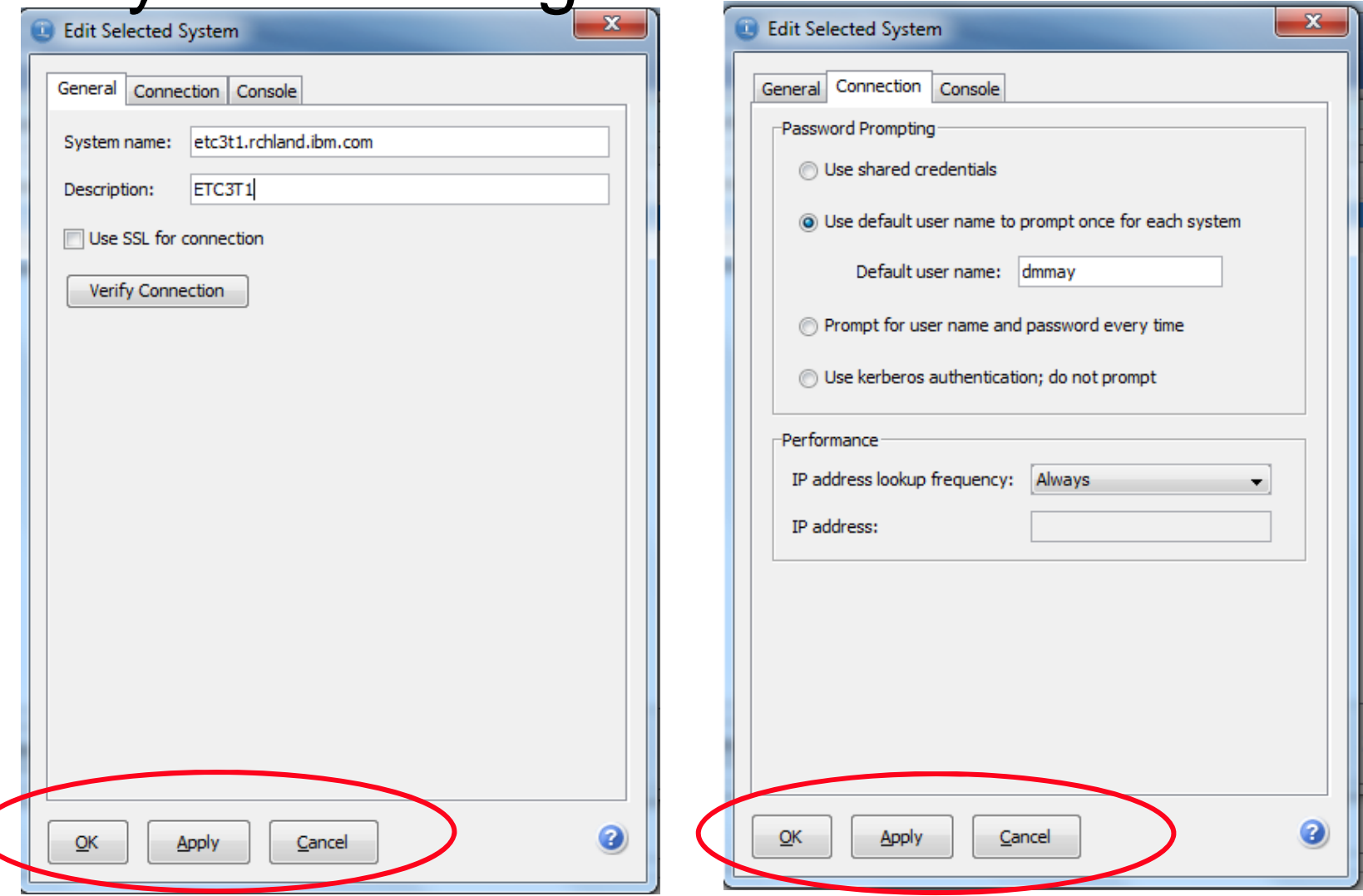

- •**OK** - Saves the information changed and closes the panel
- •**Apply** - Saves the information entered and the panel remains
- •**Cancel** - Closes the panel without saving anything not saved **<sup>17</sup>**

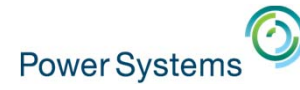

## Use SSL

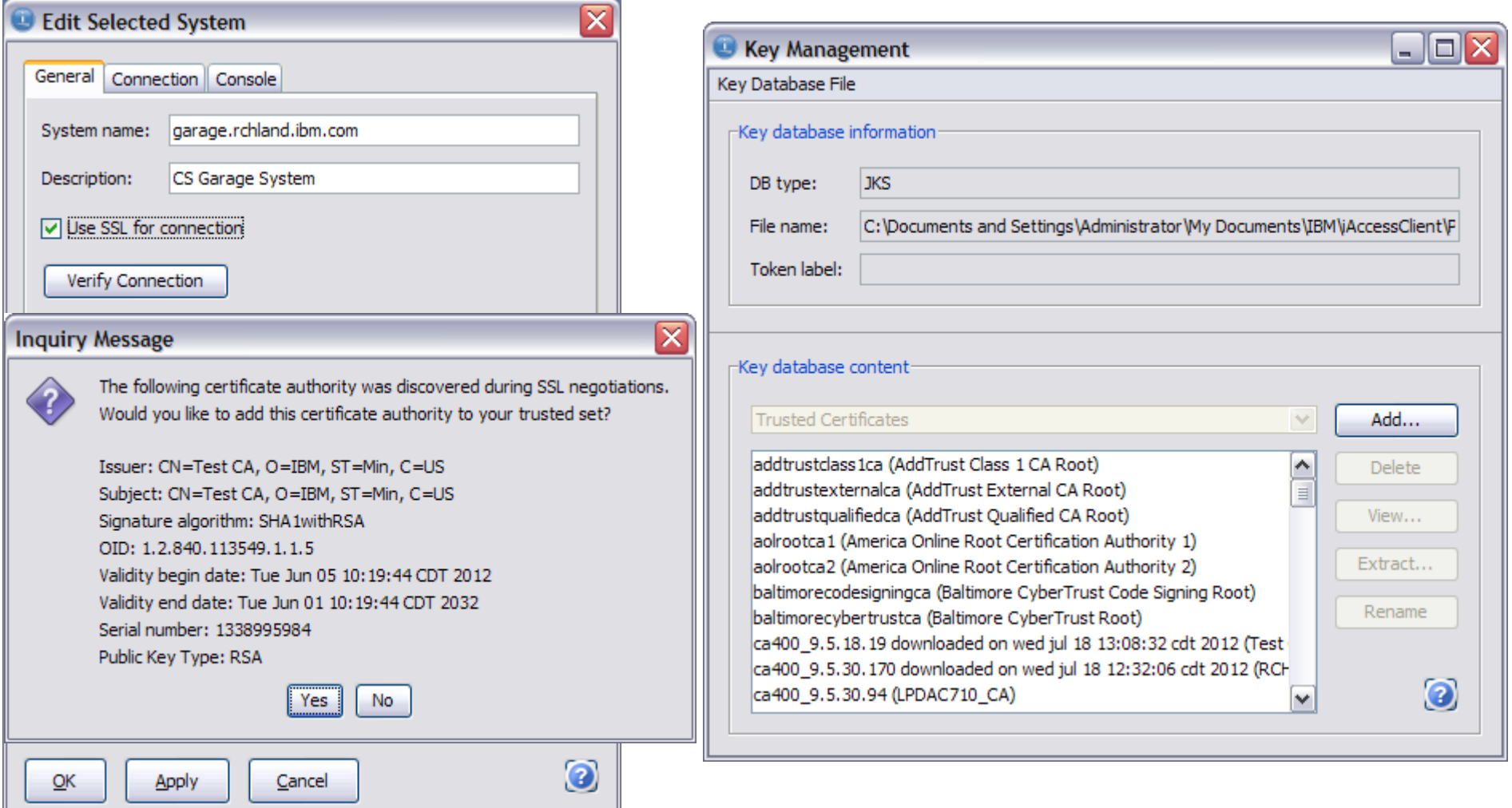

- Use SSL specifies that the connection will be secured
- $\bullet$  If the Certificate Authority negotiated is not trusted, the user will be prompted to add to trusted list
- •There still is a Key Management utility if needed **<sup>18</sup>**

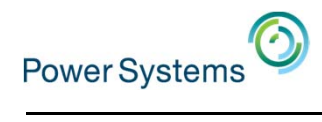

## Console

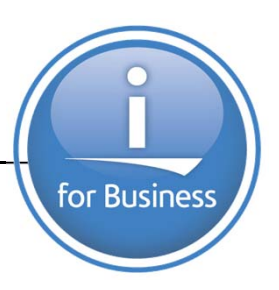

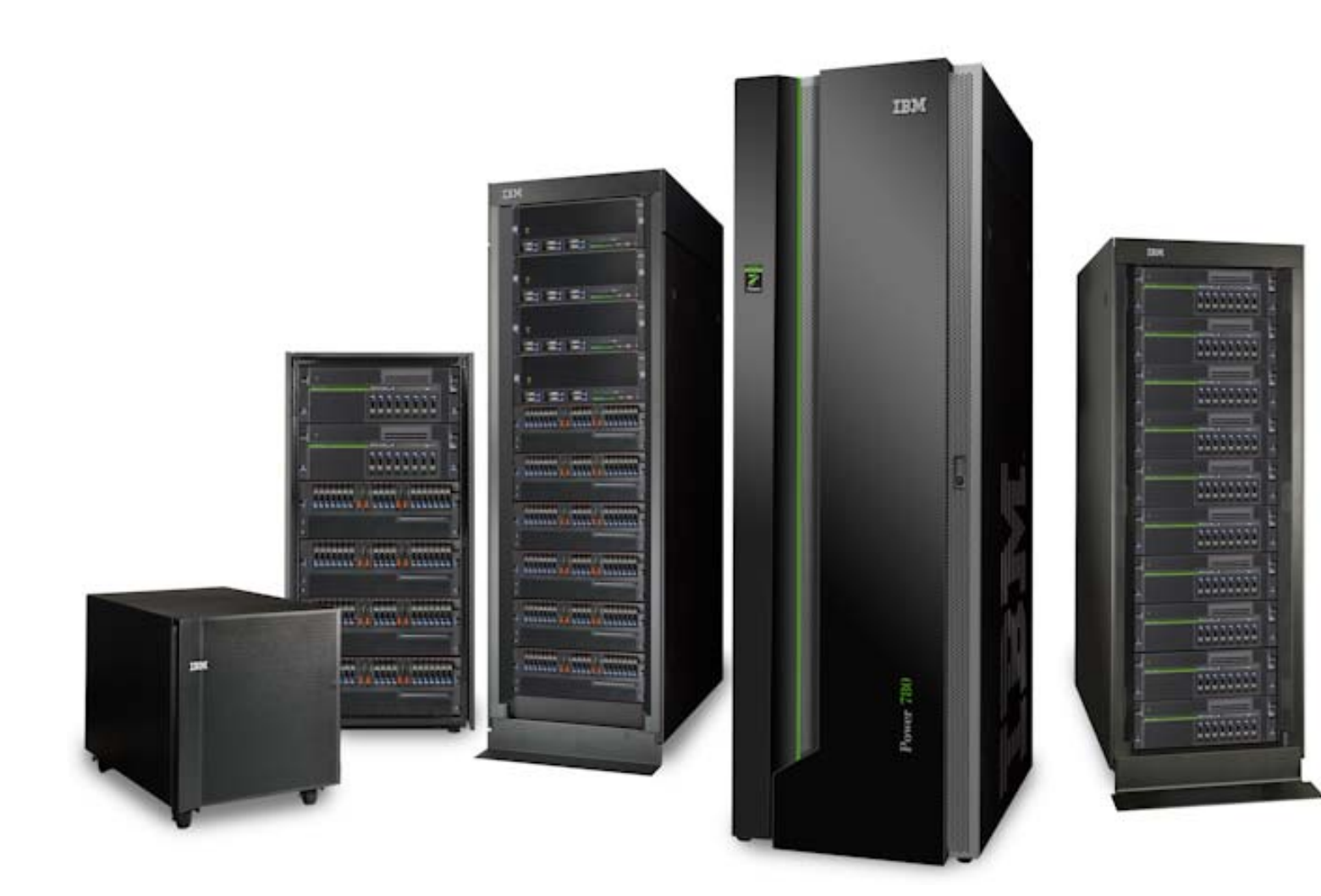

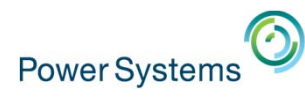

## **Console**

- Welcome etc3t2.rchland.ibm.com System: :Select a svstem l⊟ Ger mmon 1. frankeni.com etc3t1.rchland.ibm.com it2.rchland.ibm.con etcsdat3.rchland.ibm.com
- •**5250 Console** – Opens a interactive console to the current system
- **Virtual Control Panel** Opens a Virtual Control Panel if LAN Console is used for the current System
- •**Hardware Management Interface 1 – Opens a web browser to the management** console specified for the current System

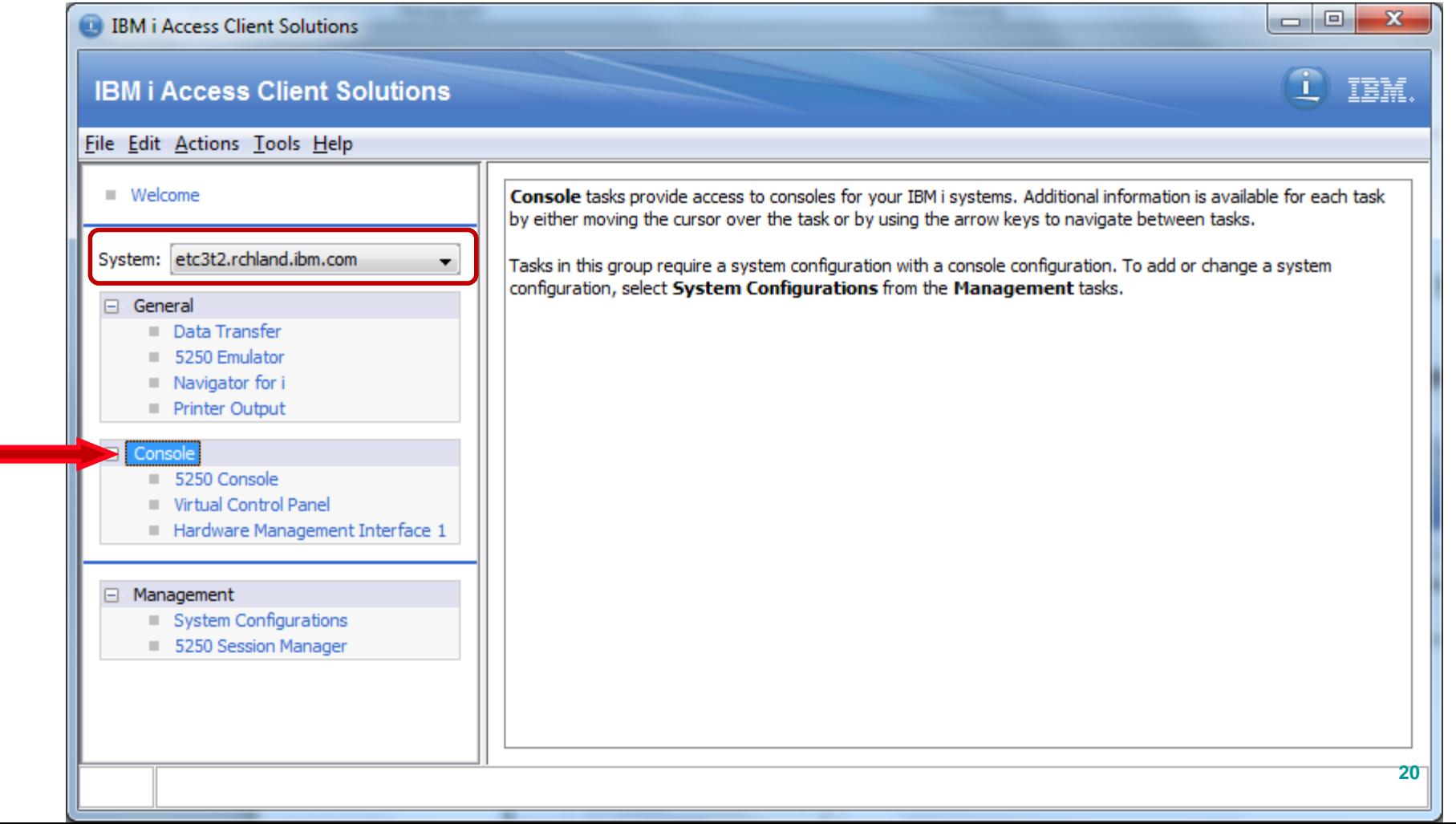

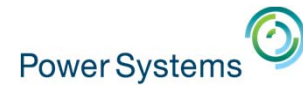

## 5250 Console 5250 HMC Console

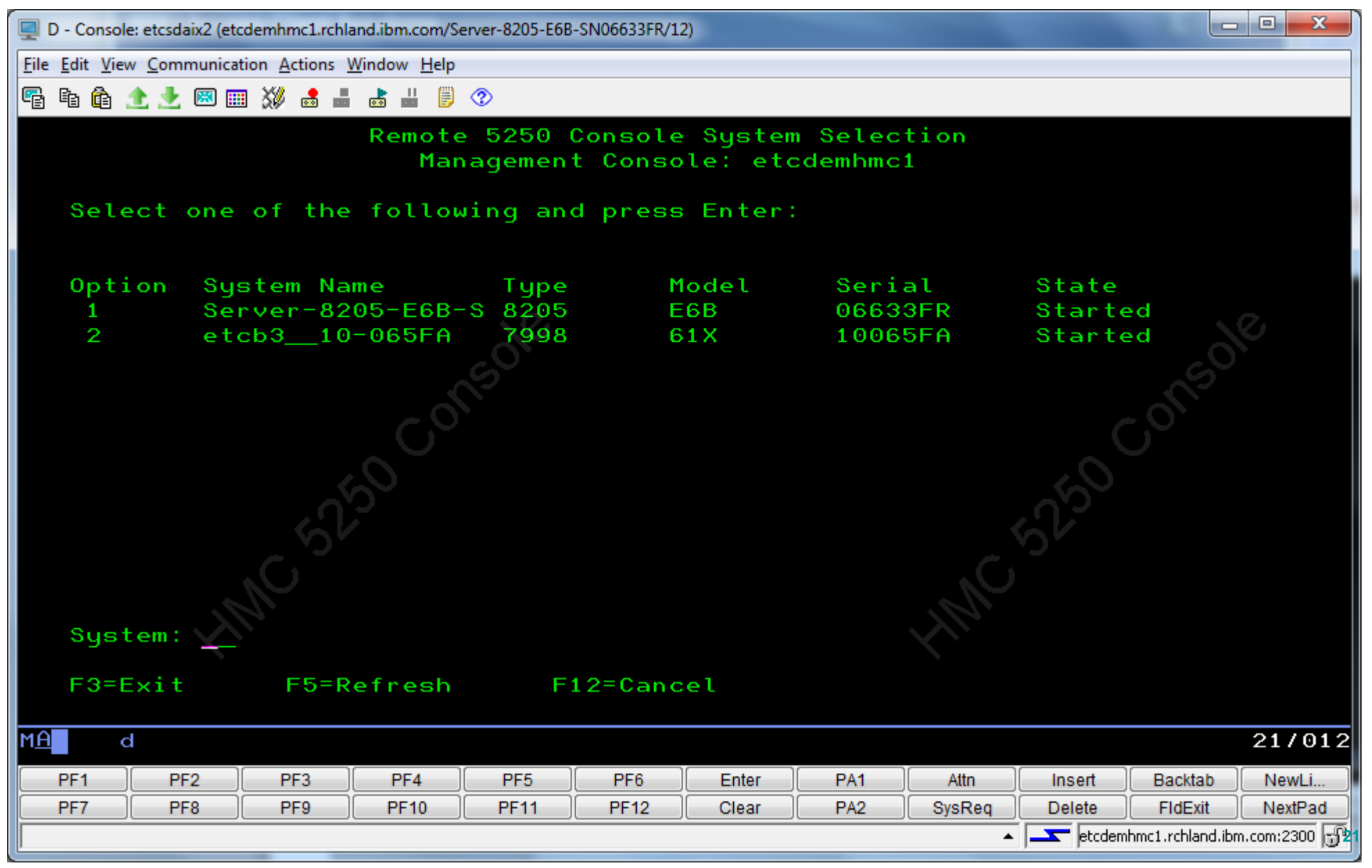

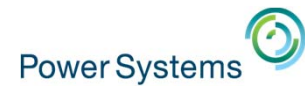

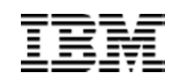

#### Virtual Control Panel • Virtual Control Panel

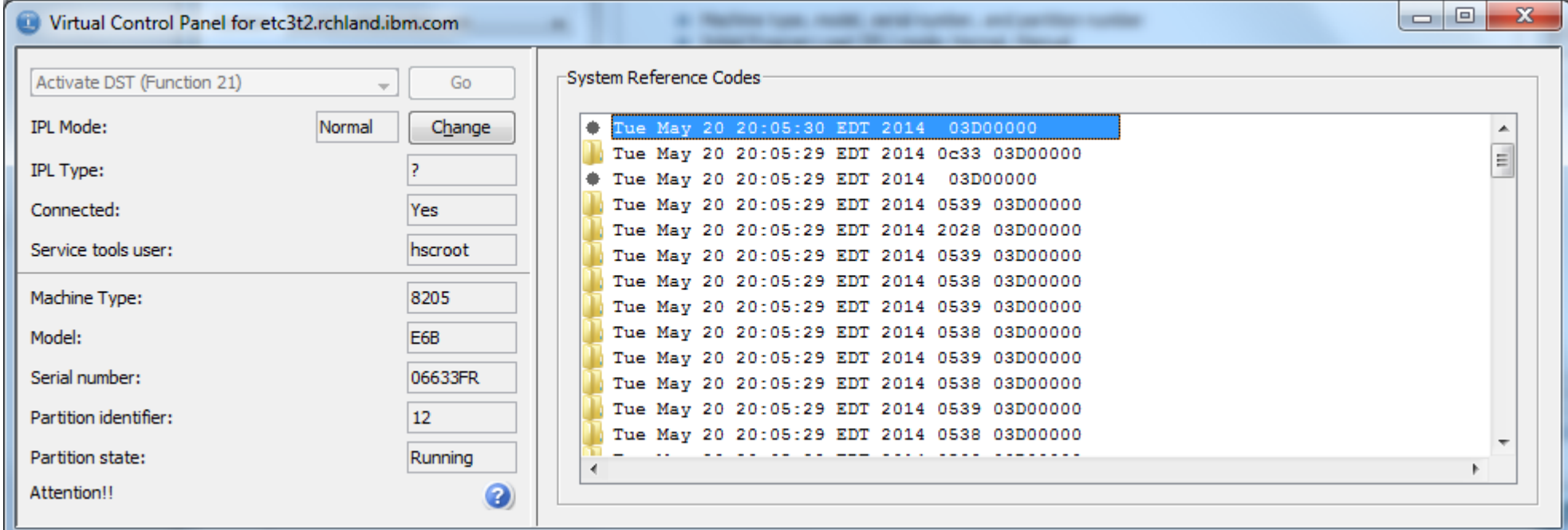

- Service Functions
	- Options for service commands
		- **Example instead of providing the up and down** arrows and enter

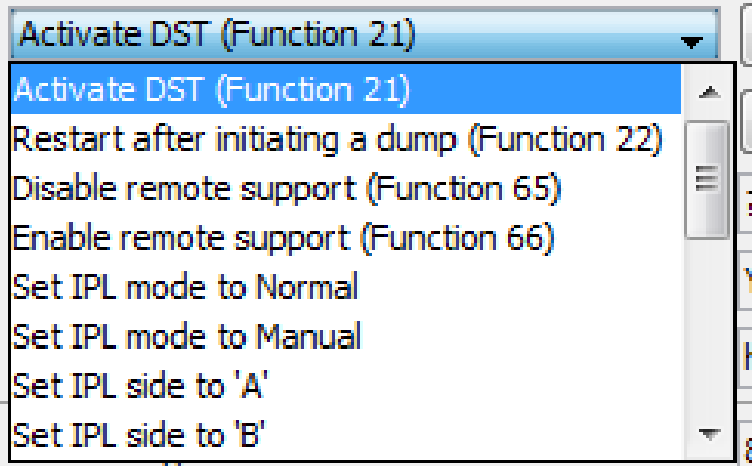

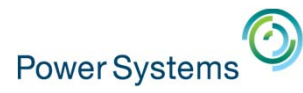

Console 5250 Console rtual Control Panel dware Management Interface

### Hardware Management Console Interface

• Quickly launch a browser to the HMC for the selected system configuration

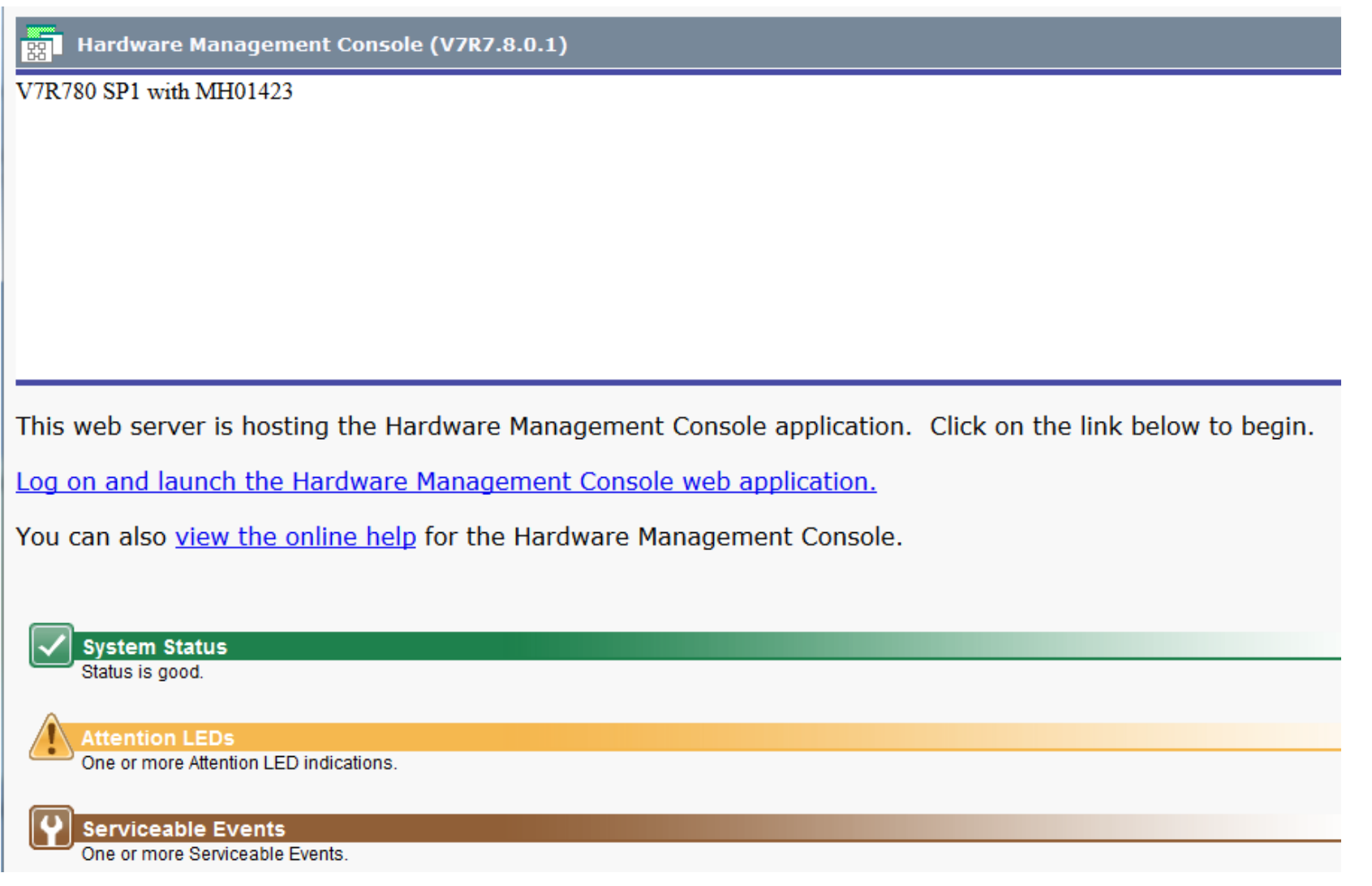

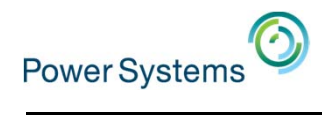

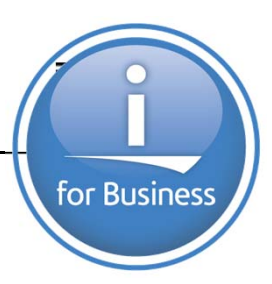

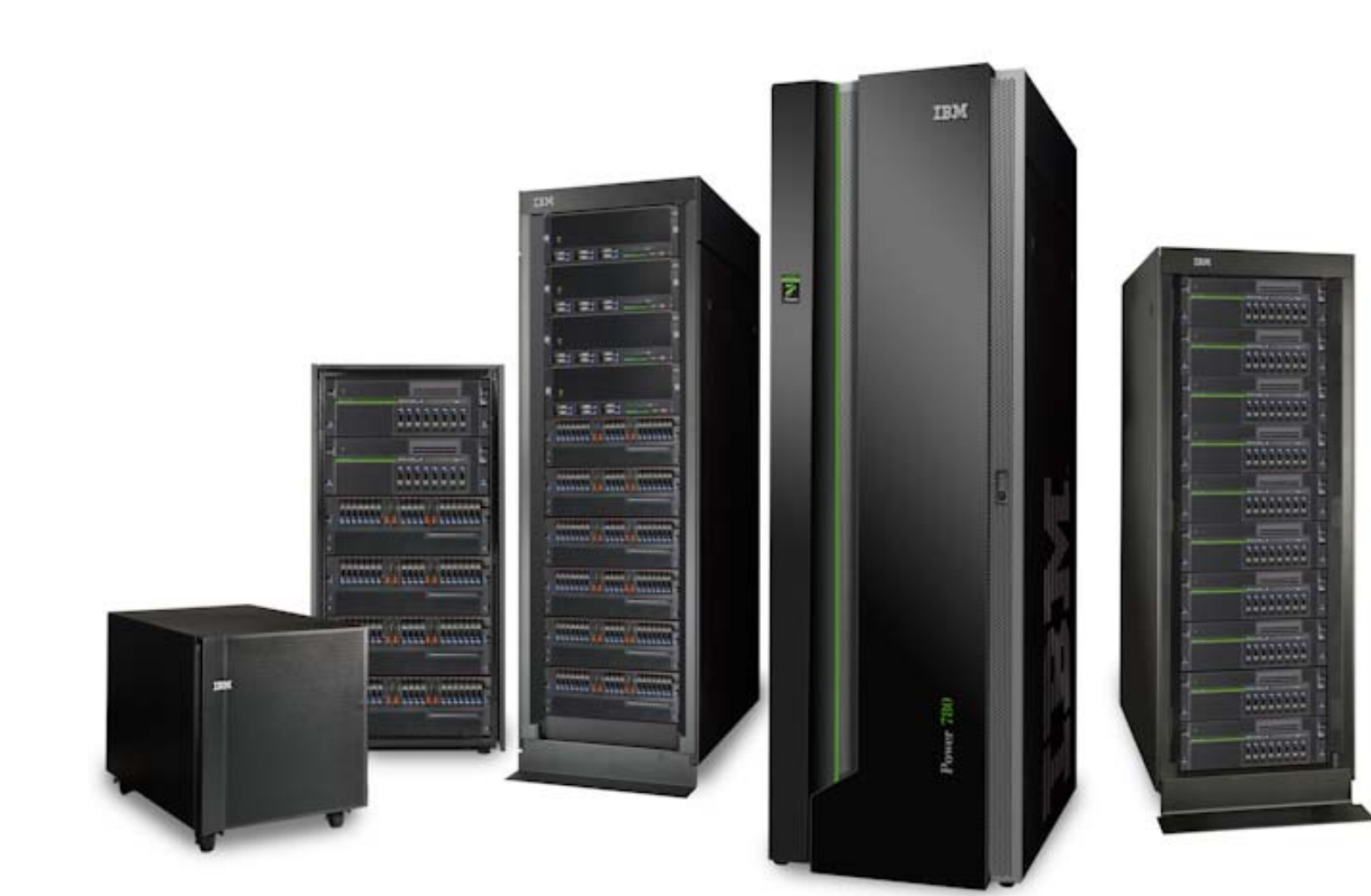

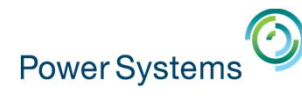

- Select the Data Transfer option
	- Will default to the current System

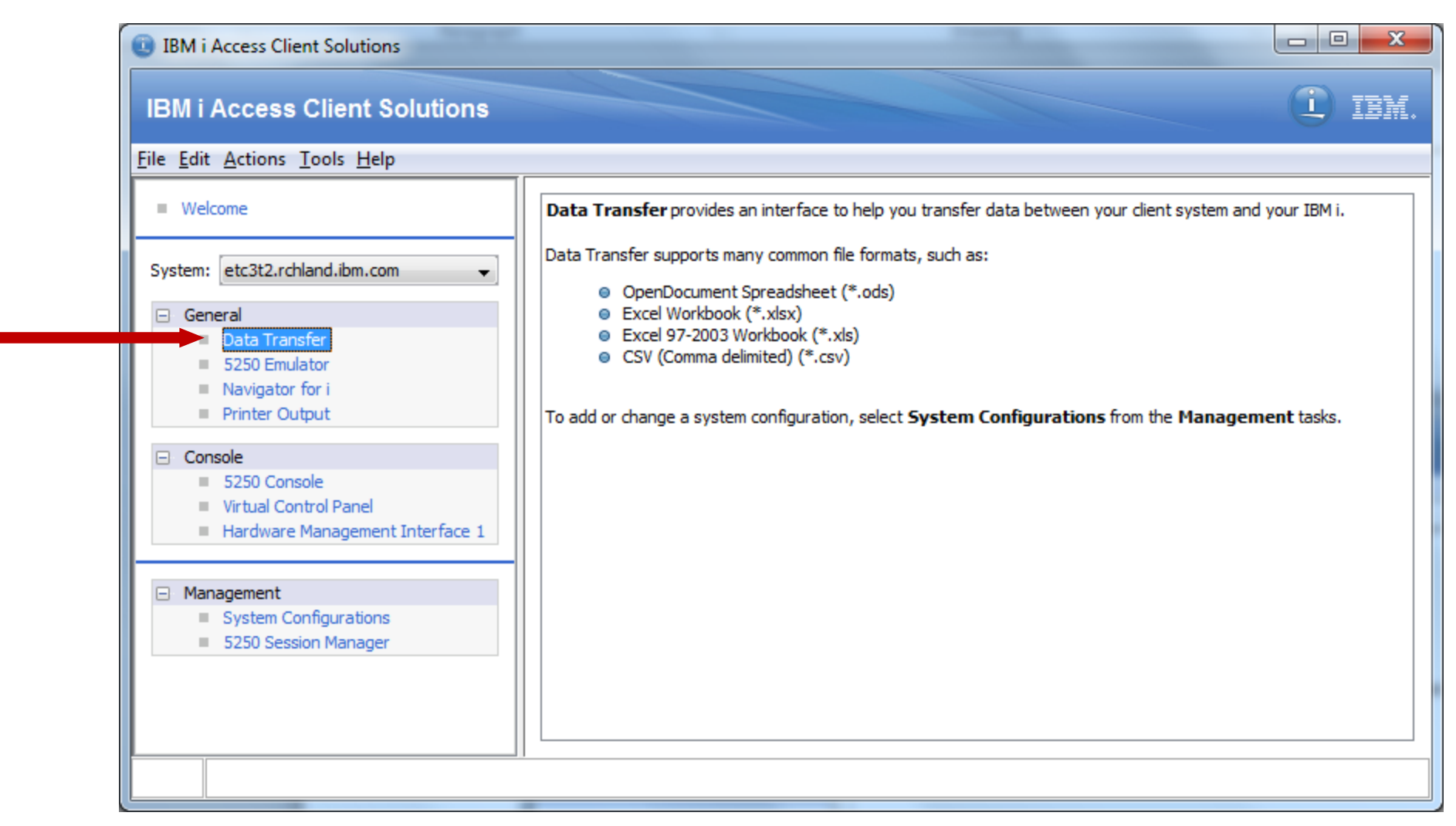

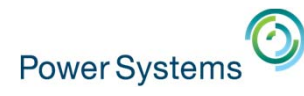

- Displays the Data Transfer interaction panel
	- Starts out with a Data Transfer to IBM i and Data Transfer from IBM i tab to the current System on the main panel

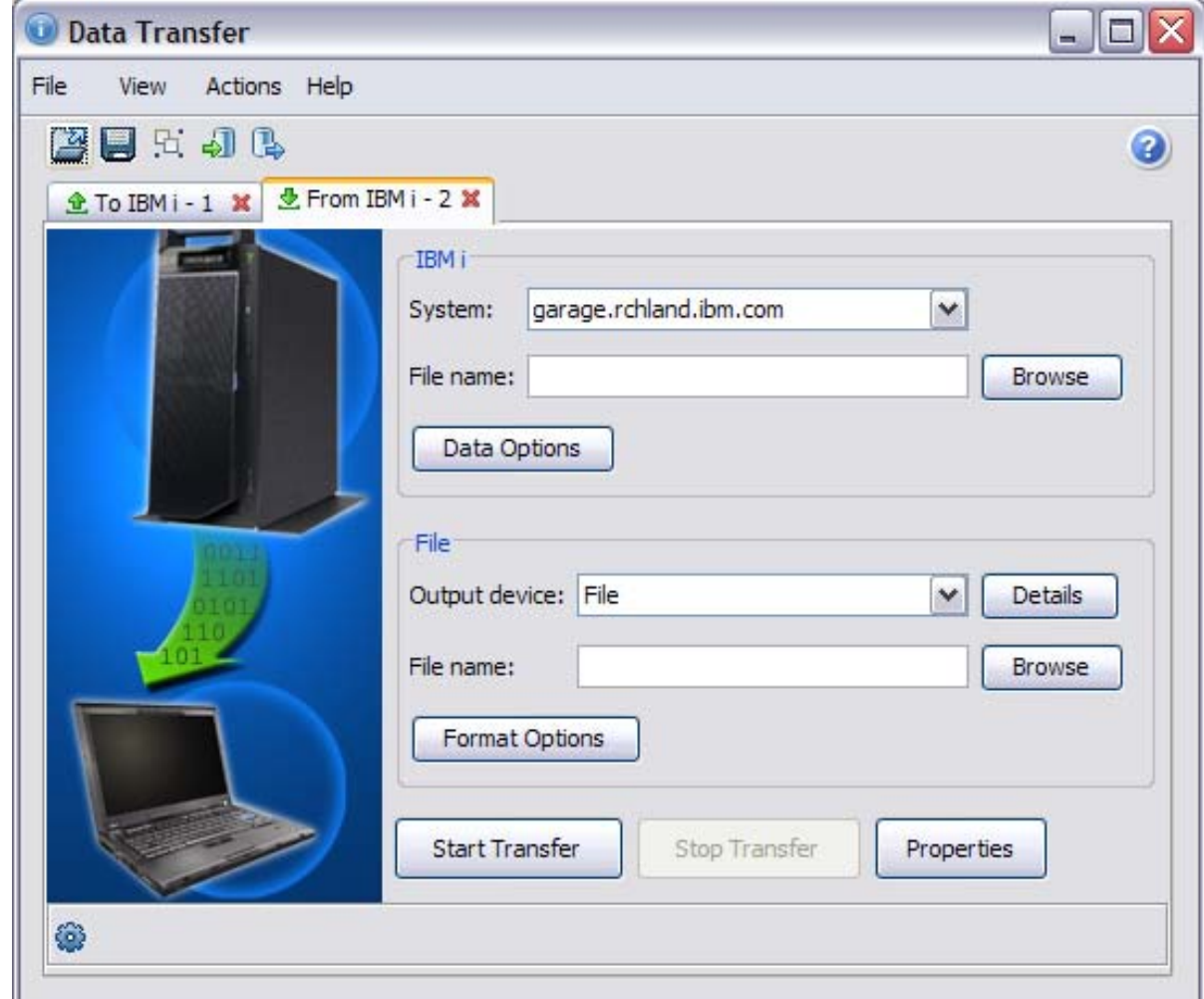

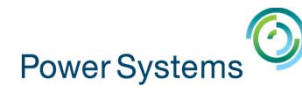

- Data Transfer interaction panel
	- All active Data Transfer requests are displayed in a tab on this panel
	- Open Saved Requests
	- Save Requests
	- Create IBM i Files
	- Data Transfer Migration

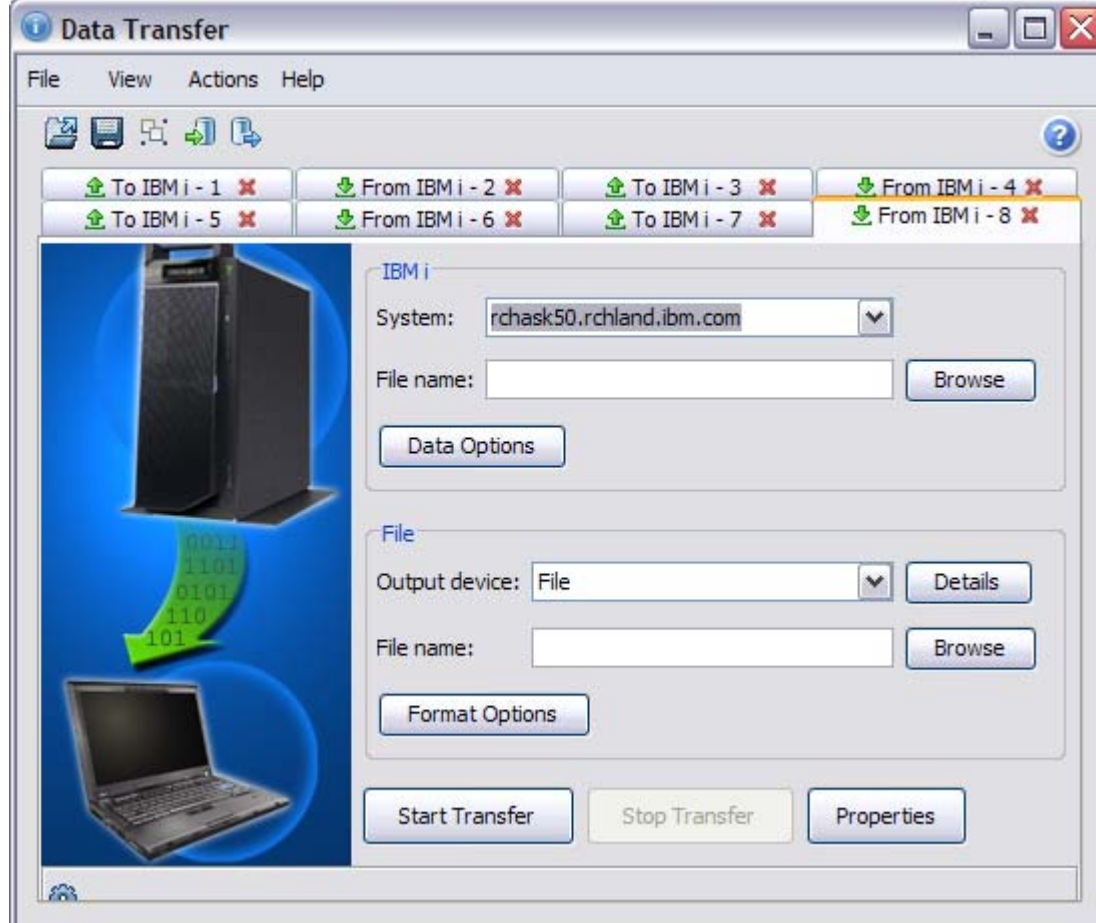

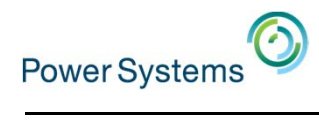

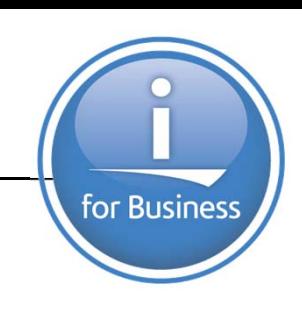

## 5250 Emulation

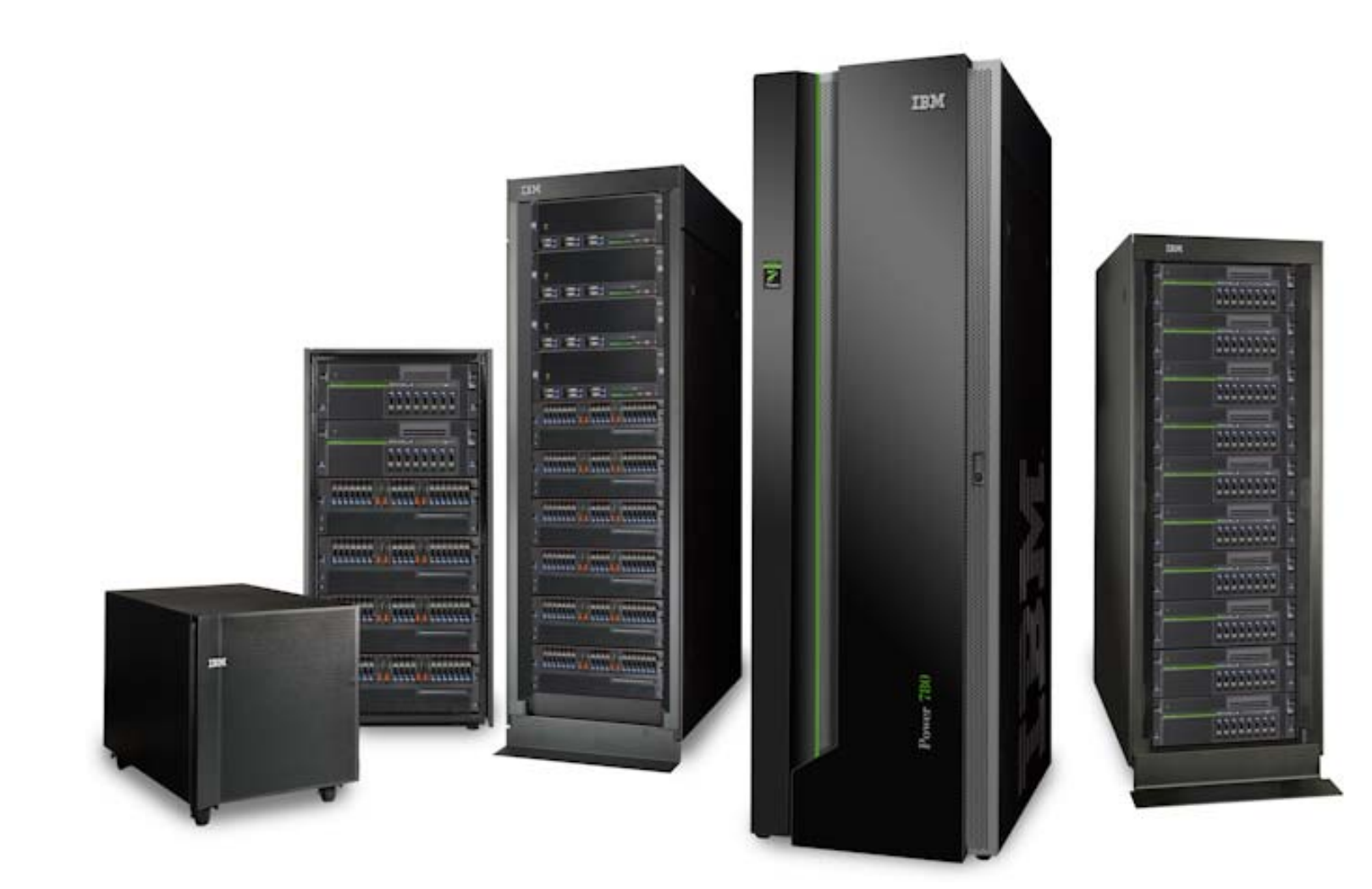

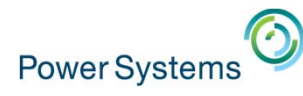

## 5250 Emulation

• Opens an IBM Rational Host On Demand 5250 Telnet session to the current System

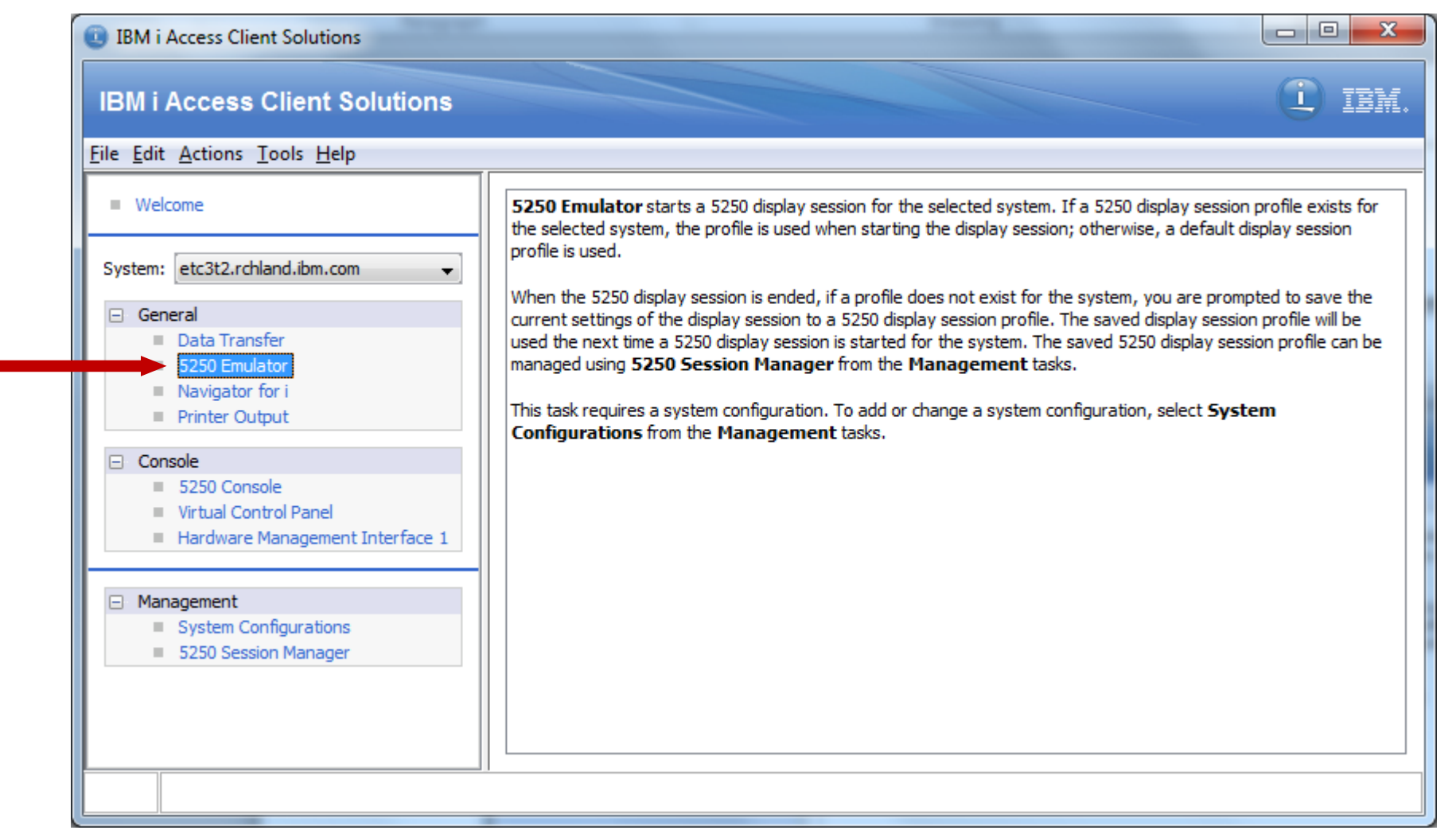

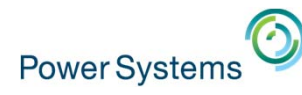

## 5250 Emulation

Provides nearly identical interaction, look and feel to the Access for Windows PC5250 emulator

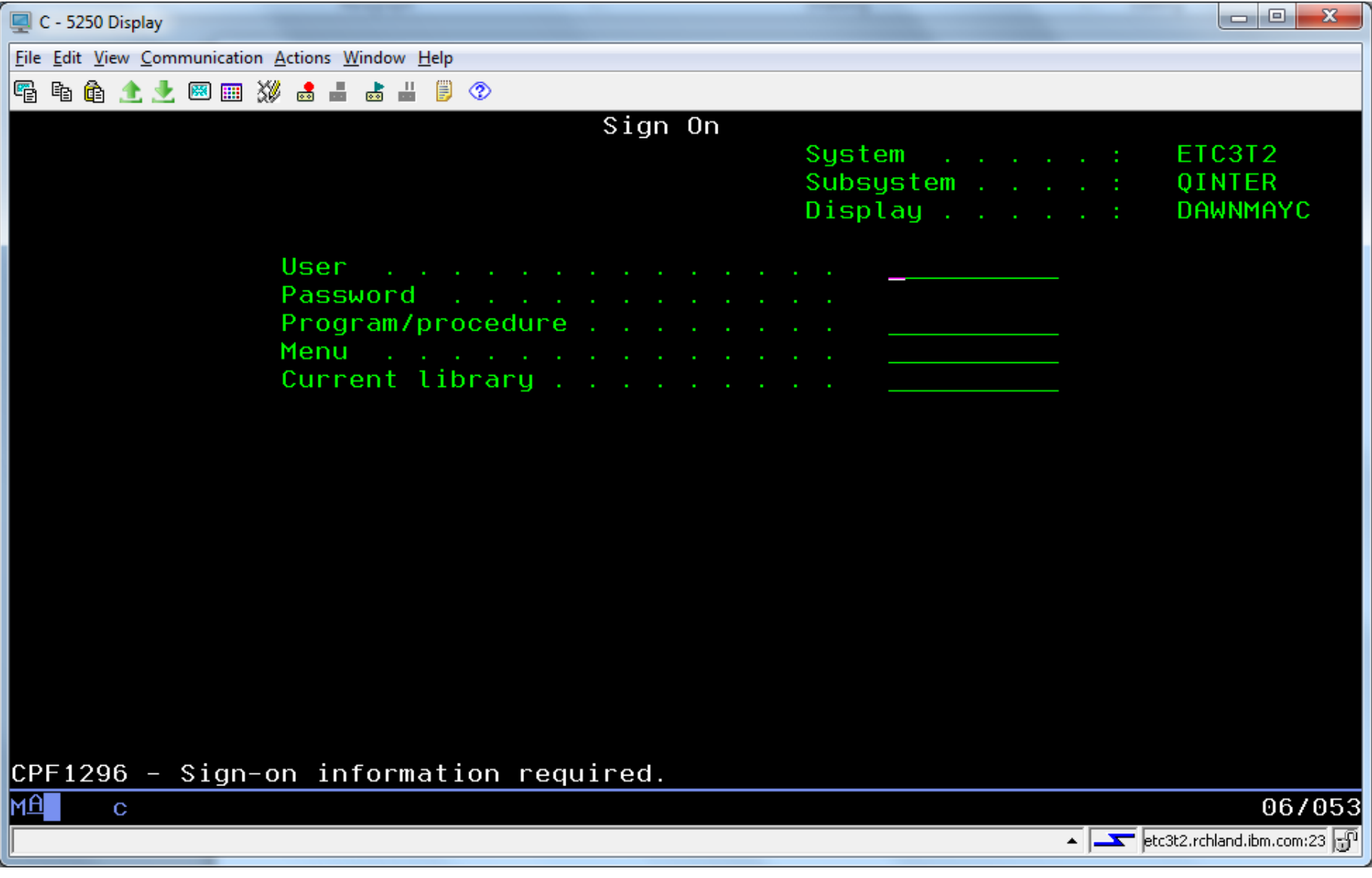

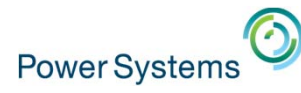

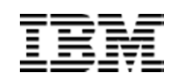

## 5250 Emulation - Configuration

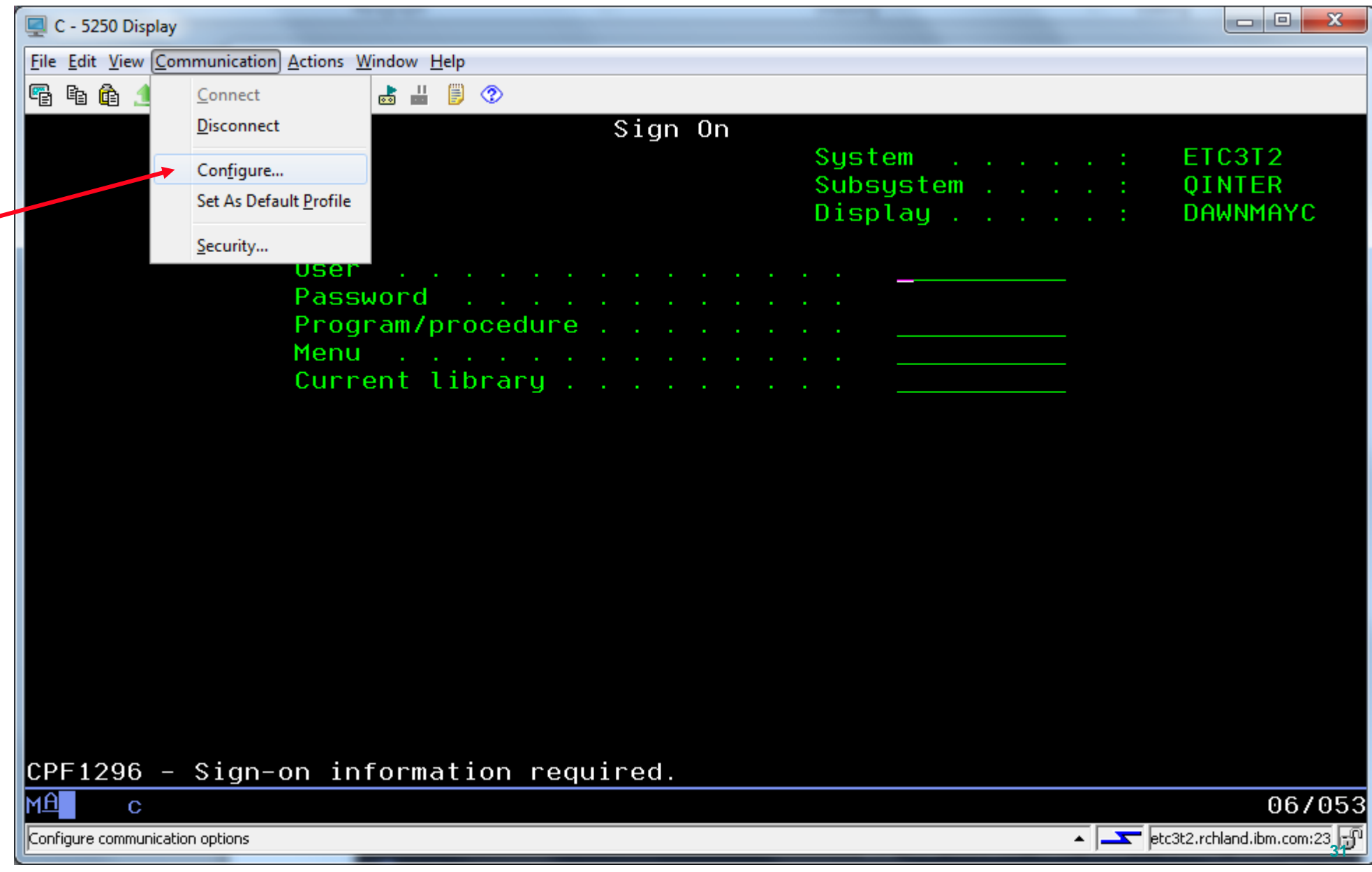

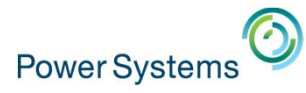

## 5250 Emulation - Configuration

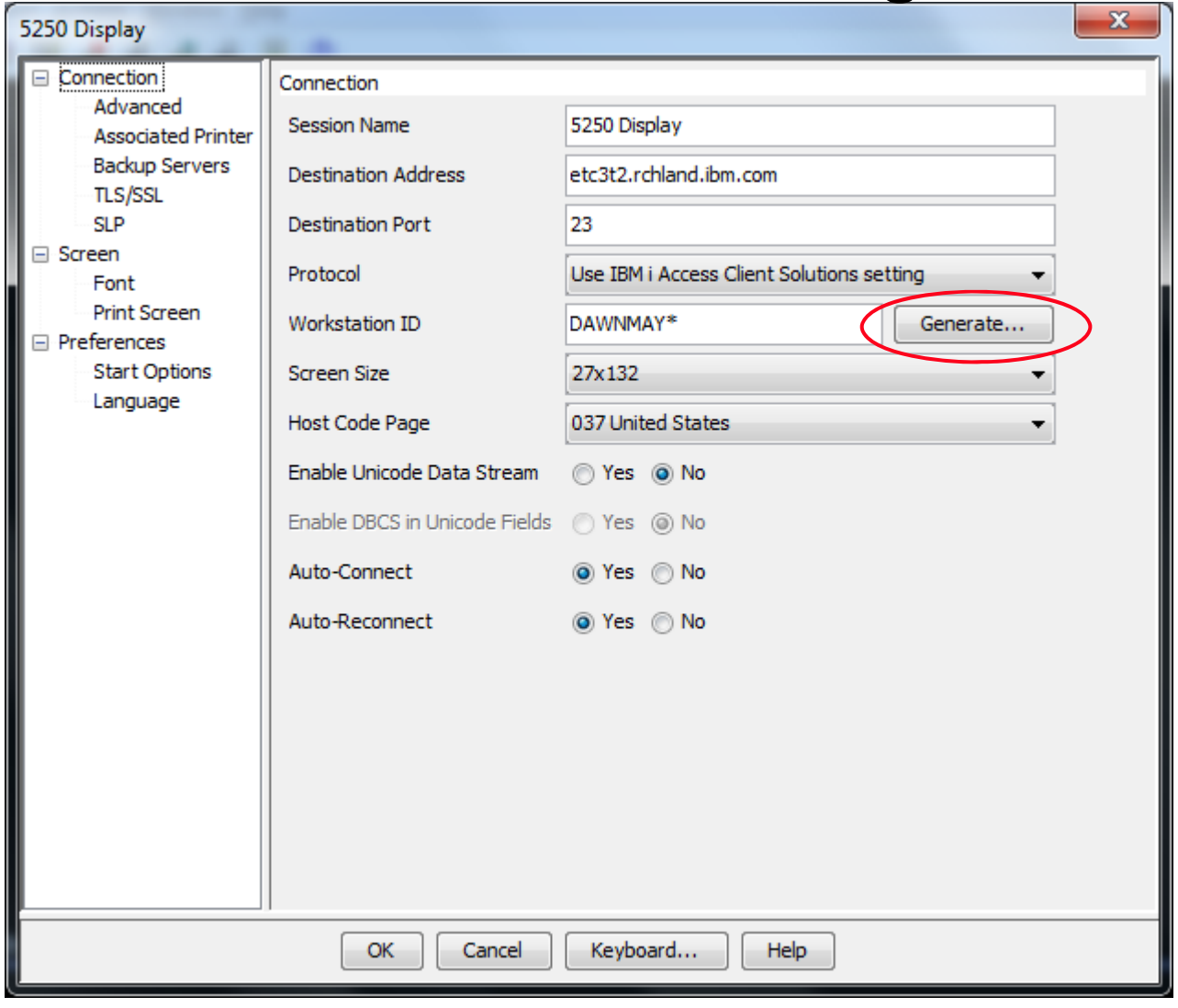

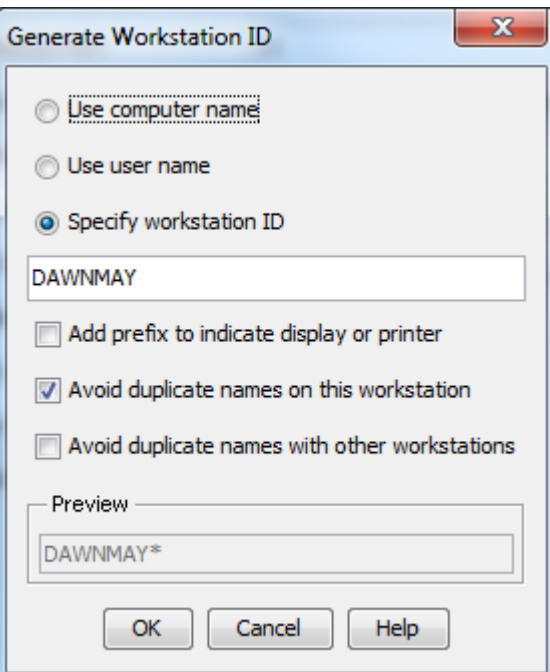

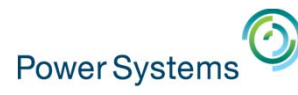

## 5250 Emulation - Configuration

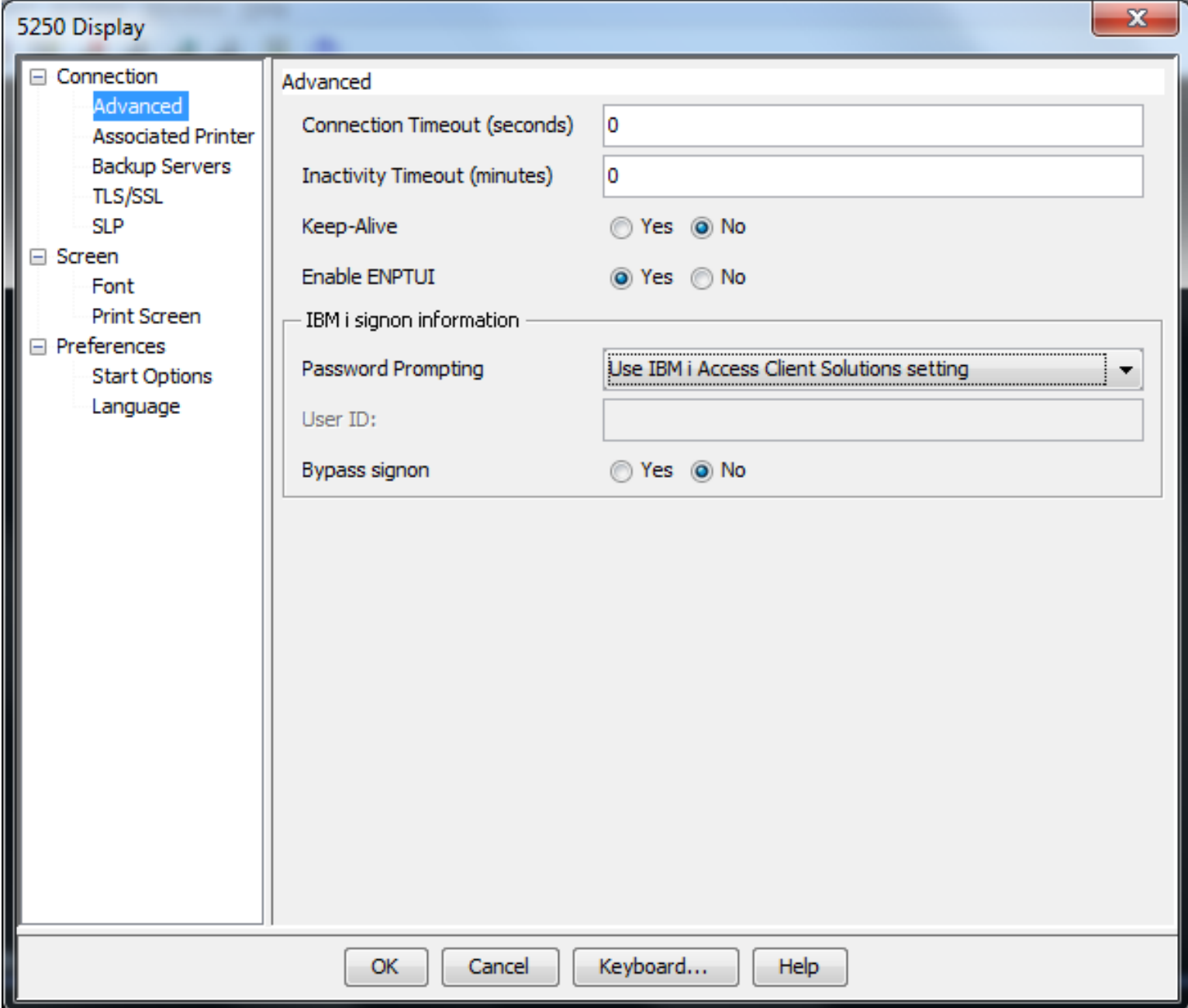

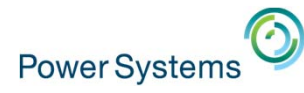

## 5250 Emulation - Session Manager

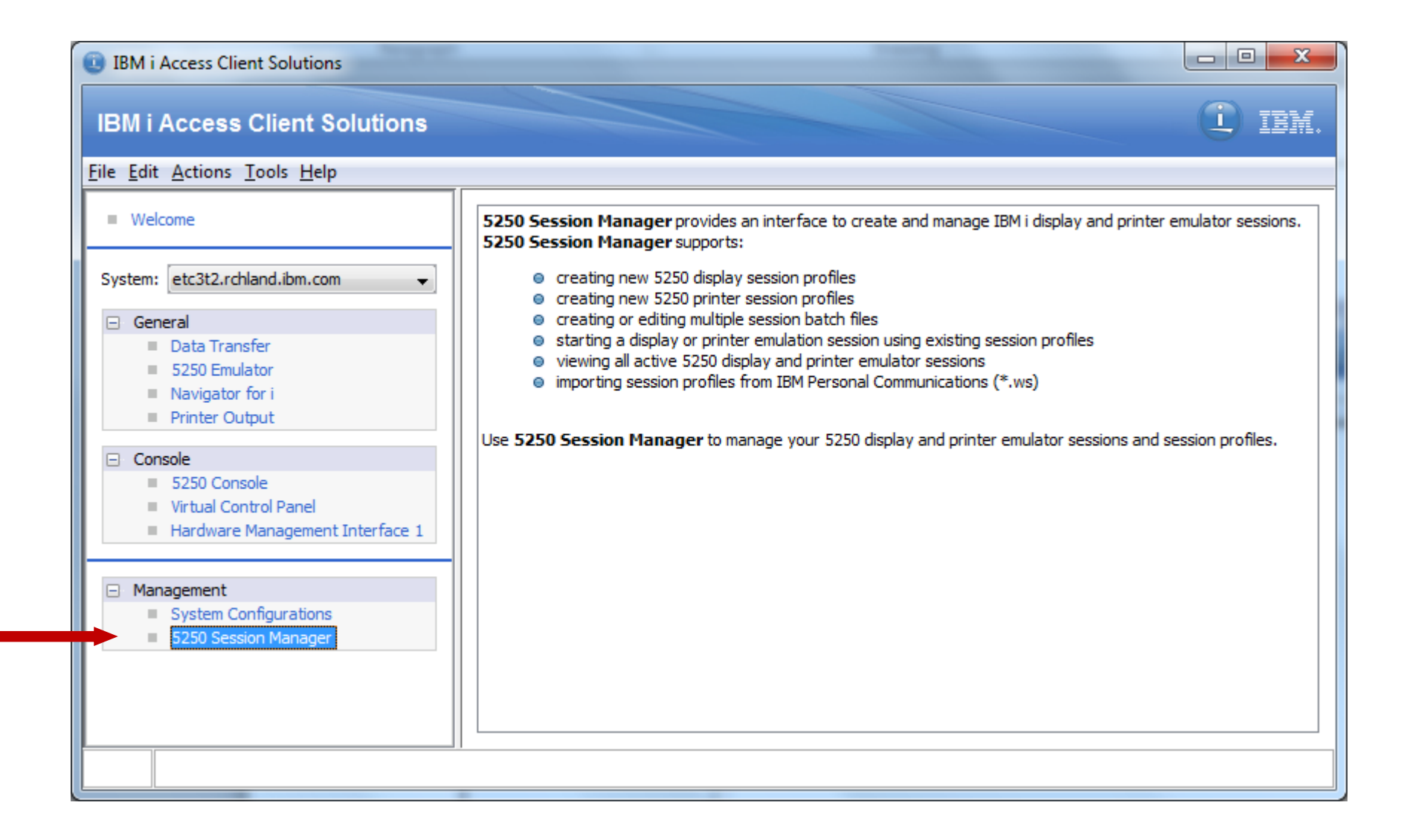

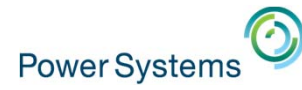

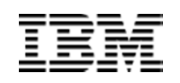

## 5250 Emulation - Session Manager

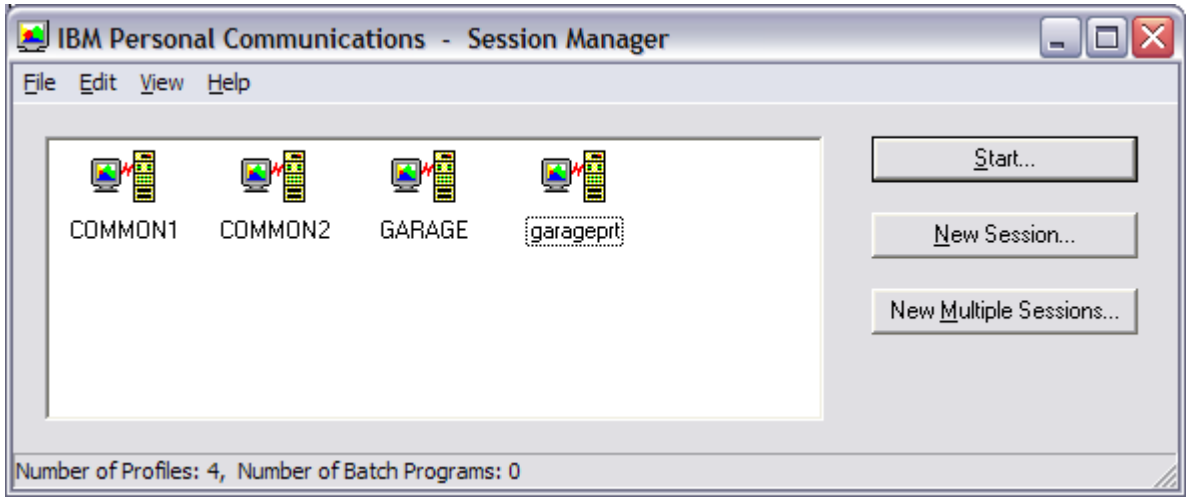

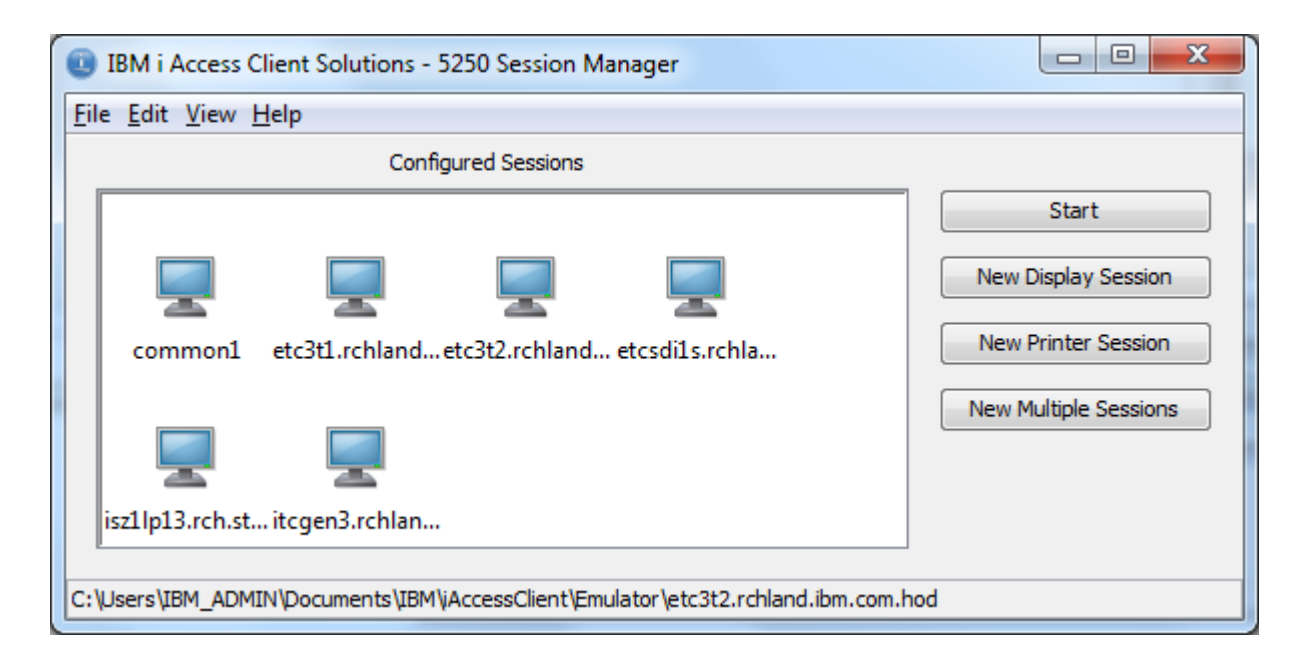

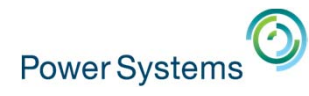

5250 Printer

Connection

□ Preferences

Advanced

**TLS/SSL SLP** 

OS/400 Options **Backup Servers** 

**Start Options** Printer Setup

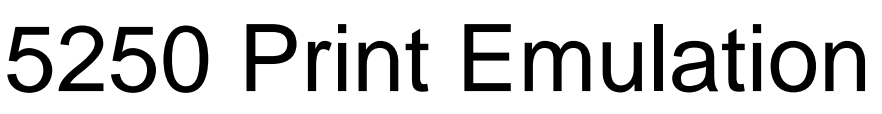

• Printer emulation is currently basic

OK.

Cancel

Help

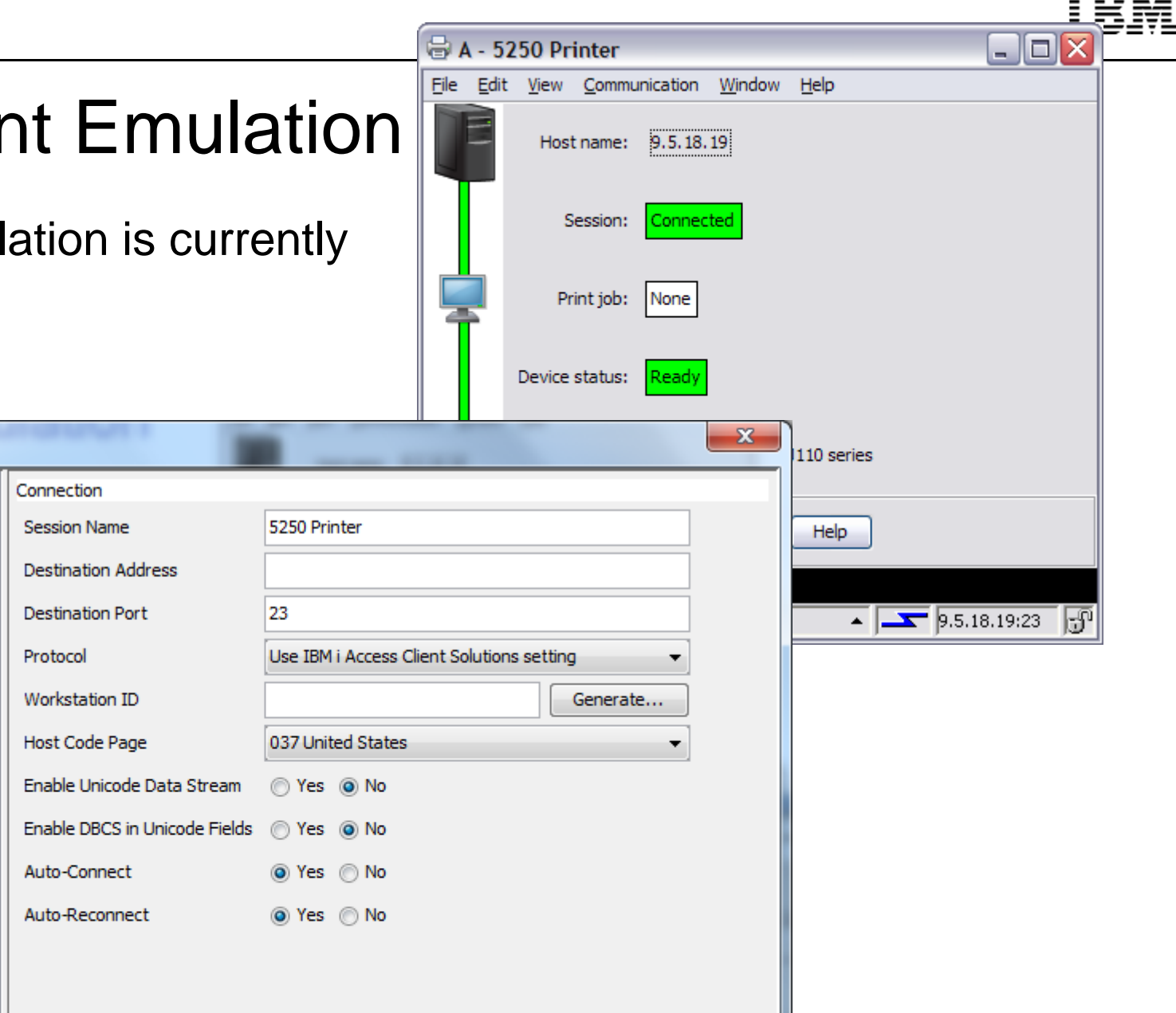

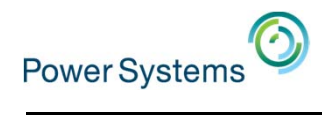

for Business

## Printer Output

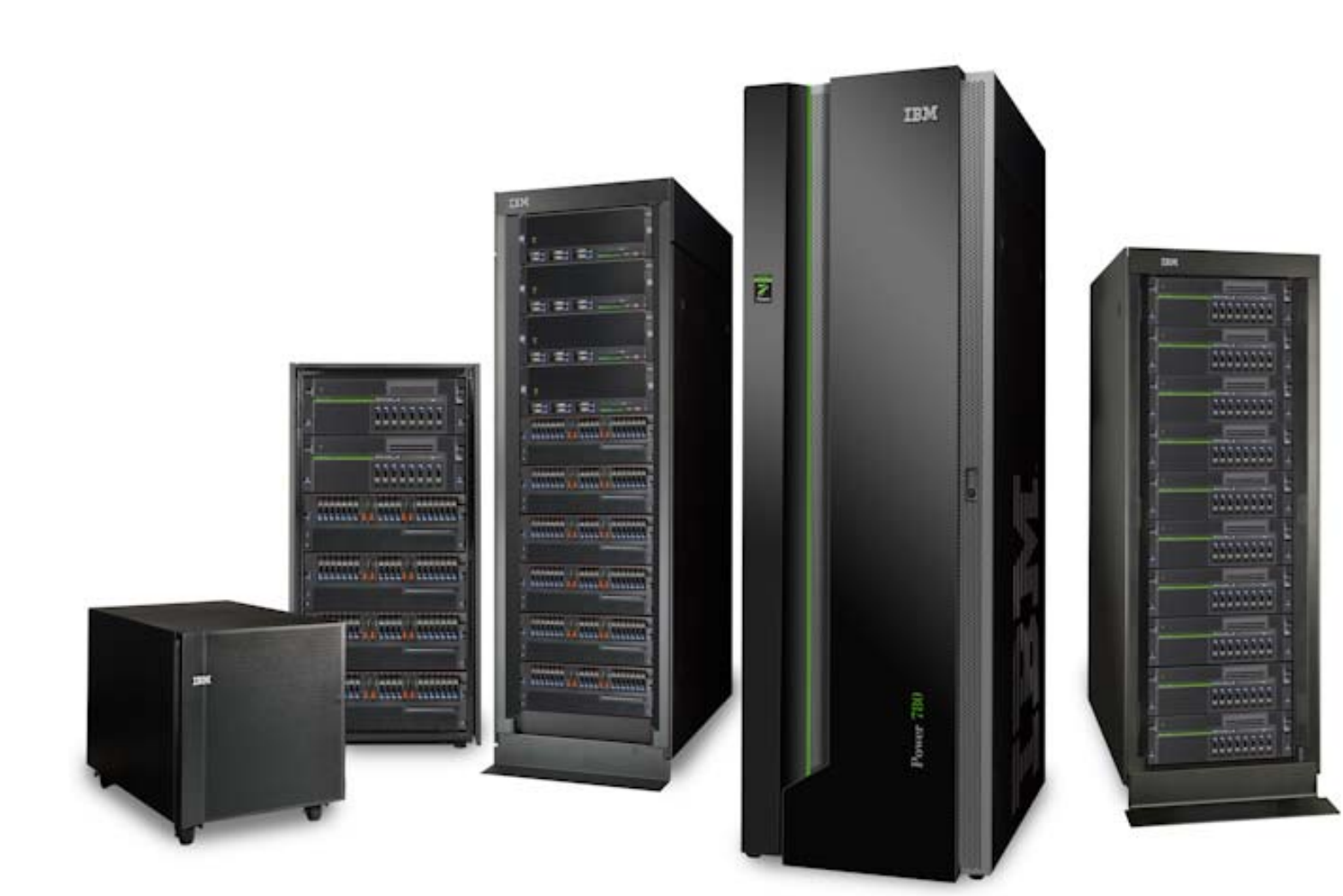

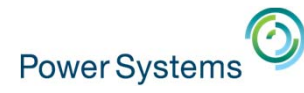

## Printer Output

#### Lists and allows interaction with the printer output on the IBM i partition.

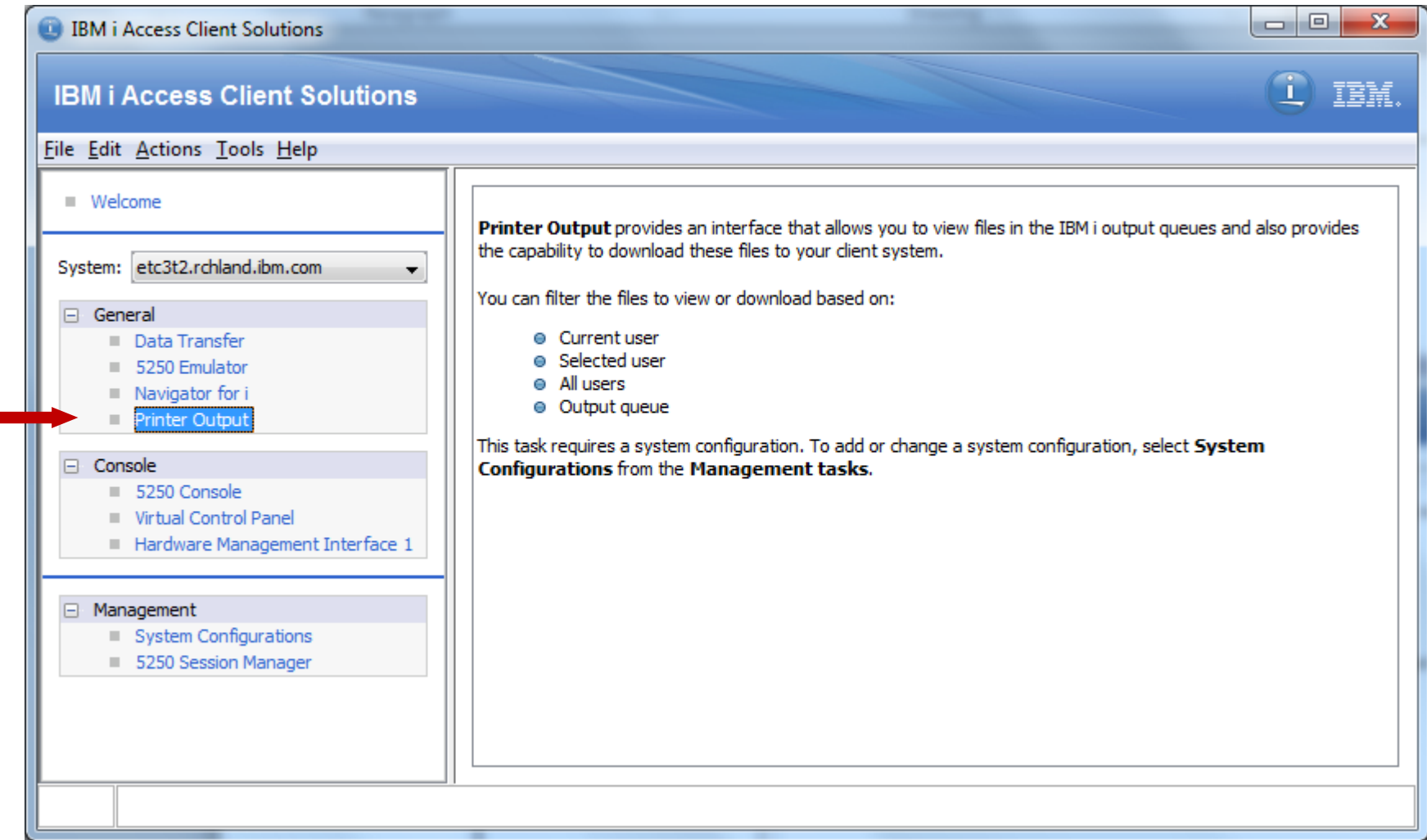

# Printer Output • Printer Output user interface

Power Systems

–Allows the user to view, and download spooled files.

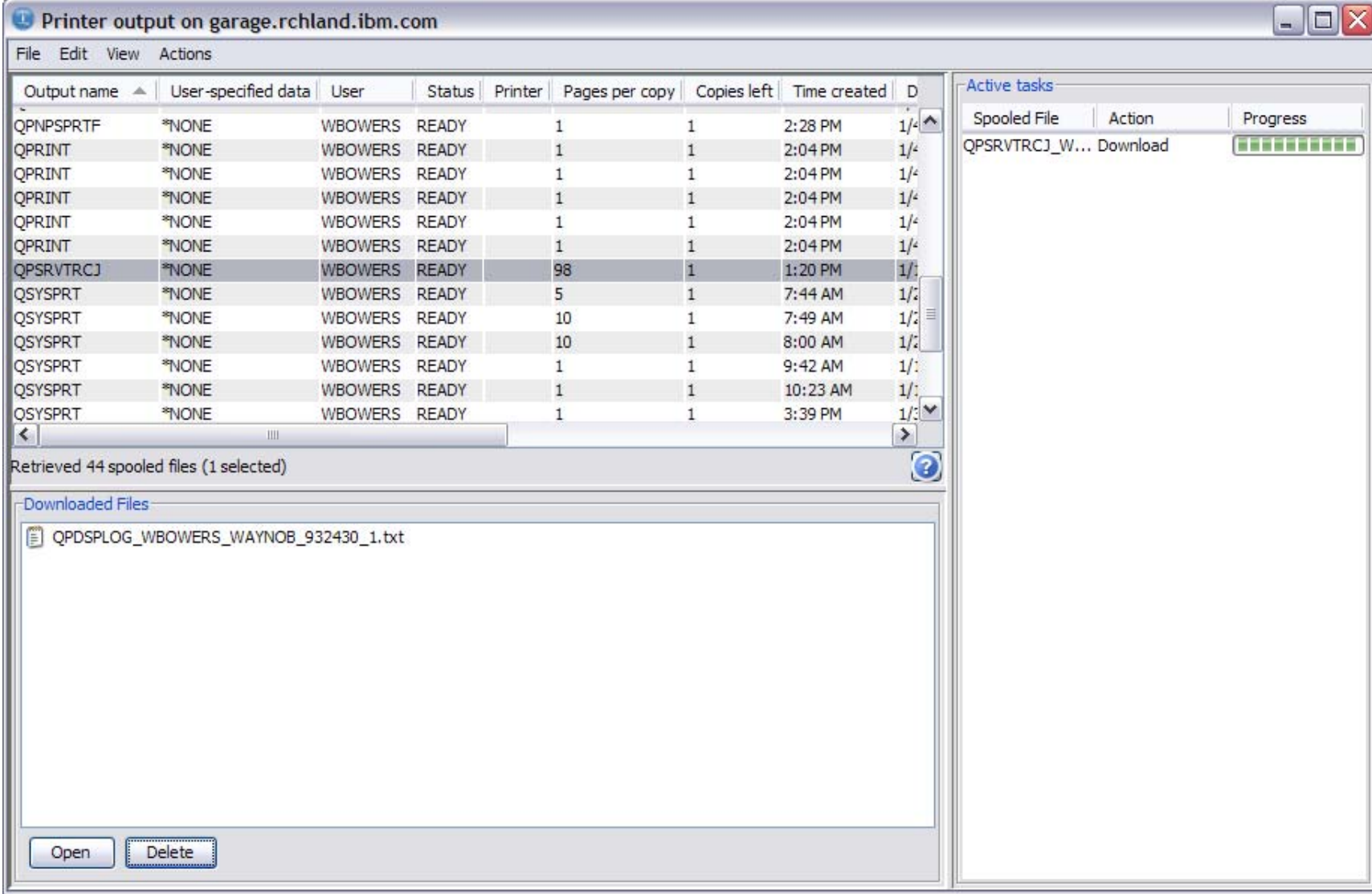

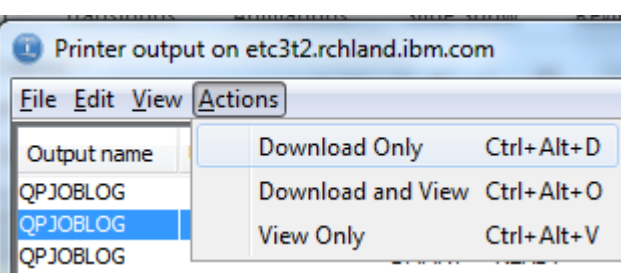

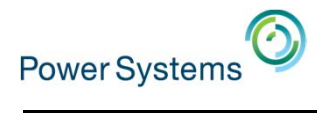

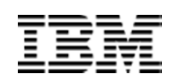

## Printer Output – Set Filter

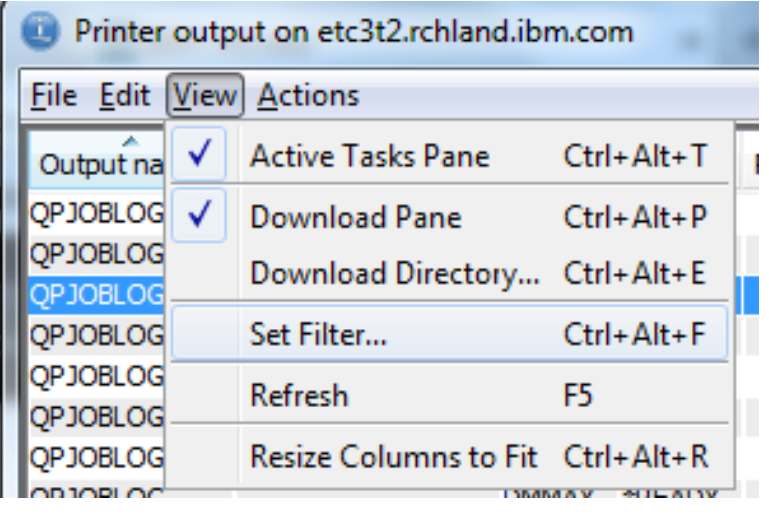

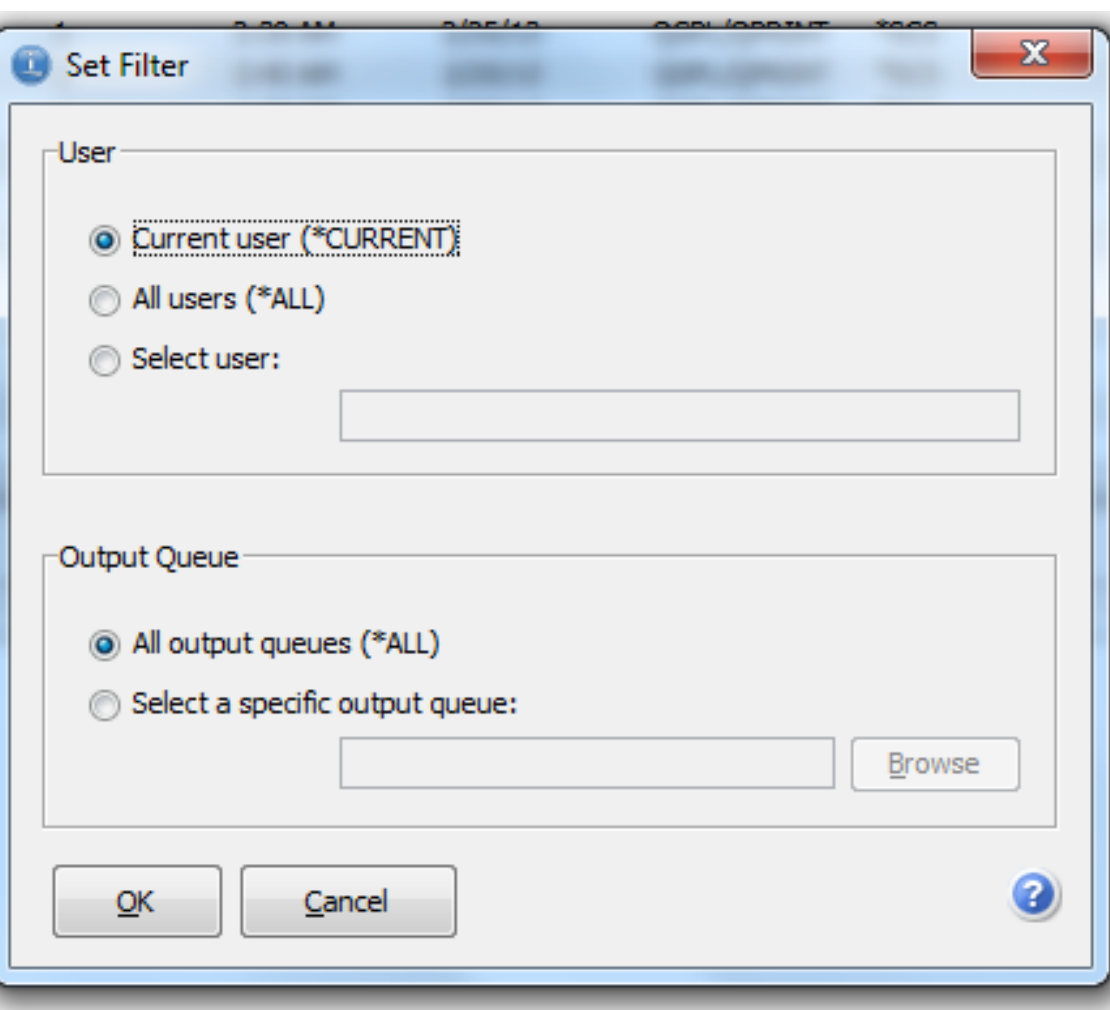

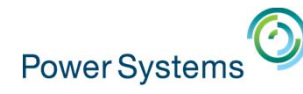

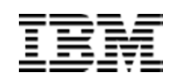

## Preferences - Restrictions

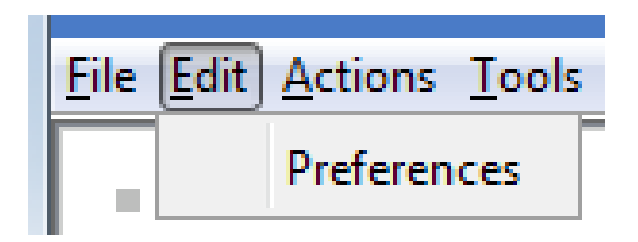

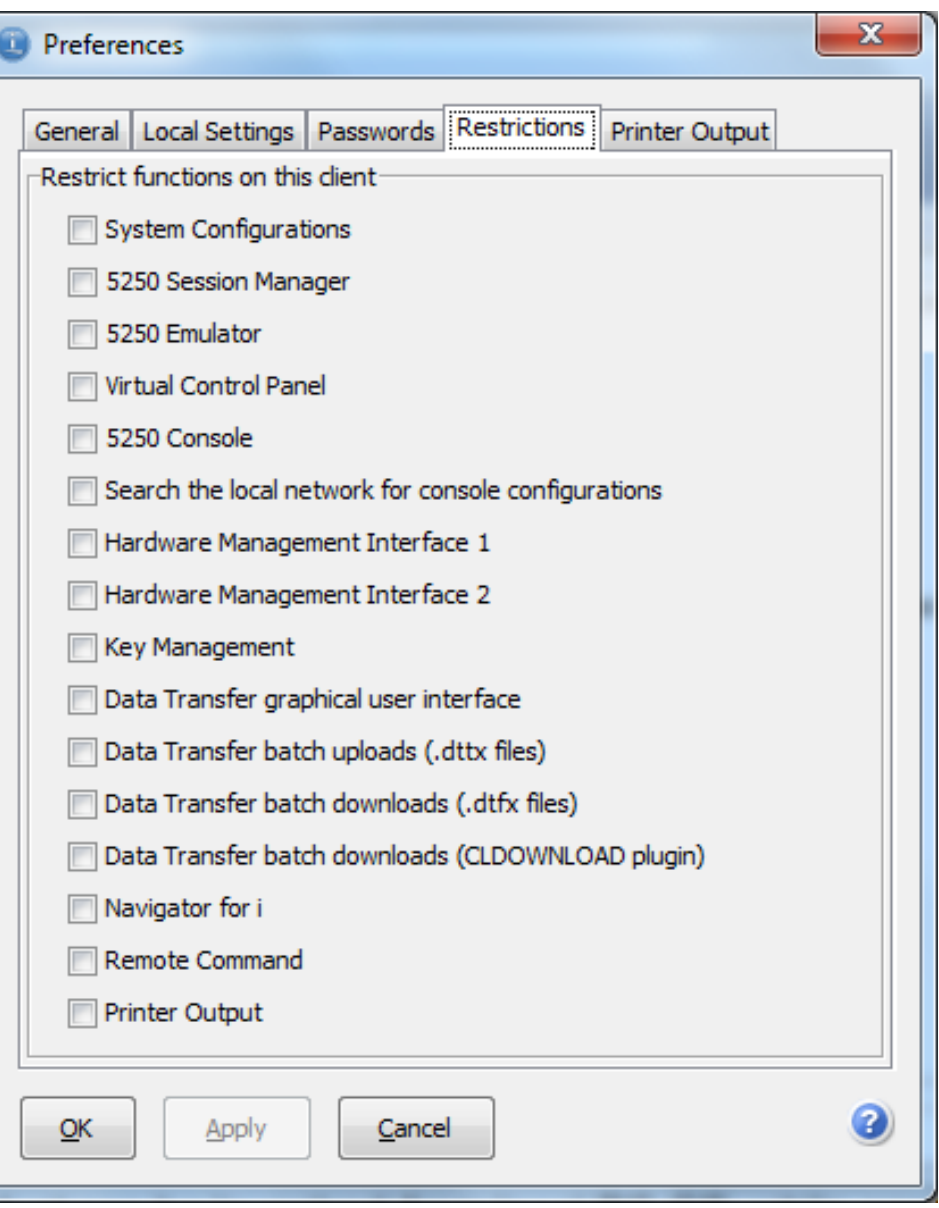

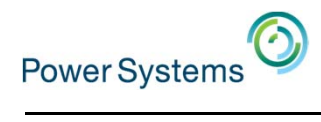

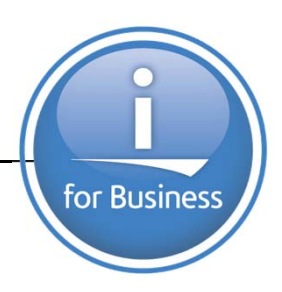

## Deployment

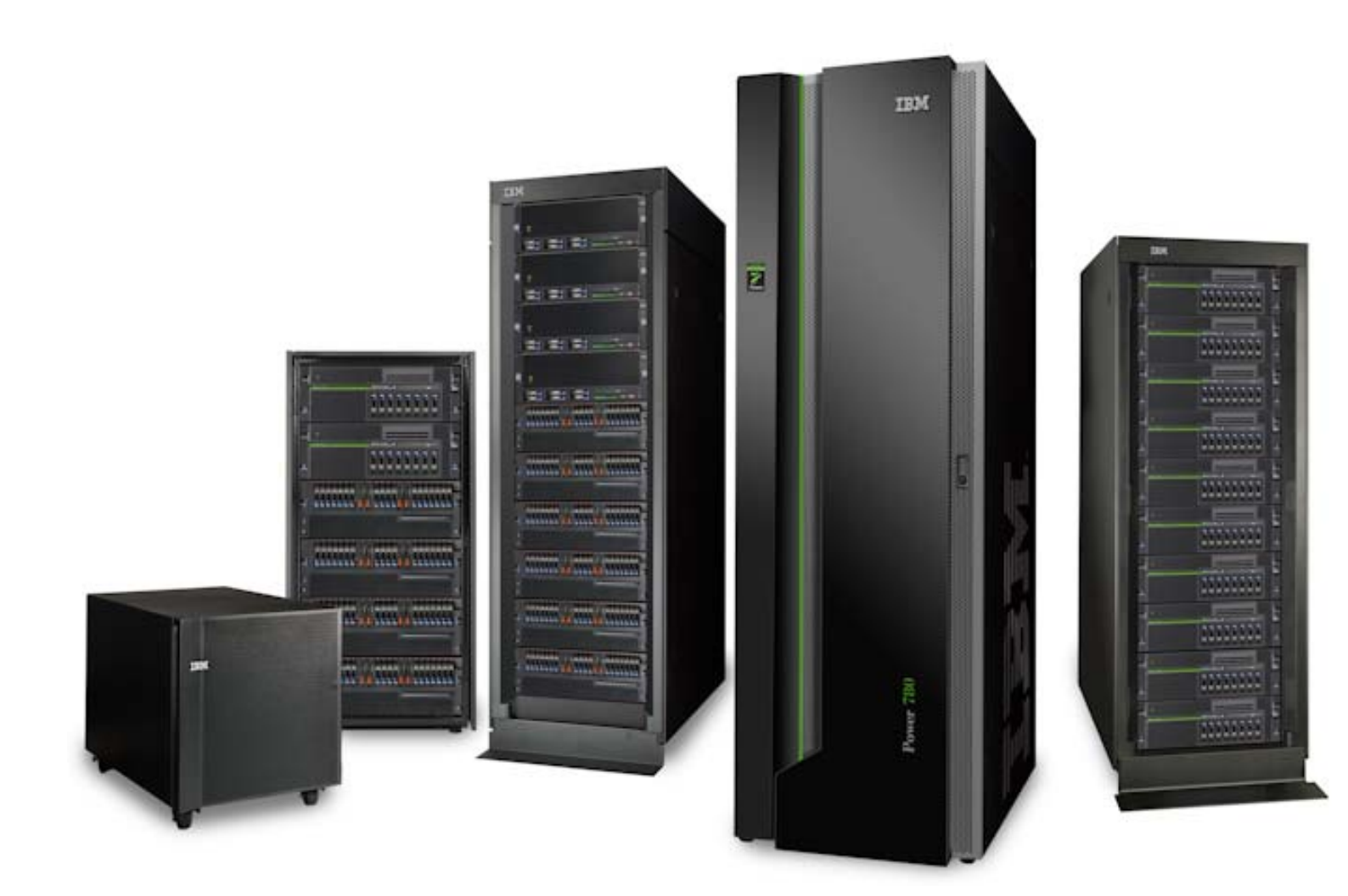

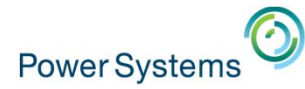

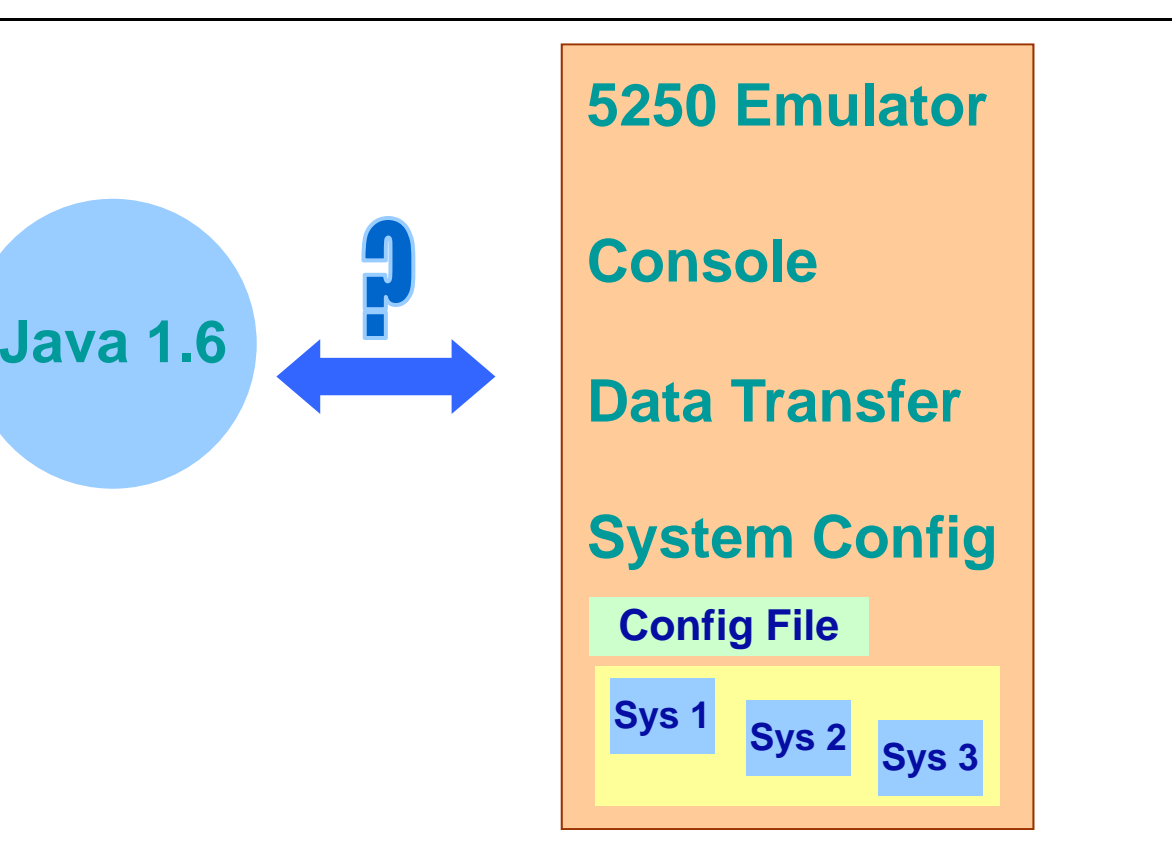

The product can be deployed in a variety of ways.

- With Java, without
- Config with product or on local PC
- Remove components as needed

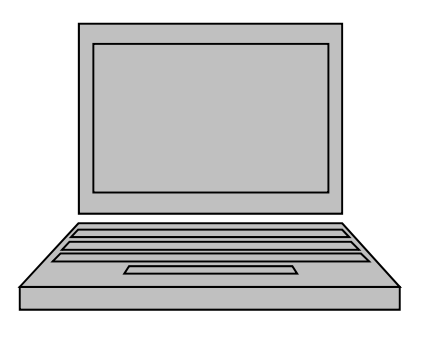

**Product on NetworkConfig & systems** 

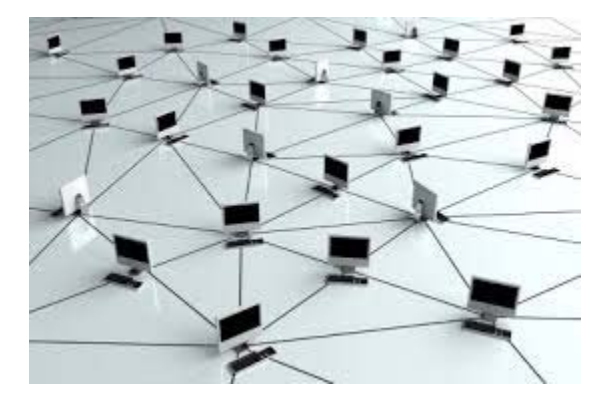

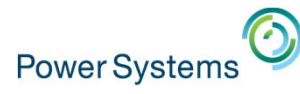

# Deployment

- • IBM i Access Client Solutions is not installed to the client operating system, it is *deployed*.
	- There is no installation program for the core of the product.
- Access Client Solutions Deployment
	- The deployment involves the client bundle being placed wherever it is desired to be executed from, and determining where the product settings are going to be stored.
- • Client Bundle
	- Contains the Java executable Jar, properties file, platform specific start executables and javascript start samples, product documentation, and licensing notices.
	- All that is required to be deployed is the Java executable Jar
	- The rest is optional
- No JRE distributed
	- IBM i Access Client Solutions does not deploy a specific JRE
	- Relies on a Java 1.6 or higher JRE to be accessible on the client OS **<sup>44</sup>**

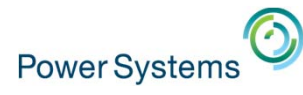

# Deployment

- • There are 2 main things that can be controlled with the IBM i Access Client Solutions deployment
	- Where the product is launched from
	- Where the user's configuration is stored
- • Both of these locations can basically be anywhere desired
	- Local PC Operating System
	- Network Share File System
	- Portable Media or Thumb Drive
- • They can be located in different places
	- Product can be launched from local PC OS, while configuration is stored on a Network file system
- • Or in the same location
	- –Product can be launched with configuration files all stored on a USB Thumb Drive **<sup>45</sup>**

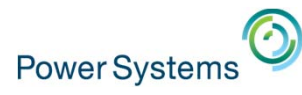

## Deployment – User Configuration: Default

• By default, user configurations are stored in a local directory

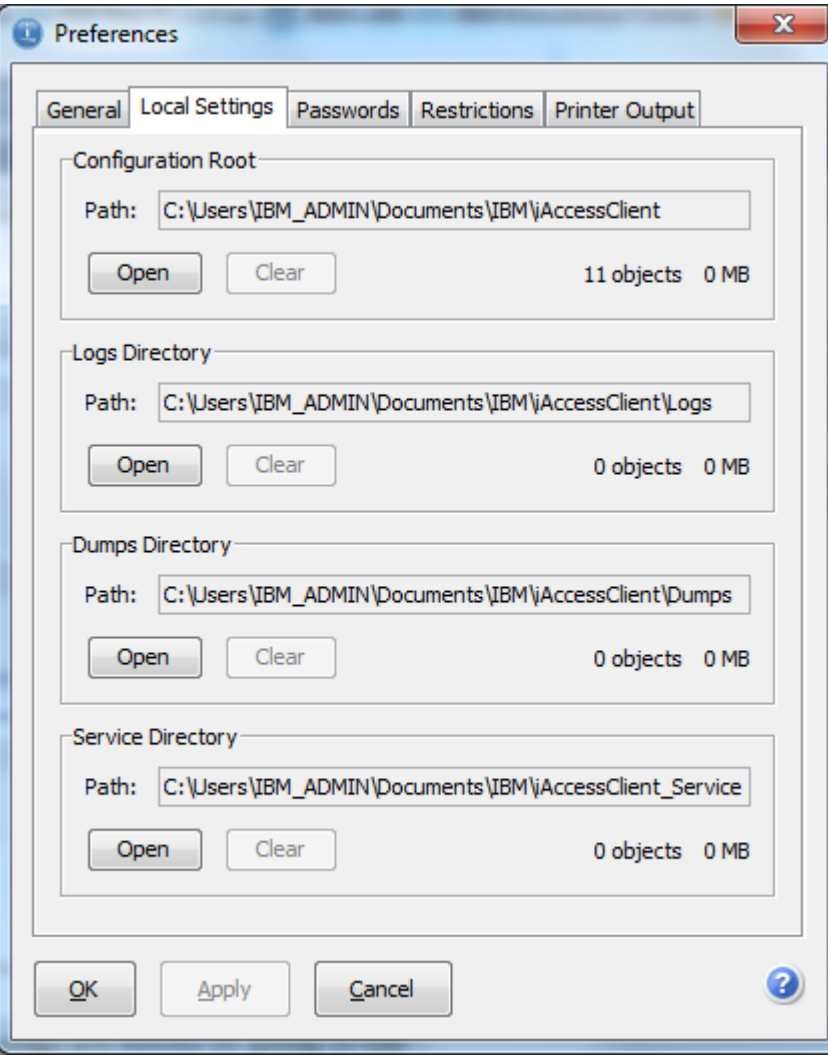

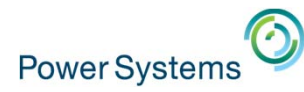

#### **Restrictions**

- You can restrict the function available via the GUI
- You can also edit the properties files to configure restrictions

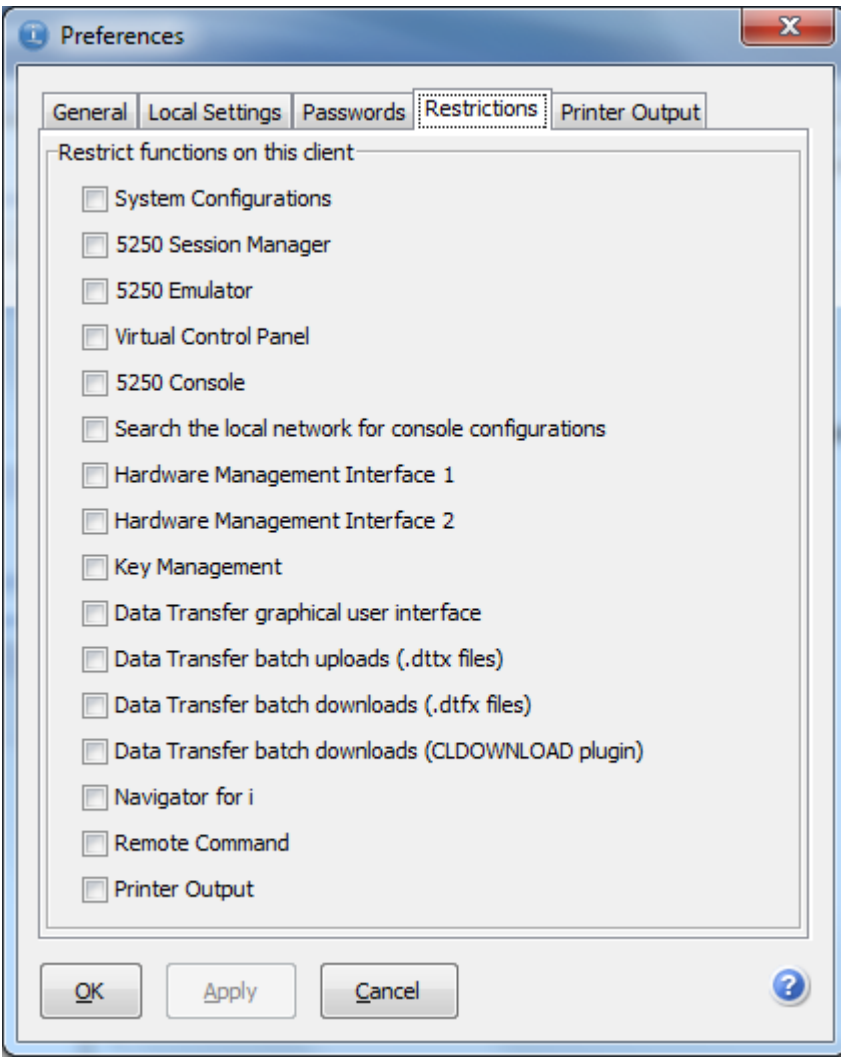

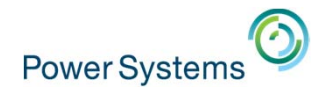

## veployment User Configuration …

- Edit the AcsConfig.properties file to specify where the user configuration file is stored.
- • Review this file for other interesting configuration

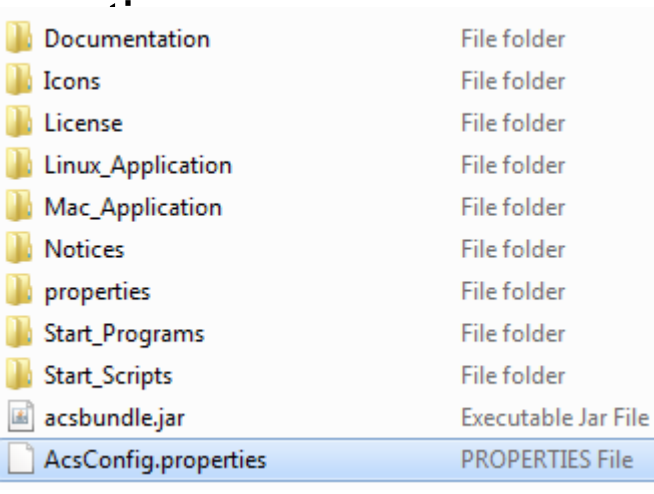

```
- 0
  AcsConfig.properties - Notepad
File Edit Format View Help
  com.ibm.iaccess.AcsBaseDirectory determines the configuration location.
  Special keywords are provided which can be used when defining the configuration
  path. When the keywords are used in the specified path, the keywords will be
  substituted with the text or path they define. Only one keyword can be used
  in the configuration path. The special keywords and their meanings are:
        {USER}<sup>-</sup>- The current user id. This keyword can be anywhere in the path
  The following keywords can only be at the beginning of the specified path:
         {PRODUCTDIR} - the path to the same directory as acsbundle.jar
         [TEMPDIR} - the path to a platform specific temporary directory
         ROOT} - the path to the root of the file system<br>HOME} - the path to the user's home directory
         {ROOT}
         \{DEFAULT} - the default path the product would normally use
  Technical Note:
  We do not recommend sharing a configuration between multiple users.
  For example, if X were a shared network drive, the following setting may
  cause unpredictable results:
      com.ibm.iaccess.AcsBaseDirectory=X:/Shared_Network_drive/config_directory
  There are several problems with multiple users sharing this configuration path:
  1. Unpredictable results will occur if multiple users simultaneously use the
     configuration.
     This example assumes each user has the X drive mapped to the same location.
    Using a network drive in the configuration would not work from a Linux or
     Mac client. Using the provided keywords, as in the examples below,
     will work on Windows, Linux and Mac.
# When sharing a configuration path between multiple users, the {USER}
# keyword should be used to avoid collisions with other users. It will
  be substituted with the user id of the current user.
  When setting the configuration path, use a forward slash ('') instead of a
 backward slash ('\') as the directory separator. This will work on all
  operating systems including Windows.
  Here are some recommended sample configurations:
  Example 1 - local configuration for current user (default):
      com.ibm.iaccess.AcsBaseDirectory=
 When AcsBaseDirectory is not set, the configuration defaults to a platform
  dependent path for the user.
  This is the default setting for IBM i Access Client Solutions.
  Example 2 - remote (or local) configuration unique for each user:
 com.ibm.iaccess.AcsBaseDirectory={ROOT}/config_directory/{USER}/<br>The configuration will be remote or local based on the location of {ROOT}.
  Example 3 - remote (or local) configuration unique for each user:
#com.ibm.iaccess.AcsBaseDirectory={PRODUCTDIR}/config_directory/{USER}/<br># The configuration will be remote or local based on the location of {PRODUCTDIR}.
 Example 4 - local configuration on portable media (like USB drive):
      com.ibm.iaccess.AcsBaseDirectory={PRODUCTDIR}/config_directory
# Since the path to the portable media will vary depending on the system where
# it is being used, this setting allows the configuration to be relative to
# the product files. In this example, the {USER} keyword was intentially not
# specified so the configuration on the USB drive would be used by the user of
# the USB drive, regardless of the user ID.
com.ibm.iaccess.AcsBaseDirectory=
# The following properties may be used to automatically set up a configuration
# for new users or to update a configuration for existing users:
     com.ibm.iaccess.autoimport=<path-to-configuration-file>
     com.ibm.iaccess.autoimport.version=<version>
\# See the GettingStarted document for more details.
# com.ibm.iaccess.ExcludeComps may be used to restrict the usage of specific functions.
# This gives system administrators the ability to prevent specific functions from
# being available to their users. Setting this property will remove the specified
  functions from the main GUI and will disable their usage from the command line.
```
**48**

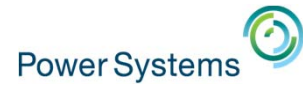

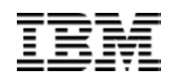

# **IBM i Mobile Access**

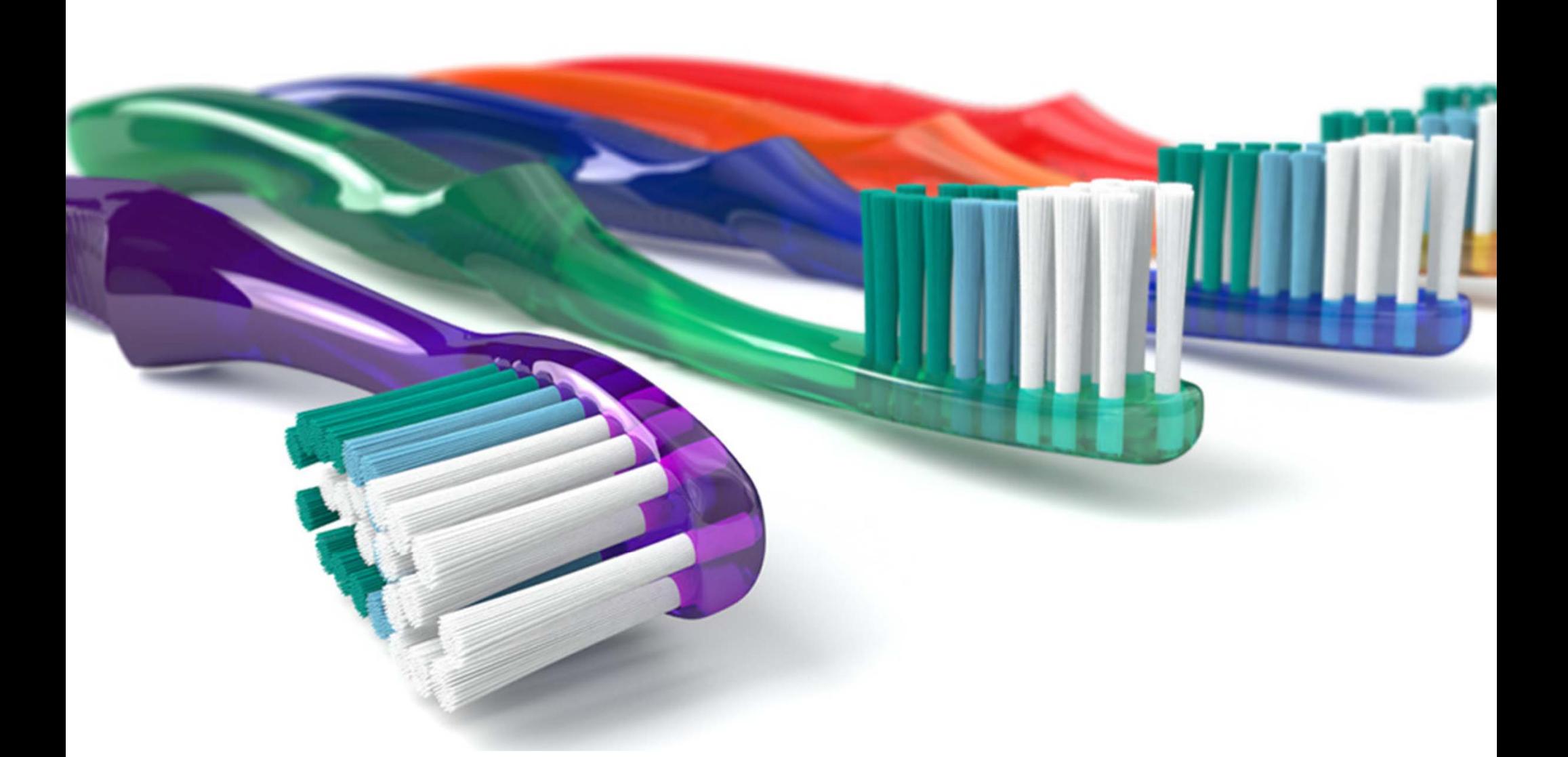

**There are 7.1 billion people on the planet 6 billion of them have access to mobile phones, only 3.5 billion of them use <sup>a</sup> toothbrush**

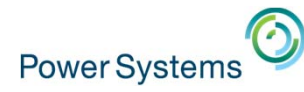

## **Typical mobile environment**

**Systems of Engagement Systems of Record** 

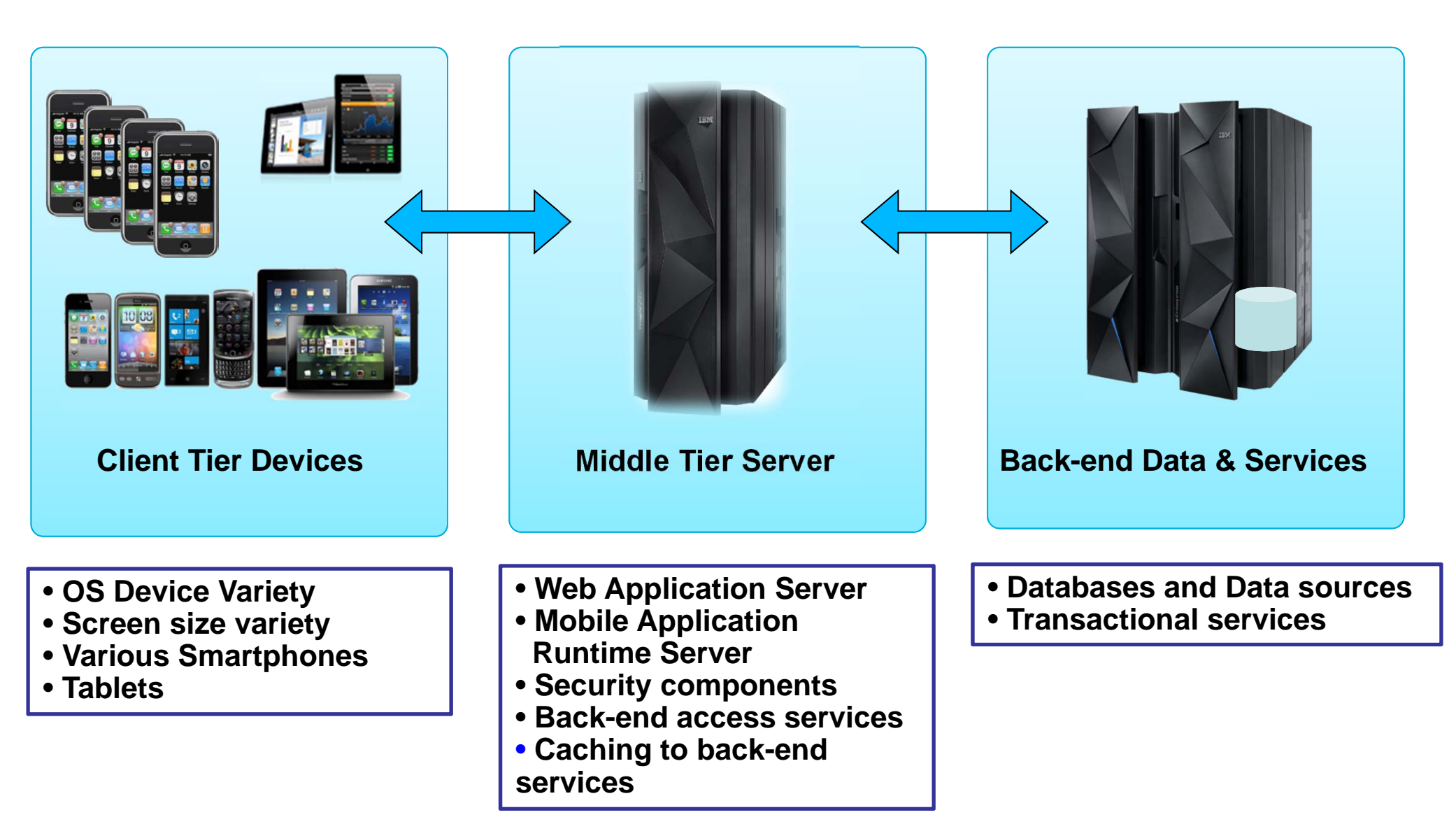

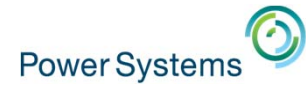

# **IBM i Mobile Access Overview**

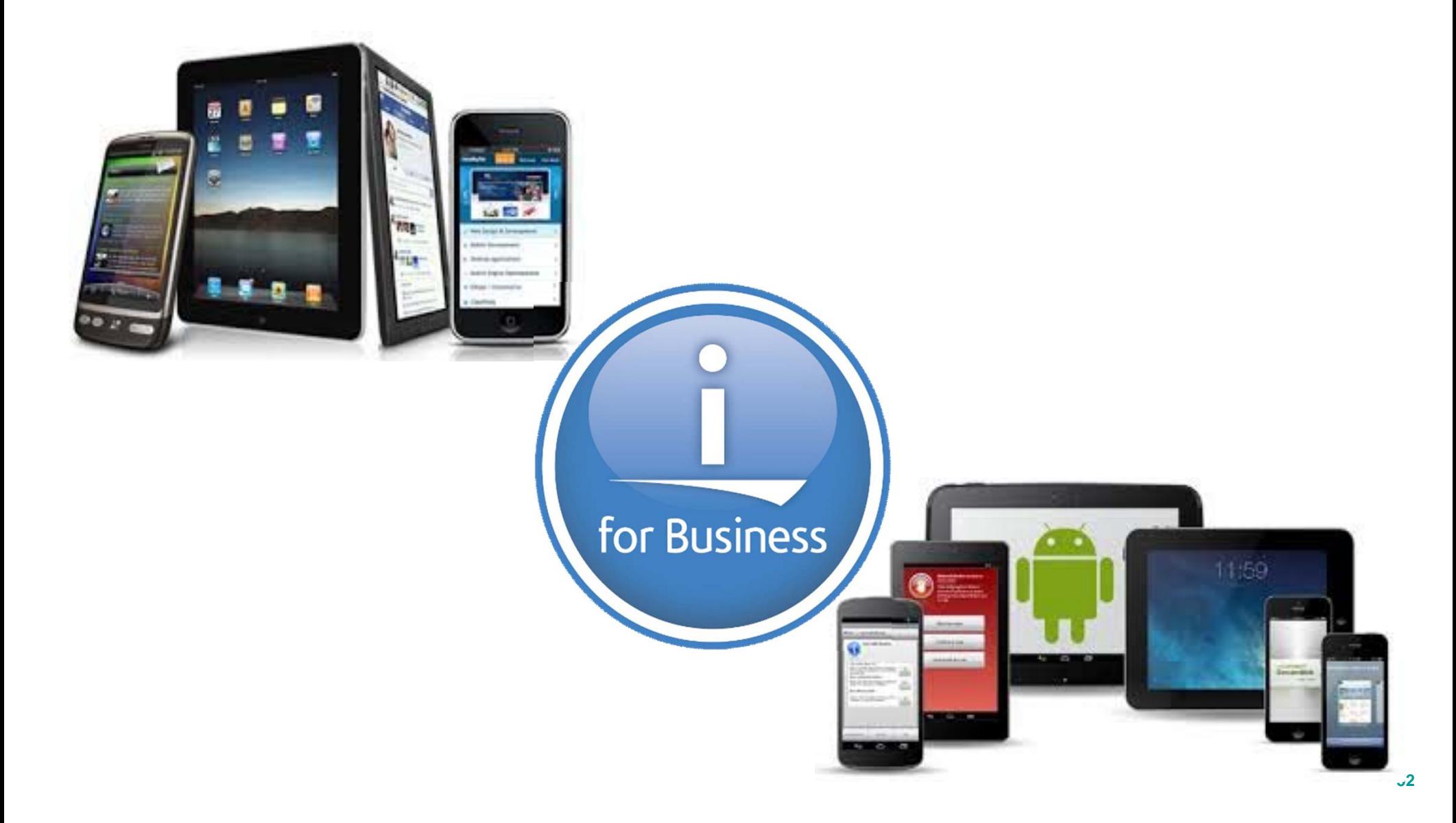

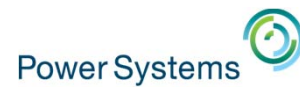

### **IBM i Mobile Access**

- We have been hearing the need for an IBM i OS management and usage tool that is optimized for a mobile device environment.
	- The IBM Navigator for i interface is optimized for full screen desktop web browsers
	- IBM i Access for Web is also optimized for full screen desktop browsers and has lacked some key management views
	- The last reduced screen footprint solution that IBM i OS had was IBM i Access for Wireless, or Management Central
- On April 28th, 2014, IBM announced the Technology Preview of the IBM i Mobile Access solution to begin addressing the need in this environment.

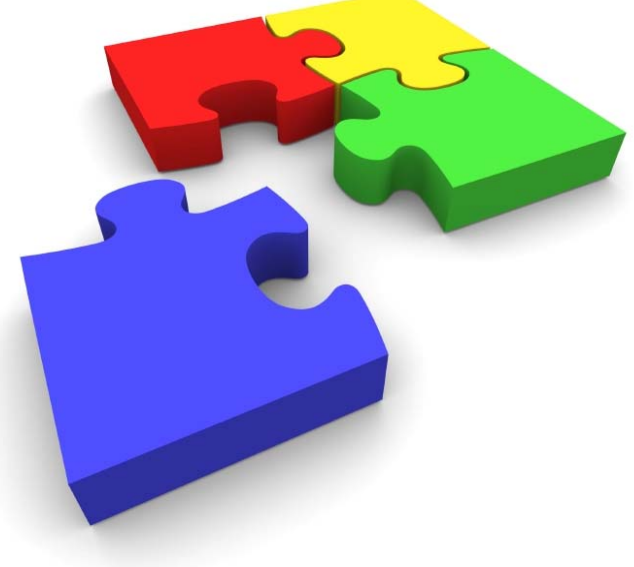

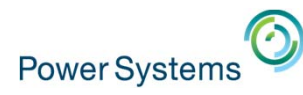

### **IBM i Mobile Access**

• My Mobile Access home page running on an iPad Mini

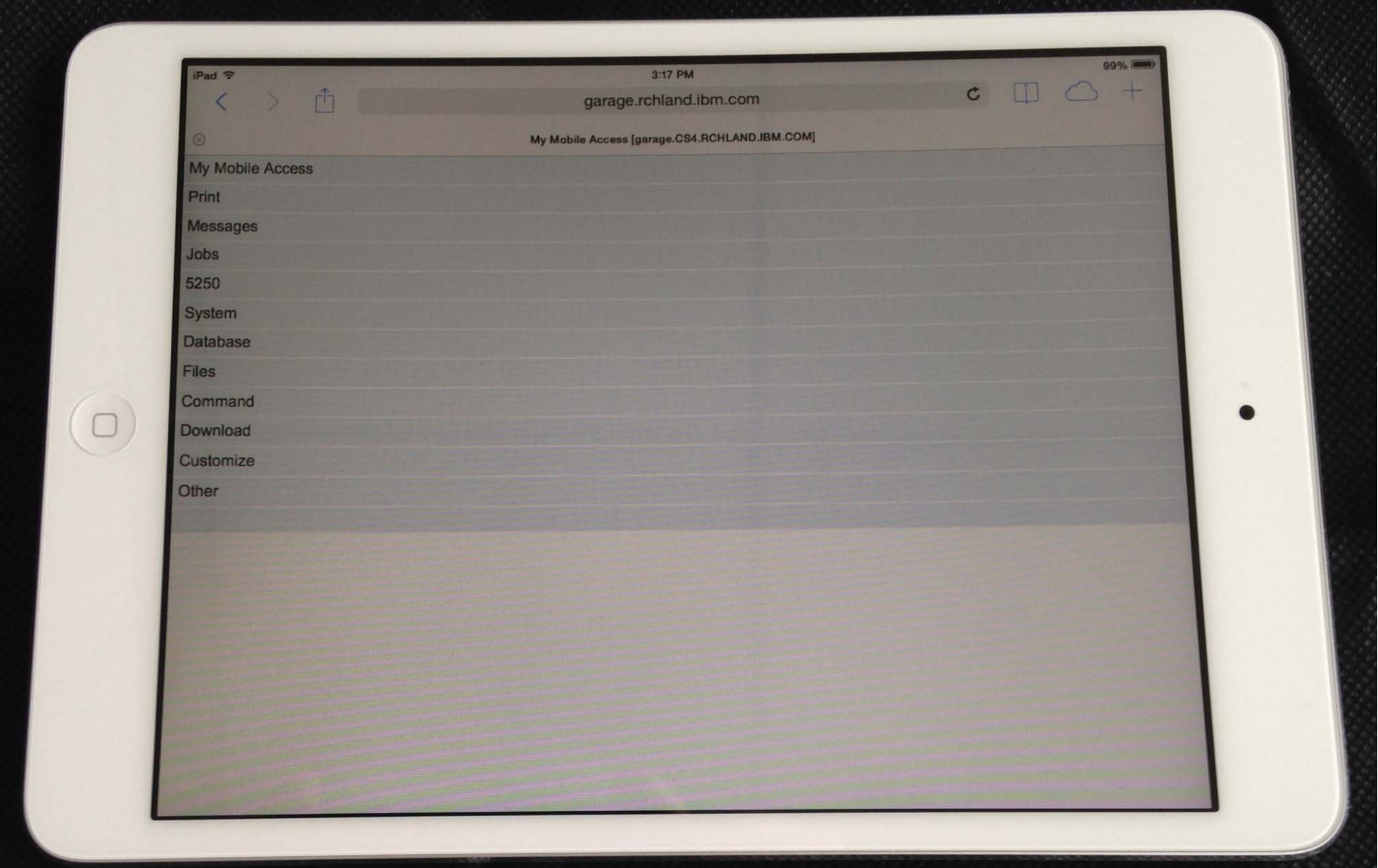

### **IBM i Mobile Access Screens**

**LOMAI OVPIGIIIP** 

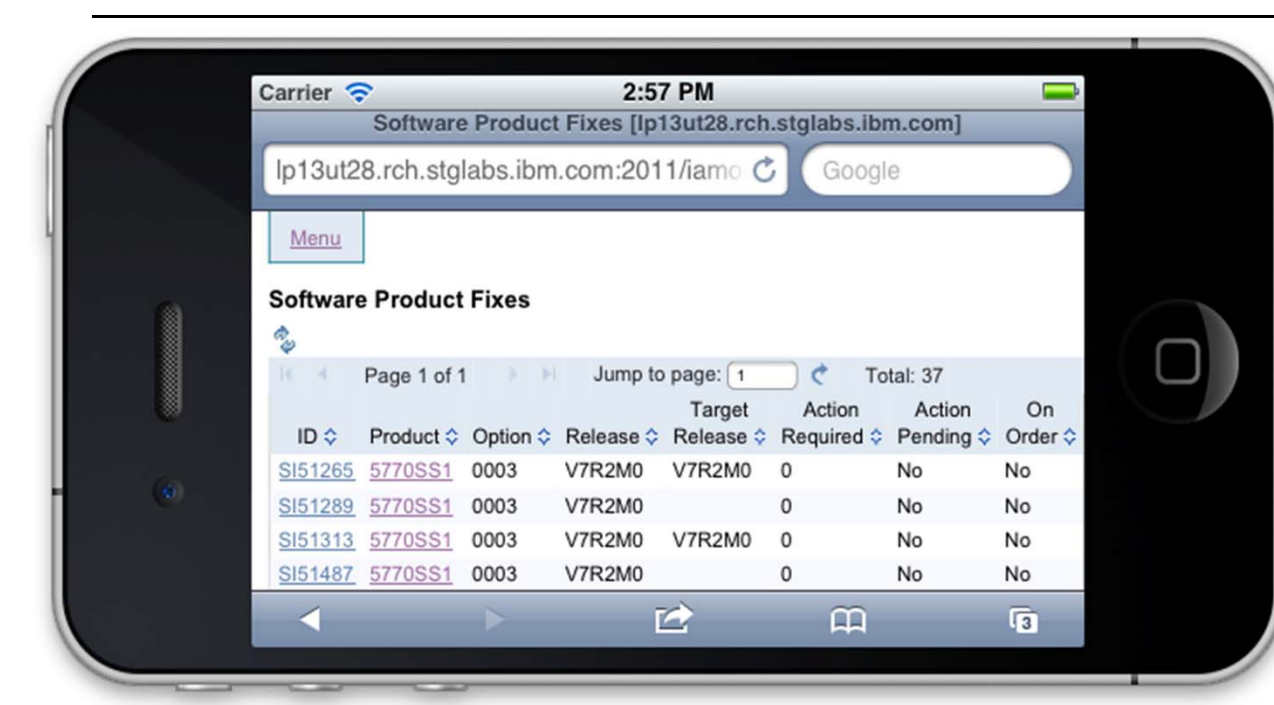

#### **iPhone 4**

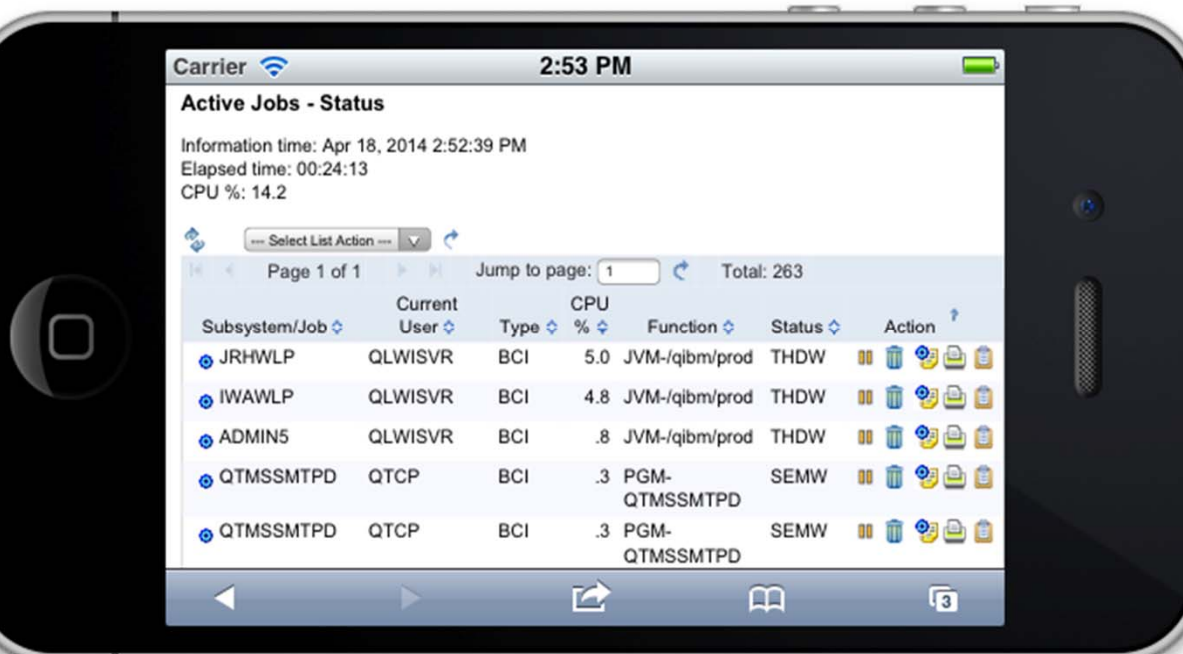

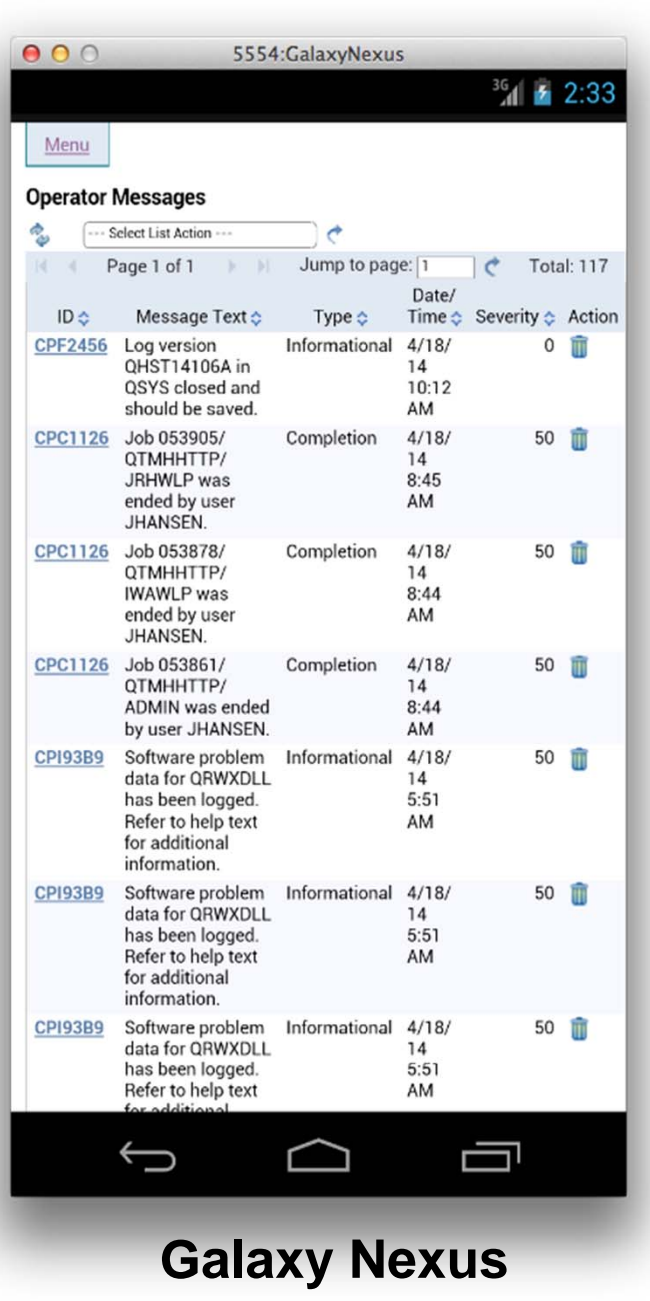

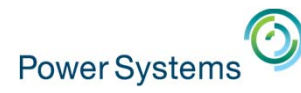

### **IBM i Mobile Access**

- $\bullet$  This IBM i Mobile Access Solution is a web browser based solution that has been optimized for reduced screen footprint environments.
- Easy to deploy and get running
- Simple URL to connect to
- $\bullet$  Robust IBM i OS system interaction
	- System Management Views
	- Printing, Database, IFS, Commands, Messages
	- 5250 Interface
- • Highly Customizable
	- What the user has access to can be simply set based on IBM i OS User or Group Profile **56**

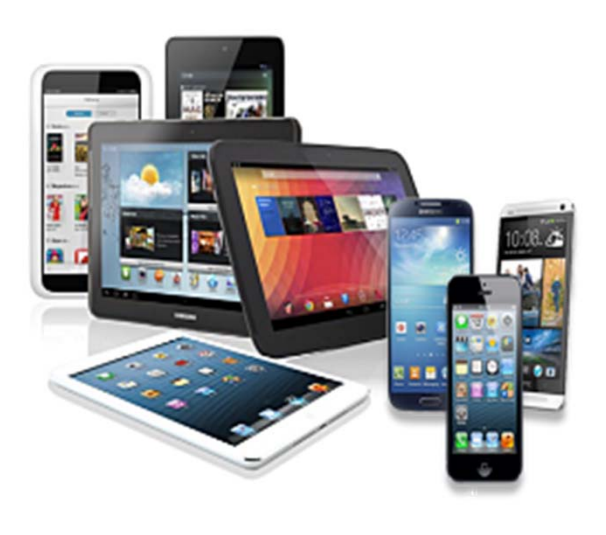

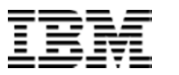

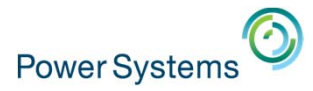

# **IBM i Mobile Access: Getting Started**

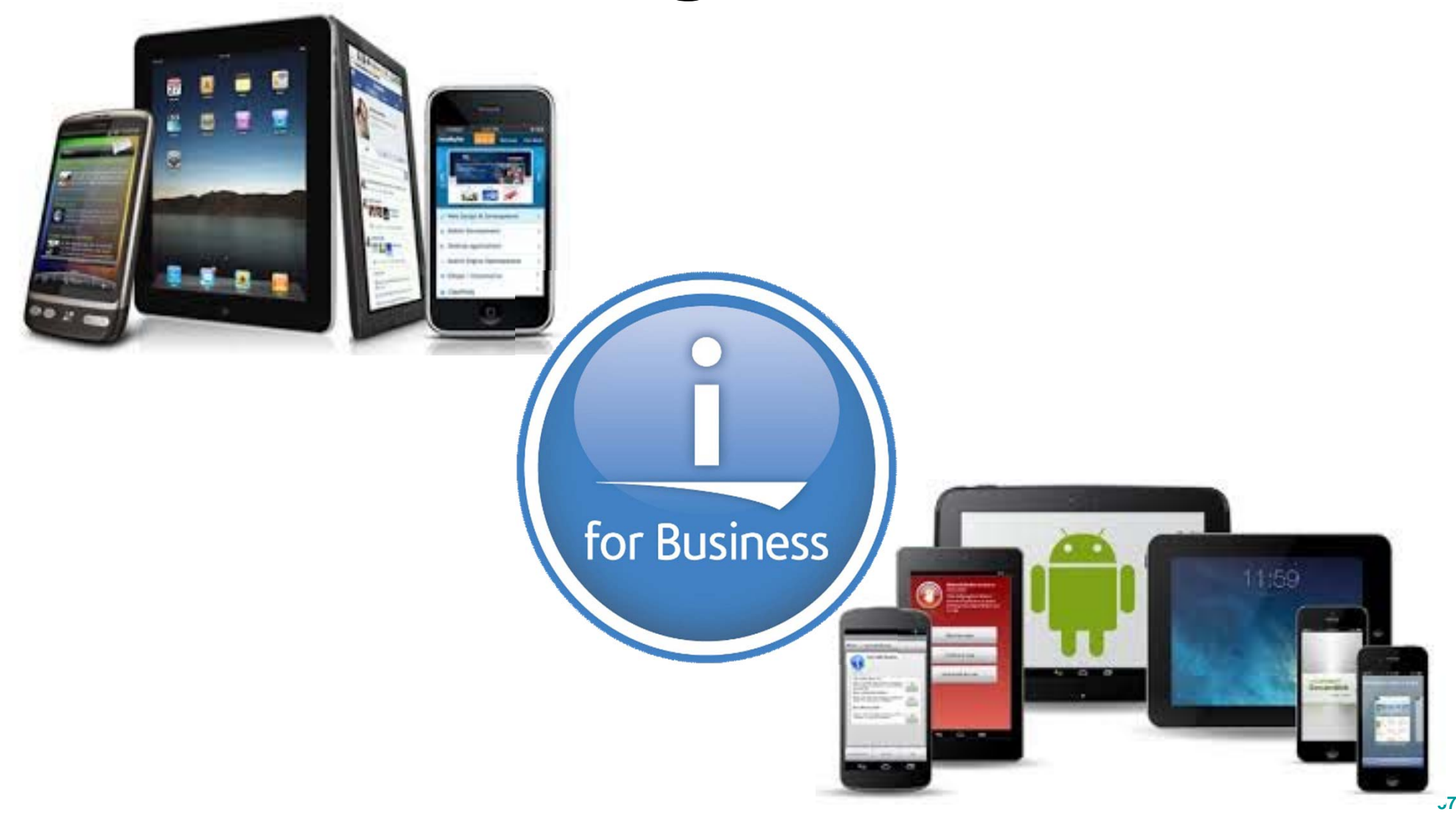

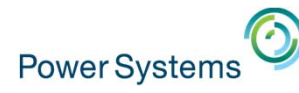

- The IBM i Mobile Access Solution Technology Preview will be distributed as part of the 7.2 IBM i Access for Web (5770XH2) product
	- Customers at IBM i OS 7.1 or 6.1 can obtain and run 7.2 IBM i Access for Web
		- For 6.1 order refresh feature 6289 of 5761SS1
		- ▉ For 7.1 order refresh feature 6289 of 5770SS1
		- $\blacksquare$  Install 7.2 5770XH2 LPP
			- - If already running 6.1 or 7.1 of Access for Web, need to re-run the CFGACCWEB command for those instances
	- - The IBM i Mobile Access Technology Preview will be updated via PTFs to Access for Web
		- $\blacksquare$ SI53292 for 5770XH2 (latest as of July 2014) **58**

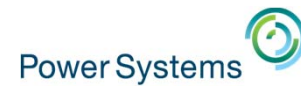

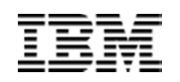

- The IBM i Mobile Access Solution is designed to be integrated into the IBM i OS \*ADMIN HTTP Server environment
	- Requires latest IBM i OS HTTP Server Group PTF to deploy new ADMIN5 job specifically for this solution
		- 7.2 5770DG1 Group SF99713 Level 1
		- 7.1 5770DG1 Group SF99368 Level 27
		- $\mathcal{L}_{\rm{max}}$ 6.1 5761DG1 Group SF99115 Level 38
	- Started and stopped automatically with the \*ADMIN HTTP Server
		- $\blacksquare$  Can be started and stopped individually (7.1 IBM i OS and later)
			- •STRTCPSVR SERVER(\*IAS) INSTANCE(ADMIN5)
			- •ENDTCPSVR SERVER(\*IAS) INSTANCE(ADMIN5)
		- ADMIN5 runs on port 2011 *59*

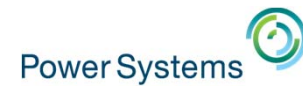

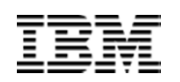

- $\bullet$  Deployed with a simple 2 parameter CL or QShell command
	- CL command
		- $\blacksquare$ CFGACCWEB APPSVRTYPE(\*INTAPPSVR) INSTANCE(\*MOBILE)
	- QShell command in /QIBM/ProdData/Access/Web2/install
		- cfgaccweb –appsvrtype \*INTAPPSVR –instance \*MOBILE
		- $\blacksquare$  It can be deployed on other IBM Integrated Appplication Server instances or other Web Application Server types like WebSphere Application Server, though additional customization is required

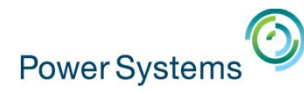

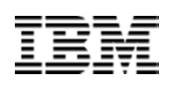

- Connected to via a simple URL from HTTP \*ADMIN port 2001
	- $\blacksquare$ http://*system*:2001/**iamobile**
- ADMIN5 runs on port 2011
	- 2001/iamobile redirects
	- Can also use
		- $\blacksquare$ http://*system*:2011/**iamobile/iWAHome**

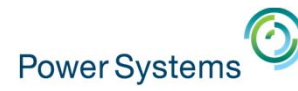

### **IBM i Mobile AccessMore Information:**

#### **http://www.ibm.com/systems/power/software/i/access/mobile.html**

#### **Will include information when update PTFs are made available**

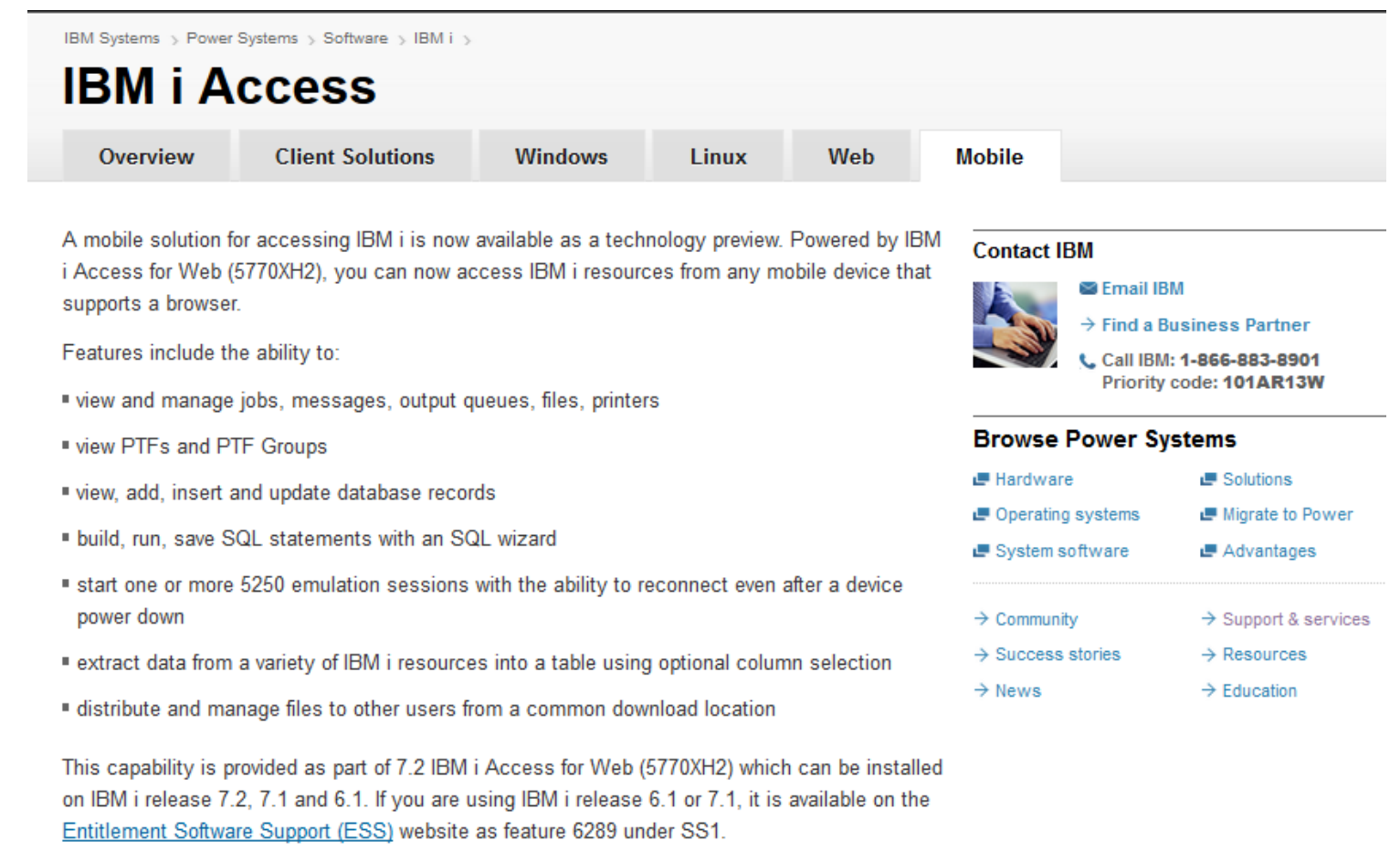

 $\rightarrow$  Additional information on ordering

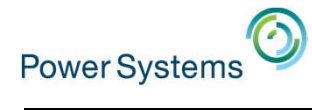

### **IBM i Mobile Access**

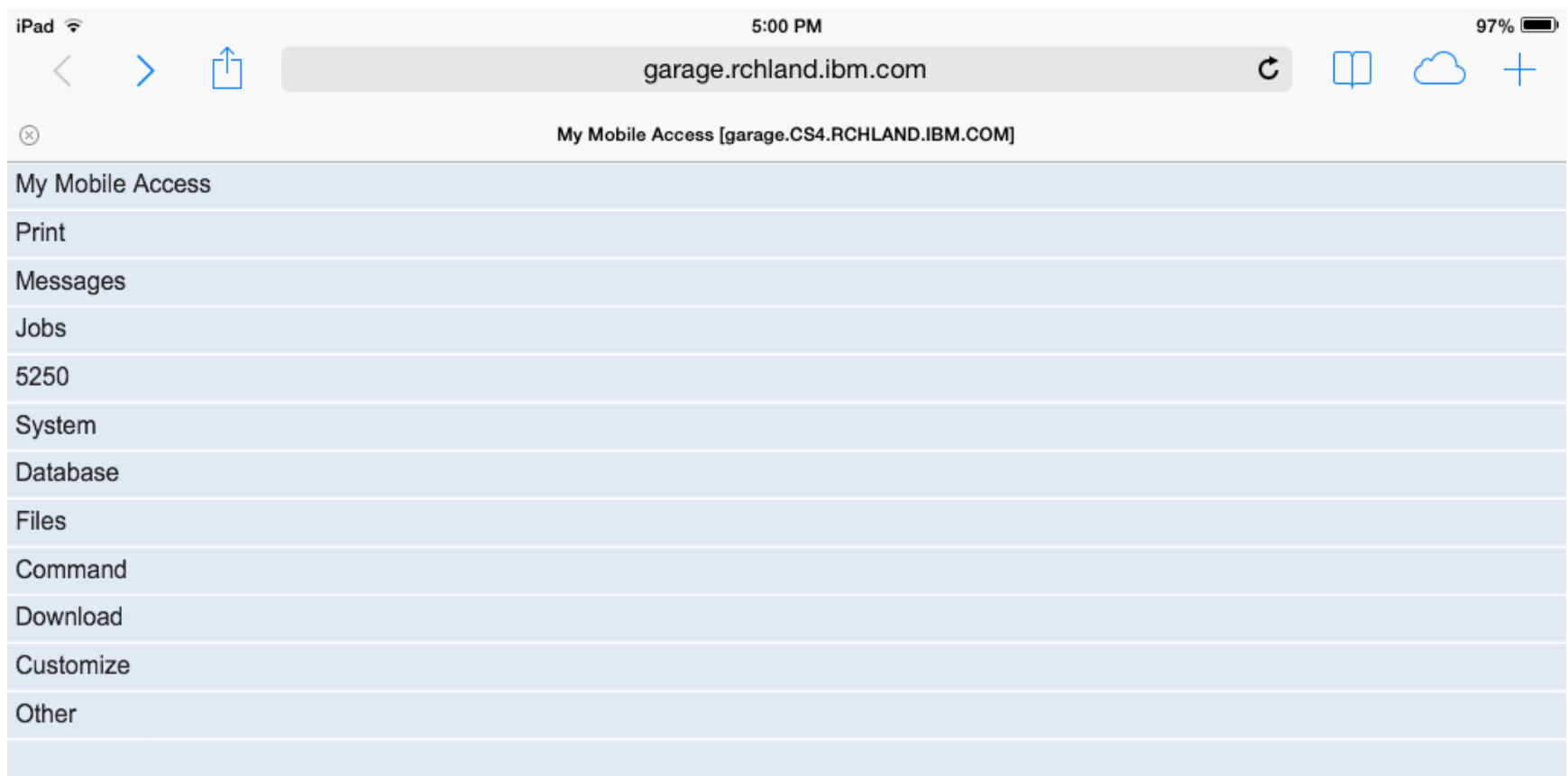

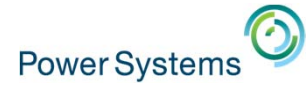

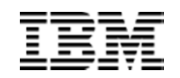

# **IBM i Mobile Access Demo**

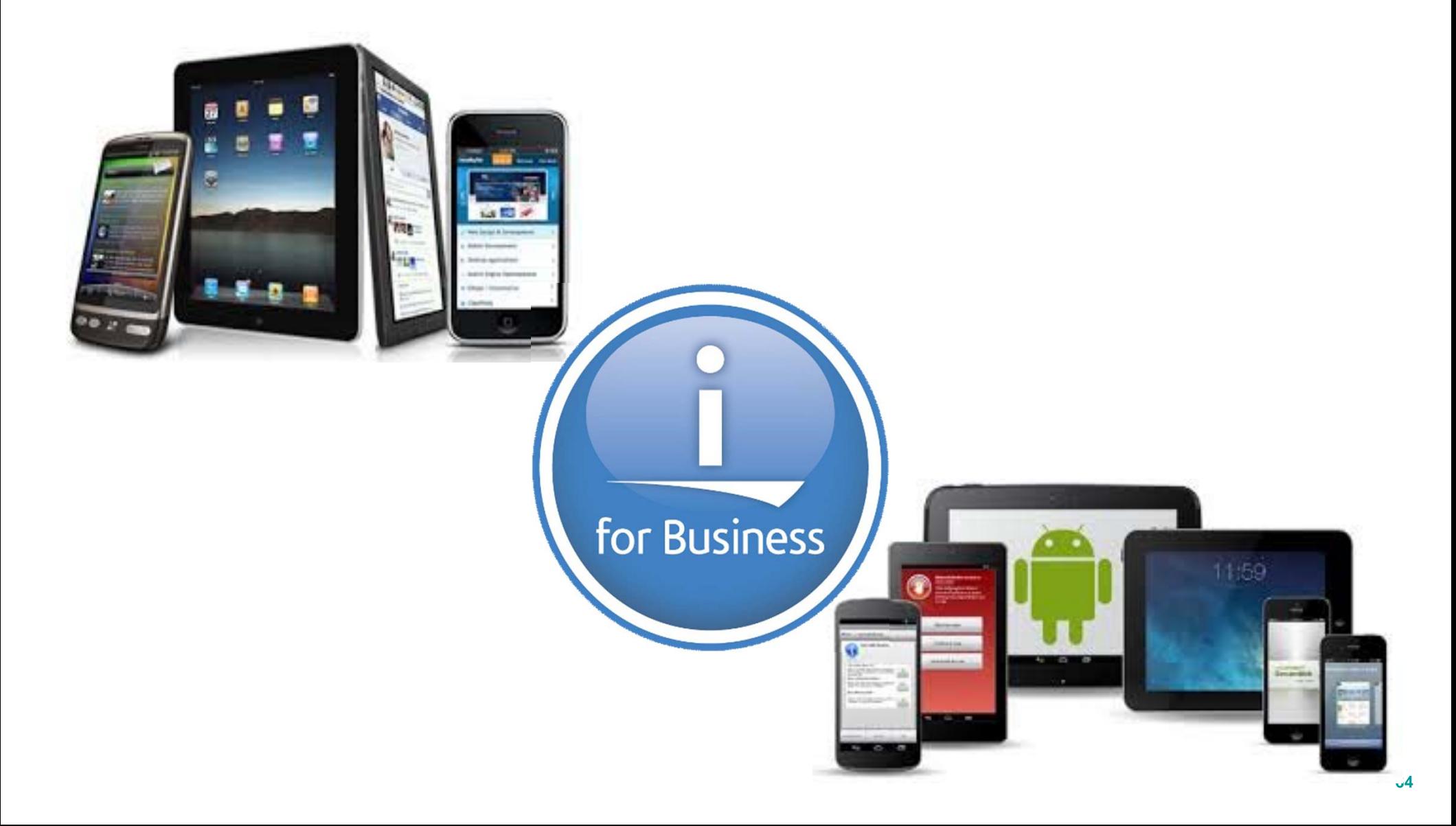

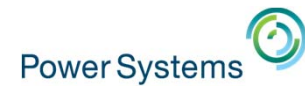

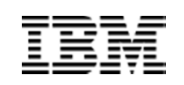

# Demonstration Systems Provided By:

# iDevCloud.com

ilnTheCloud.com

**IBM i Personal development in the cloud.**

**IBM i, AIX, Linux on Power commercial hosting in the cloud.**

**Contact Information: "What applications have you brought to IBM i today?"**

**Larry Bolhuis**  POWER7 **lbolhuis@iInTheCloud.com BUILT ON Pete Massiellopmassiello@iInTheCloud.com**  Franken for Business Consultina. **www.frankeni.com**

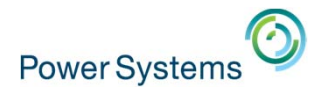

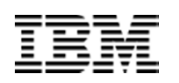

#### References

 $\bullet$  IBM i Access Web Sitehttp://www-03.ibm.com/systems/power/software/i/access/index.html

The **Resources** page has a lot of additional references and articles

http://www-03.ibm.com/systems/power/software/i/access/resources.html

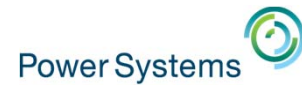

### Special notices

This document was developed for IBM offerings in the United States as of the date of publication. IBM may not make these offerings available in other countries, and the information is subject to change without notice. Consult your local IBM business contact for information on the IBM offerings available in your area.

Information in this document concerning non-IBM products was obtained from the suppliers of these products or other public sources. Questions on the capabilities of non-IBM products should be addressed to the suppliers of those products.

IBM may have patents or pending patent applications covering subject matter in this document. The furnishing of this document does not give you any license to these patents. Send license inquires, in writing, to IBM Director of Licensing, IBM Corporation, New Castle Drive, Armonk, NY 10504-1785 USA.

All statements regarding IBM future direction and intent are subject to change or withdrawal without notice, and represent goals and objectives only.

The information contained in this document has not been submitted to any formal IBM test and is provided "AS IS" with no warranties or guarantees either expressed or implied.

All examples cited or described in this document are presented as illustrations of the manner in which some IBM products can be used and the results that may be achieved. Actual environmental costs and performance characteristics will vary depending on individual client configurations and conditions.

IBM Global Financing offerings are provided through IBM Credit Corporation in the United States and other IBM subsidiaries and divisions worldwide to qualified commercial and government clients. Rates are based on a client's credit rating, financing terms, offering type, equipment type and options, and may vary by country. Other restrictions may apply. Rates and offerings are subject to change, extension or withdrawal without notice.

IBM is not responsible for printing errors in this document that result in pricing or information inaccuracies.

All prices shown are IBM's United States suggested list prices and are subject to change without notice; reseller prices may vary.

IBM hardware products are manufactured from new parts, or new and serviceable used parts. Regardless, our warranty terms apply.

Any performance data contained in this document was determined in a controlled environment. Actual results may vary significantly and are dependent on many factors including system hardware configuration and software design and configuration. Some measurements quoted in this document may have been made on development-level systems. There is no guarantee these measurements will be the same on generallyavailable systems. Some measurements quoted in this document may have been estimated through extrapolation. Users of this document should verify the applicable data for their specific environment.

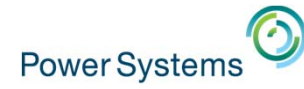

### Special notices (cont.)

IBM, the IBM logo, ibm.com AIX, AIX (logo), AIX 5L, AIX 6 (logo), AS/400, BladeCenter, Blue Gene, ClusterProven, DB2, ESCON, i5/OS, i5/OS (logo), IBM Business Partner (logo), IntelliStation, LoadLeveler, Lotus, Lotus Notes, Notes, Operating System/400, OS/400, PartnerLink, PartnerWorld, PowerPC, pSeries, Rational, RISC System/6000, RS/6000, THINK, Tivoli, Tivoli (logo), Tivoli Management Environment, WebSphere, xSeries, z/OS, zSeries, Active Memory, Balanced Warehouse, CacheFlow, Cool Blue, IBM Systems Director VMControl, pureScale, TurboCore, Chiphopper, Cloudscape, DB2 Universal Database, DS4000, DS6000, DS8000, EnergyScale, Enterprise Workload Manager, General Parallel File System, , GPFS, HACMP, HACMP/6000, HASM, IBM Systems Director Active Energy Manager, iSeries, Micro-Partitioning, POWER, PowerExecutive, PowerVM, PowerVM (logo), PowerHA, Power Architecture, Power Everywhere, Power Family, POWER Hypervisor, Power Systems, Power Systems (logo), Power Systems Software, Power Systems Software (logo), POWER2, POWER3, POWER4, POWER4+, POWER5, POWER5+, POWER6, POWER6+, POWER7, System i, System p, System p5, System Storage, System z, TME 10, Workload Partitions Manager and X-Architecture are trademarks or registered trademarks of International Business Machines Corporation in the United States, other countries, or both. If these and other IBM trademarked terms are marked on their first occurrence in this information with a trademark symbol (® or ™), these symbols indicate U.S. registered or common law trademarks owned by IBM at the time this information was published. Such trademarks may also be registered or common law trademarks in other countries.

A full list of U.S. trademarks owned by IBM may be found at: http://www.**ibm.com**/legal/copytrade.shtml.

Adobe, the Adobe logo, PostScript, and the PostScript logo are either registered trademarks or trademarks of Adobe Systems Incorporated in the United States, and/or other countries.

AltiVec is a trademark of Freescale Semiconductor, Inc.

AMD Opteron is a trademark of Advanced Micro Devices, Inc.

InfiniBand, InfiniBand Trade Association and the InfiniBand design marks are trademarks and/or service marks of the InfiniBand Trade Association.

Intel, Intel logo, Intel Inside, Intel Inside logo, Intel Centrino, Intel Centrino logo, Celeron, Intel Xeon, Intel SpeedStep, Itanium, and Pentium are trademarks or registered trademarks of Intel Corporation or its subsidiaries in the United States and other countries.

IT Infrastructure Library is a registered trademark of the Central Computer and Telecommunications Agency which is now part of the Office of Government Commerce. Java and all Java-based trademarks and logos are trademarks or registered trademarks of Oracle and/or its affiliates.

Linear Tape-Open, LTO, the LTO Logo, Ultrium, and the Ultrium logo are trademarks of HP, IBM Corp. and Quantum in the U.S. and other countries.

Linux is a registered trademark of Linus Torvalds in the United States, other countries or both.

Microsoft, Windows and the Windows logo are registered trademarks of Microsoft Corporation in the United States, other countries or both.

NetBench is a registered trademark of Ziff Davis Media in the United States, other countries or both.

SPECint, SPECfp, SPECibb, SPECweb, SPECjAppServer, SPEC OMP, SPECviewperf, SPECapc, SPEChpc, SPECivm, SPECmail, SPECimap and SPECsfs are trademarks of the Standard Performance Evaluation Corp (SPEC).

The Power Architecture and Power.org wordmarks and the Power and Power.org logos and related marks are trademarks and service marks licensed by Power.org. TPC-C and TPC-H are trademarks of the Transaction Performance Processing Council (TPPC).

UNIX is a registered trademark of The Open Group in the United States, other countries or both.

Other company, product and service names may be trademarks or service marks of others.